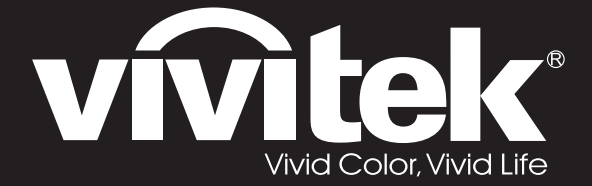

## **User Manual**

# **DU71x Series DU70x**

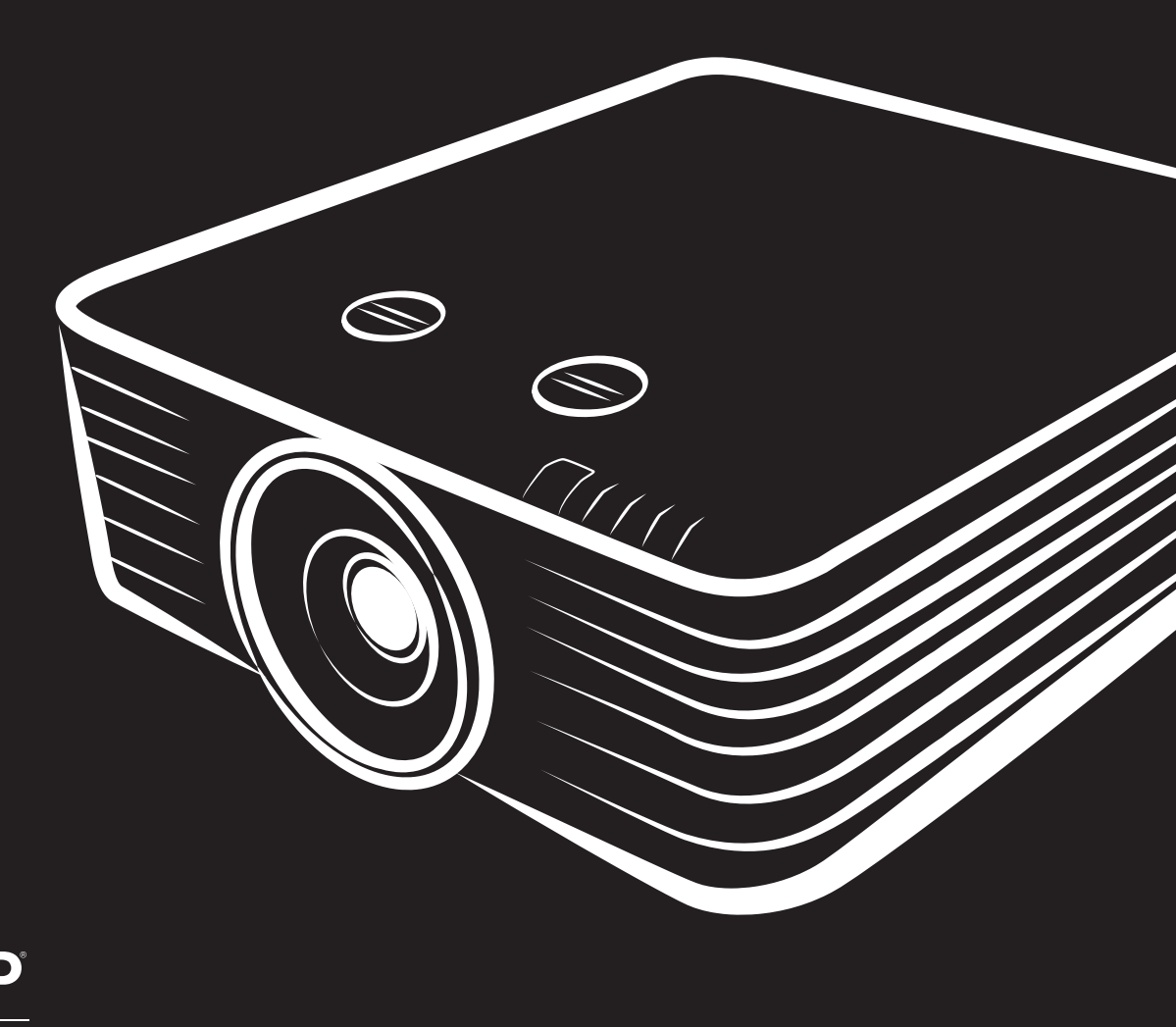

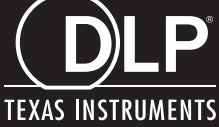

### **حقوق الطبع والنشر**

بعتبر هذا المستند وما يحويه من صور وتوضيحات وبرامج محميًا بقوانين حقوق النشر الدولية، كما أن جميع الحقوق محفوظة. لا يجوز نسخ هذا الدليل ولا أي من المواد الواردة به بدون موافقة كتابية من المؤلف.

© حقوق النشر2018

### **بيان إخلاء المسؤولية**

خضع المعلومات الواردة في هذا المستند للتغيير بدون إشعار . لا يجوز للمصنِّع القيام بأية تعهدات أو ضمانات تتعلق بمحتويات هذا المستند وعليه أن بخلي مسئوليته على وجه الخصوص من أية ضمانات ضمنية تتعلق بقابلية البيع أو الملاءمة لأية أغراض خاصة، كما يحتفظ المُصنّع بالحق في مراجعة هذا المستند وإجراء تغييرات من وقت لأخر في المحتوى الوارد به بدون التزام على المُصنِّع بعمل إخطار لأي شخص بهذه المراجعة أو التغييرات.

### **إقرار العلامة التجارية**

K

تعتبر Kensington علامة تجارية مسجلة في الولايات المتحدة لشركة Corporation Brand ACCO ولها تسجيلات صادرة وطلبات معلقة في دول أخرى في كافة أنحاء العالم.

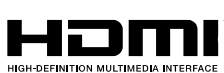

HDMI وشعار HDMI و Interface Multimedia Definition-High هي علامات تجارية أو علامات تجارية مسجلة لصالح شركة LLC Licensing HDMI في الولايات المتحدة والدول الأخرى.

MHL وشعار MHL و Link Definition-High Mobile هي علامات تجارية أو علامات تجارية مسجلة لصالح ҂МНІ .MHL licensing, LCC شركة

**L'HDBT** 

.HDBaseT Alliance لشركة تجاريتان علامتان HDBaseT Alliance وشعار HDBaseT™

نعتبر كافة أسماء المنتجات الأخرى المستخدمة في هذا الدليل مملوكة للمالكين المعنيين ومعترفًا بها.

**معلومات السلامة المهمة** 

**هام:**

يوصى بشدة أن تقرأ هذا القسم بعناية قبل استخدام جهاز العرض حيث تضمن لك تعليمات السلامة والاستخدام الاستمتاع بالاستخدام الآمن لجهاز الإسقاط لعدة سنوات. **يجب الاحتفاظ بهذا الدليل للرجوع إليه في المستقبل.**

### الرموز المُستخدمة

ُستخدم الرموز التحذيرية على الوحدة وفي هذا الدليل لتنبيهك إلى المواقف الخطرة. ت

تستخدم الأنماط التالية في هذا الدليل لإعلامك بالمعلومات الهامة.

**ملاحظة:** تقدم معلومات إضافية عن الموضوع الذي بين يديك.

**هام:** تقدم معلومات إضافية عما ينبغي الاطلاع عليه.

**تنبيه:** ينبهك للمواقف التي قد تؤدي إلى تدمير الوحدة.

**تحذير:** ينبهك للمواقف التي قد تؤدي إلى تدمير الوحدة، أو تتسبب في بيئة خطيرة، أو تتسبب في حدوث إصابات شخصية.

نِّي هذا الدليل، يتم تمييز الأجزاء المكوِّنة وعناصر قوائم البيانات المعروضة على الشاشة ( OSD) بخط عريض كما في المثال التالي: "اضغط على زر **Menu** في وحدة التحكم عن بعد لفتح قائمة **الرئيسية**".

#### **معلومات السلامة العامة**

- ≻ لا تفتح حاوية الوحدة، فلا توجد بداخلها أي أجزاء قابلة للصيانة من قِبل المستخدم. لإجراء الصيانة، اتصل بموظف الخدمة المؤهل.
	- اتبع كافة التحذيرات والتنبيهات الواردة في هذا الدليل والمكتوبة على حاوية الوحدة.
		- لتجنب الإضرار بالعينين، تجنب النظر في العدسة أثناء تشغيل مصدر الضوء.
			- لا تضع الوحدة على سطح غير ثابت أو عربة أو حامل.
	- تجنب استخدام المنظومة بالقرب من الماء أو في ضوء الشمس المباشر أو بالقرب من جهاز تسخين.
		- يحظر وضع أجسام ثقيلة مثل الكتب أو الحقائب على الوحدة.

#### **إشعار**

صُمم هذا المنتج للاستخدام من قِبل أشخاص بالغين لديهم القدرة على تشغيله.

الرجاء تدوين رقم طراز جهاز العرض ورقمه التسلسلي والاحتفاظ بهما لأغراض الصيانة مستقبلأ. وفي حالة فقدان الجهاز أو سرقته، يمكن استخدام تلك المعلومات في محضر الشرطة.

رقم الطراز:

الرقم التسلسلي:

### **تحذير من أشعة الليزر**

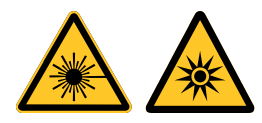

يشير هذا الرمز إلى وجود خطر محتمل لتعرض العينين لإشعاع الليزر ما لم يتم اتباع التعليمات بالكامل.

### **منتج ليزر من الفئة***R3*

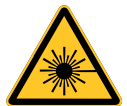

صمم منتج الليزر هذا للتعامل معه كجهاز من الفئة R3 أثناء جميع إجراءات التشغيل. ضوء ليزر - تجنب تعرض العينين له مباشرة. لا تصوب ليزر ولا تسمح بتوجيه مصباح ليزر أو تسليطه عبر سطح عاكس في اتجاه أشخاص آخرين أو أشياء عاكسة للضوء. ، قد يشكِّل الضوء المباشر أو المشتت خطرًا على العينين والبشرة.

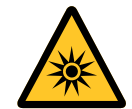

ثمة خطر محتمل لتعرض العينين لإشعاع الليزر إذا لم يتم اتباع التعليمات المرفقة. تنبيه: قد يؤدي استخدام عناصر تحكم أو ضبط أو تنفيذ إجراءات غير تلك المحددة في هذا الدليل إلى التعرض لإشعاع ليزر خطير.

#### **مواصفات الليزر**

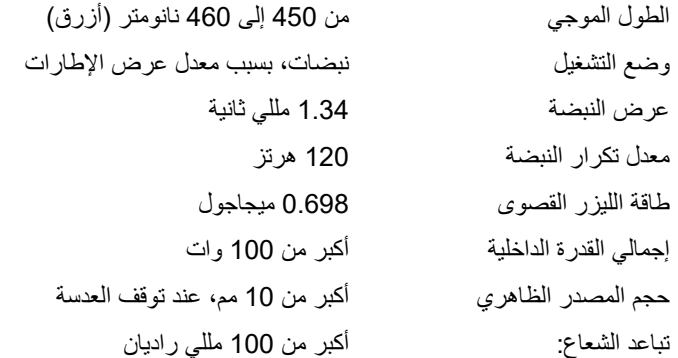

**الملصقات التعريفية للمنتج***(* **سلسلة** *x70DU**(* يشير الرسم التالي إلى موضع الملصقات التعريفية

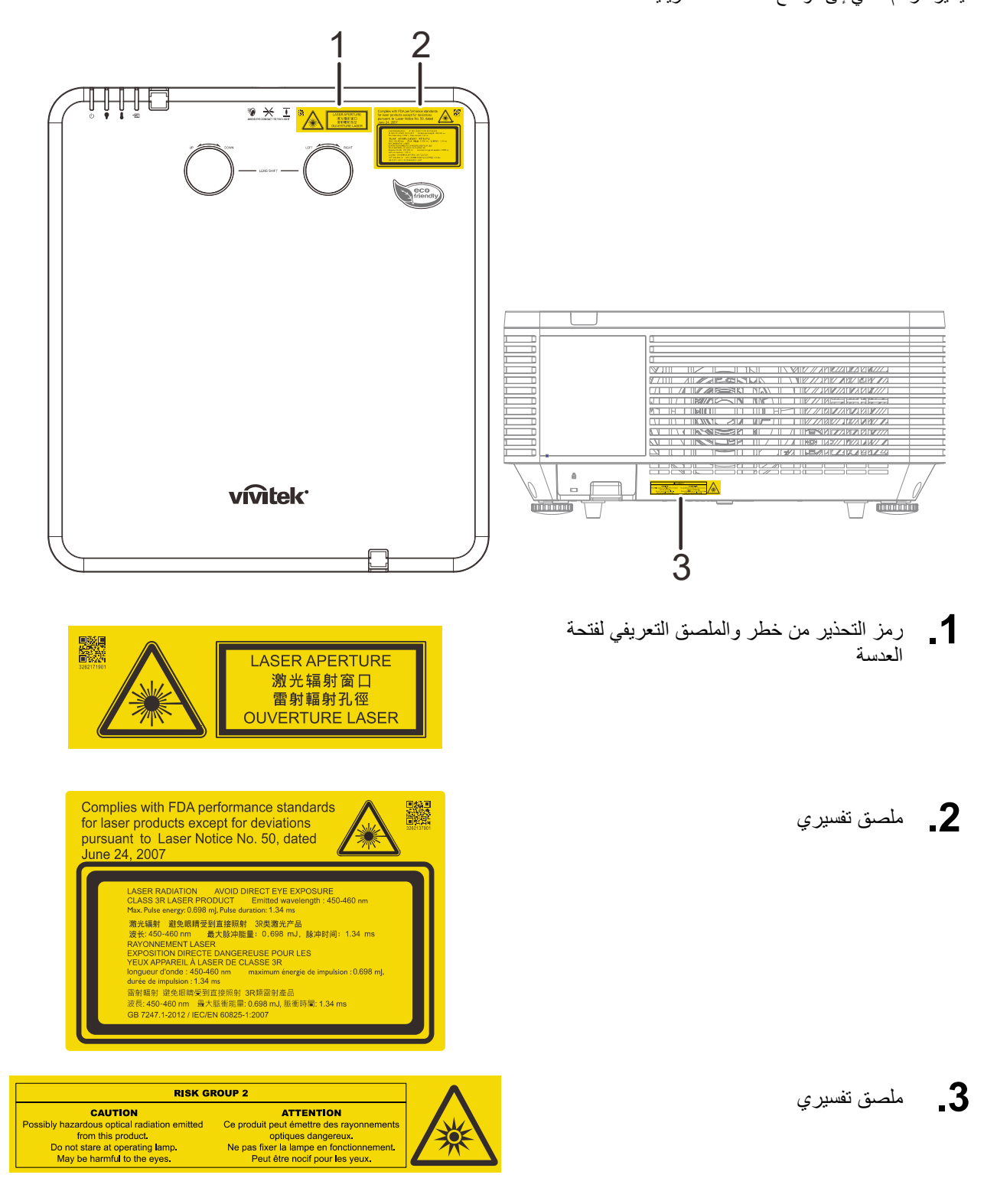

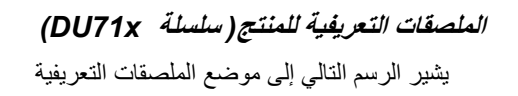

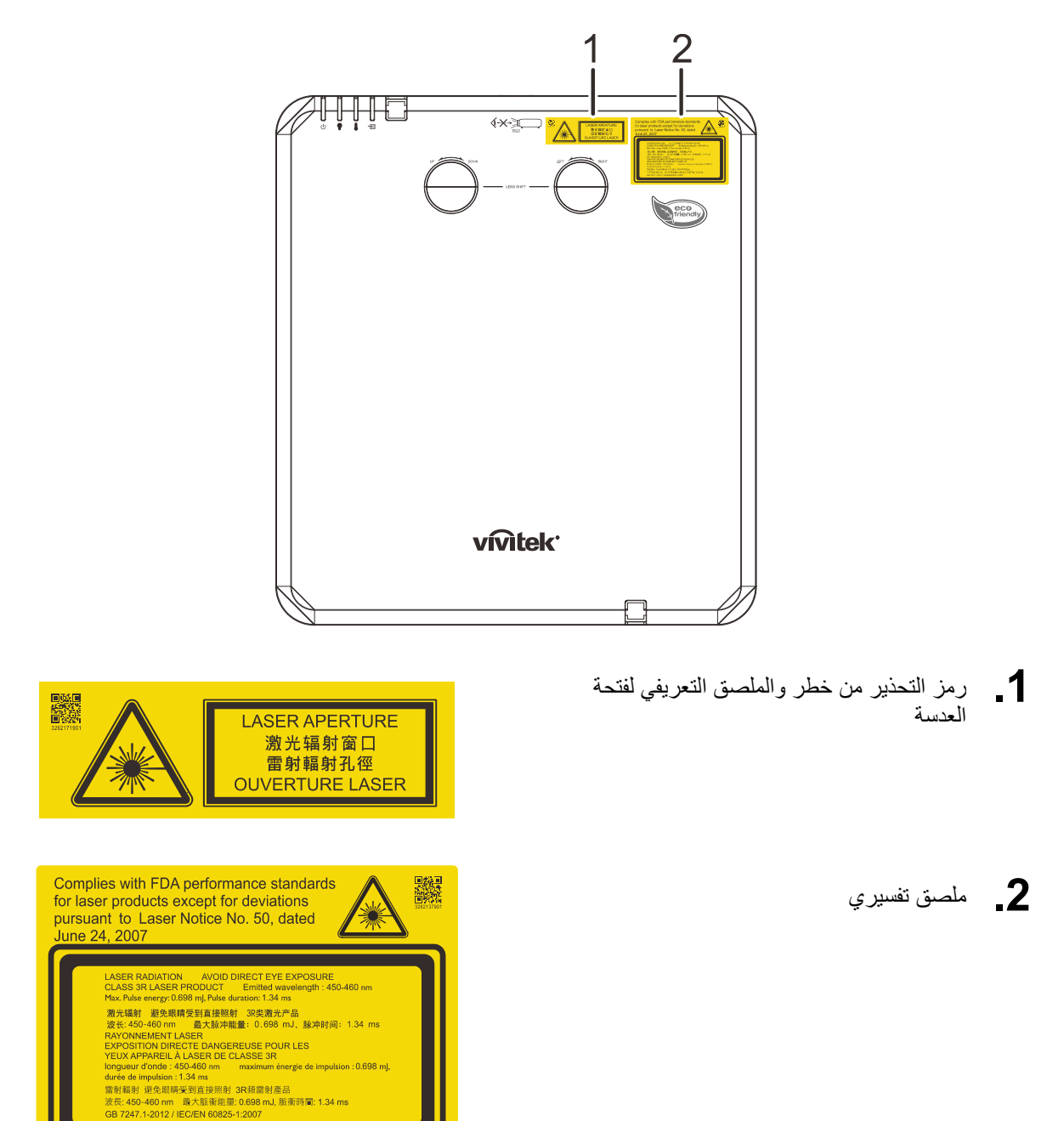

### **موضع فتحة عدسة الليزر**

َ يشير الرسم التالي إلى موضع فتحة عدسة الليزر. توخ العناية حتى لا تعرض عينيك للضوء مباشرة.

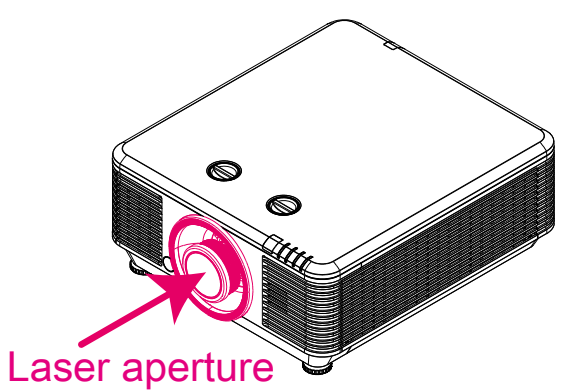

#### **مفتاحا القفل**

يشتمل هذا الجهاز على مفتاحي قفل (واحد للغطاء العلوي وآخر للعدسة) للحماية من تسرب ضوء الليزر.

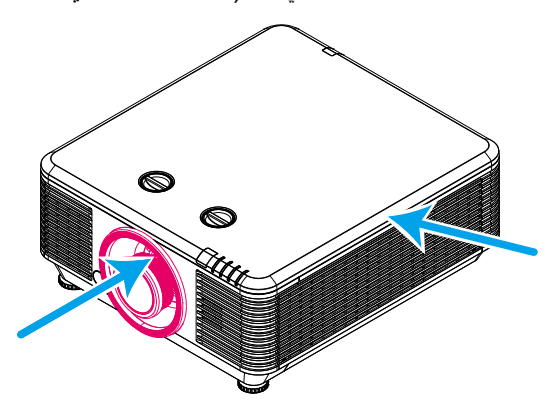

- 1. يؤدي إلى إيقاف تشغيل النظام في كل مرة يتم فيها فك الغطاء العلوي.
- 2. يؤدي إلى إيقاف تشغيل النظام في كل مرة يتم فيها فك العدسة أو عدم تركيبها بشكل صحيح.

**إشعار تركيب جهاز العرض** 

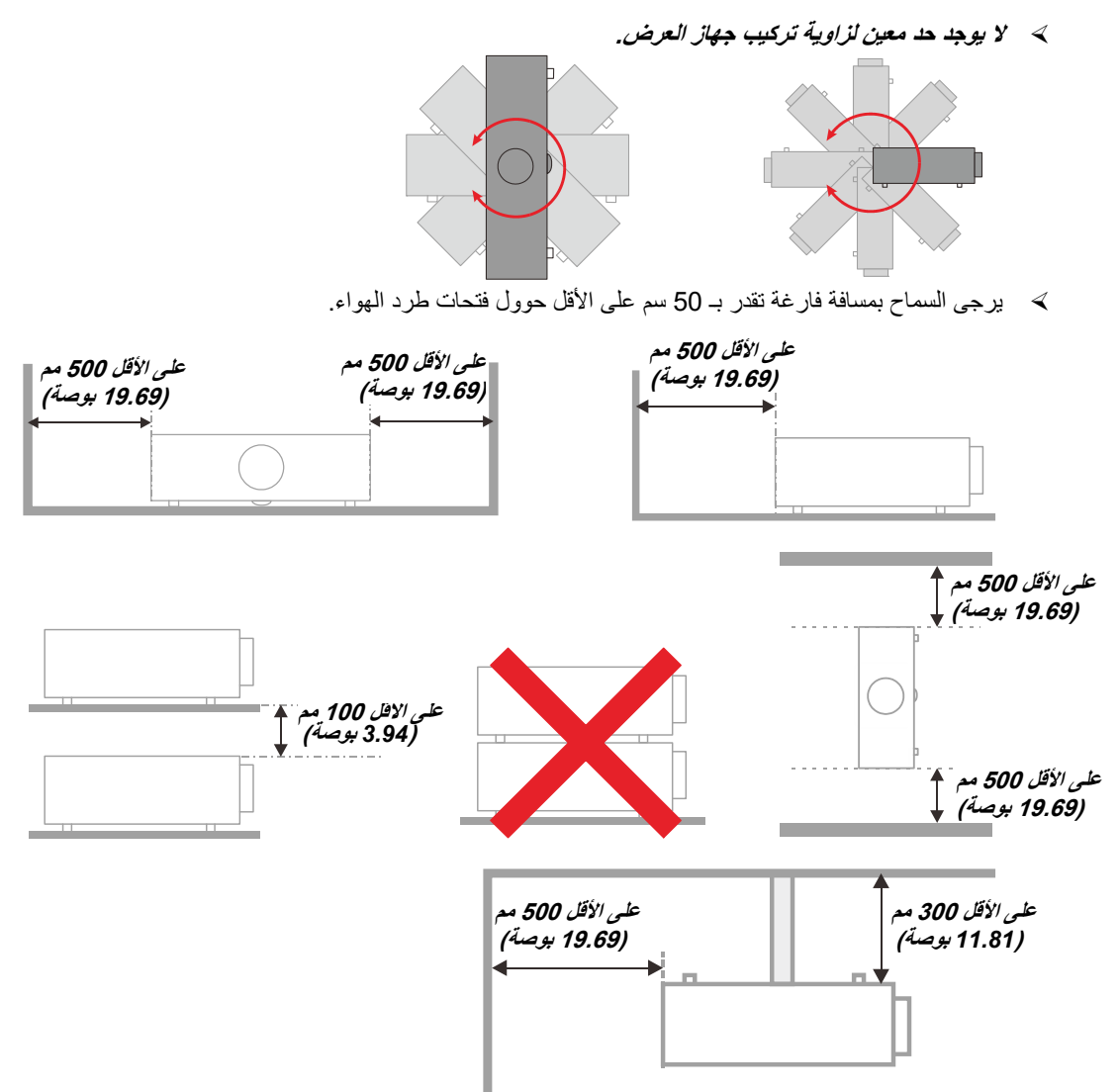

- احرص على عدم دخول الهواء الساخن الصادر من فتحات طرد الهواء إلى فتحات شفط الهواء.
- عند تشغيل جهاز العرض في مكان مغلق، تأكد من أن درجة حرارة الهواء المحيطة داخل المكان المغلق لا تتعدى درجة حرارة التشغيل أثناء تشغيل جهاز العرض، وعدم وجود عائق أمام فتحات تسريب الهواء والعادم.
- يجب أن تجتاز كافة الأماكن المغلقة التقييم الحراري المعتمد لضمان أن جهاز الإسقاط لا يقوم بإعادة تدوير هواء الطرد، حيث قد يتسبب ذلك في إغلاق الجهاز حتى لو كانت درجة حرارة المكان المغلق تقع ضمن النطاق المقبول من درجة حرارة التشغيل.

#### **التأكد من مكان التركيب**

- لتوصيل التيار الكهربائي، يجب استخدام مقبس ثلاثي الشفرة (سلك تأريض) لضمان تأريض وتعادل مناسب لجميع المعدات في "نظام جهاز العرض".
- يجب استخدام كبل الطاقة المرفق مع جهاز العرض. في حالة غياب أحد هذه المكونات، يمكن استخدام كبل طاقة مؤهل ثلاثي الأطراف (سلك تأريض) كبديل، ومع ذلك لا يمكن استخدام كبل طاقة ثنائي الأطراف.
	- التأكد من ثبات الجهد الكهربي، والتوصيل الأرضي بشكل مناسب، وأنه لا يوجد أي تسرب كهربائي.
	- قياس استهلاك إجمالي الطاقة والتي ينبغي ألا تزيد عن طاقة السلامة وتجنب قضايا السلامة وحدوث أي ماس بالدائرة الكهربائية.
		- تشغيل وضع الارتفاع عندما يكون يتم وضع الجهاز في أماكن مرتفعة للغاية
			- ي مكن تثبيت جهاز العرض في وضع عمودي أو مقلوب.
		- عندما تثبيت أرفف التعليق، ينبغي التأكد من أن عدم زيادة الوزن عن الحد المسموح به وربط الجهاز بإحكام.
			- تجنب تثبيت الجهاز بالقرب من مواسير تكييف الهواء أو مضخم الصوت.
		- تجنب تثبيت الجهاز في أماكن ذات درجة حرارة عالية أو لا يوجد بها تبريد كاف أو أماكن مليئة بالأتربة والغبار.
- » ينتـــــج التشــــــغيل فــى خلـل لحـدوث التعـــــرض يتـــم لا حــتى ســنت (مـتر 1 <) الفلــــور لمبـــات عن الجهـاز إبعــاد ينبغـــــــو الحمراء الأشمعة تـداخل عن
	- يجب توصيل موصل IN VGA بمنفذ IN VGA، مع ضرورة إدخاله بإحكام مع تثبيت المسامير بشكل آمن على كلا الجانبين لضمان اتصال مناسب لسلك الإشارة للحصول على مؤثرات عرض مثالية.
- يجب توصيل موصل IN AUDIO بمنفذ IN AUDIO مع مراعاة عدم توصيله بمنفذ OUT AUDIO أو المنافذ الأخرى مثل ,BNC RCA، مما قد يؤدي إلى كتم صوت الخرج وربما تلف المنفذ.
	- يجب تركيب الجهاز على مسافة أعلى من 200 سم لتجنب وقوع أي ضرر.
	- يجب توصيل كبل الطاقة وكبل الإشارة قبل تشغيل جهاز العرض. لا تقم بتركيب أو نزع كبل الإشارة أو الطاقة في بداية تشغيل جهاز العرض أو أثناء عملية التشغيل لتجنب تلف الجهاز

#### **ملاحظات متعلقة بالتبريد**

مخرج الهواء

- تأكد أن مخرج تيار الهواء لا يعوقه شيء في محيط 50 سم لضمان عملية تبريد سليمة.
- ≫ ينبغي ألا يكون مكان مخرج تيار الهواء مواجه لعدسات جهاز عرض أخر تفاديًا لحدوث أي خيالات.
- ينبغي أن يبتعد مخرج تيار الهواء مسافة 100 سم على الأقل من مداخل تيار الهواء لأجهزة العرض الأخرى
- يقوم جهاز العرض بتوليد كمية ضخمة من الحرارة أثناء الاستخدام. فتقوم المروحة الداخلية بتشتيت الحرارة الناتجة عن جهاز العرض عند إيقاف التشغيل، وقد تستمر هذه العملية لفترة معينة. بعد دخول جهاز العرض في حالة MODE STANDBY) وضع الاستعداد)، اضغط على الزر power AC) طاقة التيار المتردد)لإيقاف تشغيل جهاز العرض وقم بإزالة كبل الطاقة. لا تقم بإزالة كبل الطاقة أثناء عملية إيقاف التشغيل لأن ذلك من شأنه إتلاف جهاز العرض. في أثناء ذلك، سيؤثر أيضًا الإشعاع الحراري المتأخر على العمر الافتراضي للجهاز. قد تختلف عملية إيقاف التشغيل باختلاف الطراز المستخدم. ومهما كانت الظروف، يجب التأكد من فصل كبل التيار حتى بعد دخول جهاز العرض وضع الاستعداد.

مدخل الهواء

- تأكد من خلو مدخل تيار الهواء من أي أشياء تعيقه في محيط 30 سم.
	- يرجى إبعاد مدخل تيار الهواء عن مصادر الحرارة الأخرى
		- البعد عن المناطق المليئة بالأتربة والغبار

#### **السلامة المتعلقة بالطاقة**

- يجب استخدام كبل الطاقة المرفق فقط.
- لا تضع أي شيء على كبل التيار. ضع كبل الطاقة بحيث لا يعترض طريق المشاة.
- قم بإزالة البطاريات من وحدة التحكم عن بعد عند التخزين أو في حالة عدم الاستخدام لفترة طويلة.

#### **تنظيف جهاز العرض**

- افصل كبل الطاقة قبل التنظيف. انظر [تنظيف جهاز العرض](#page-69-0) صفحة [.57](#page-69-0)
	- ًا. اترك مصدر الضوء يبرد لمدة ساعة واحدة تقريب

#### **تحذيرات قانونية**

قبل تركيب واستخدام جهاز العرض، اقرأ الإشعارات القانونية ف*ي [التوافق التنظيمي](#page-86-0)* صفحة 74.

### **توضيحات الرموز**

التخلص من المنتج: لا تستخدم خدمات تجميع النفايات المنزلية أو البلدية للتخلص من المعدات الكهربائية والإلكترونية، وتطلب دول الإتحاد الأوروبي استخدام خدمات تجميع وإعادة تدوير منفصلة.

#### **العناية الخاصة بأشعة الليزر!**

ينبغي توخي عناية خاصة عند استخدام أجهزة عرض المعالجة الرقمية للضوء (DLP (في غرفة واحدة مع أجهزة مزودة بأشعة ليزر عالية القدرة. قد تؤدي إصابة عدسة جهاز العرض بشعاع ليزر واحد مباشر أو غير مباشر إلى حدوث أضرار جسيمة بأجهزة المرايا الرقمية (TMDMD(.

#### **تحذير من أشعة الشمس**

تجنب استخدام الجهاز في ضوء الشمس المباشر. قد يؤدي تعرض عدسة جهاز العرض لأشعة الشمس إلى أضرار جسيمة بأجهزة المرايا الرقمية (TMDMD(.

**الخصائص الرئيسية** 

- التوافق مع كافة معايير الفيديو الرئيسية بما في ذلك NTSC و PAL و SECAM.
- يسمح معدل السطوع المرتفع بإجراء العروض التقديمية في ضوء النهار أو في غرف خافتة الإضاءة.
	- يسمح الإعداد المرن بإجراء عمليات إسقاط أمامية وخلفية.
- تظل عمليات إسقاط خط الرؤية مربعة الشكل، بفضل التصحيح المتقدم للتشوه شبه المنحرف المتعلق بعمليات الإسقاط بزوايا مائلة.
	- ًا. اكتشاف مصدر الدخل تلقائي
	- درجات سطوع عالية تتيح العرض في أي بيئة.
	- دعم درجات دقة حتى WUXGA لضمان صور في منتهى الوضوح والنقاء.
		- *DLP* تقنيات *<sup>R</sup>* .Texas Instruments من BrilliantColor™ و
			- عدسة مركزية لسهولة التركيب.
				- ًا. ًا ورأسي إزاحة العدسة أفقي
	- التوافق مع أجهزة MHL لبث محتوى الفيديو والصوت من جهاز جوال متوافق.
		- مكبر صوت مضمن مزود بالعديد من منافذ دخل وخرج الصوت.
		- سهولة الاتصال بالشبكات للتكامل وإدارة الأنظمة عبر منفذ *45RJ*.
		- محرك محكم الغلق للحد من تأثير الأتربة والأبخرة إلى أدنى درجة.
		- ميزات حماية من السرقة تتضمن: قضيب أمان وفتحة أمان *Kensington.*
- تدعم توزيع الفيديو عالي الدقة و*232RS* محتوى الصوت *TM* جهاز استقبال *HDBaseT* مدمج. وسيلة توصيل *HDBaseT* الرقمي مع وظيفة *45RJ* والأشعة تحت الحمراء من خلال كابل *LAN /6e5CAT* قياسي.
	- محرك ضوء ليزر فسفوري متقدم للحصول على سطوع فائق واتساق ألوان رائع*.*
		- تصميم ليزر يوفر وقت تشغيل حتى 20000 ساعة.

#### **حول هذا الدليل**

يستهدف هذا الدليل المستخدمين النهائيين ويوضح كيفية تركيب جهاز العرض DLP وتشغيله، وقد رُوعي قدر الإمكان الاحتفاظ بالمعلومات المتعلقة مثل الرسومات التوضيحية وأوصافها في صفحة واحدة. والغرض من هذا التنسيق الذي يسهل طباعته هو توفير الراحة لك ومساعدتك على توفير الورق، بما يؤدي بدوره إلى حماية البيئية. نقترح بأن تقوم بطباعة الأقسام التي تمثل أهمية لاحتياجاتك فقط.

### جدول المحتويات

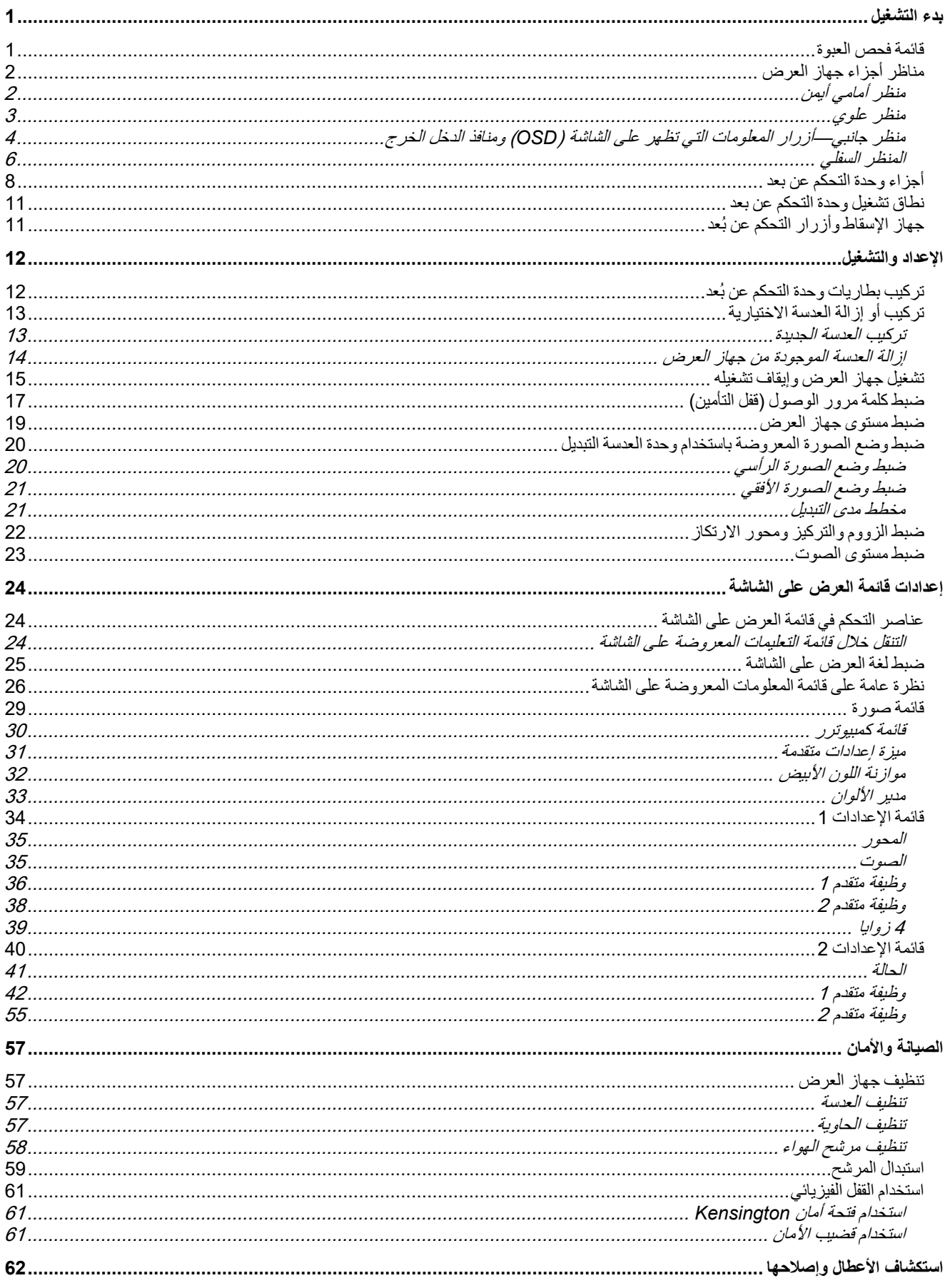

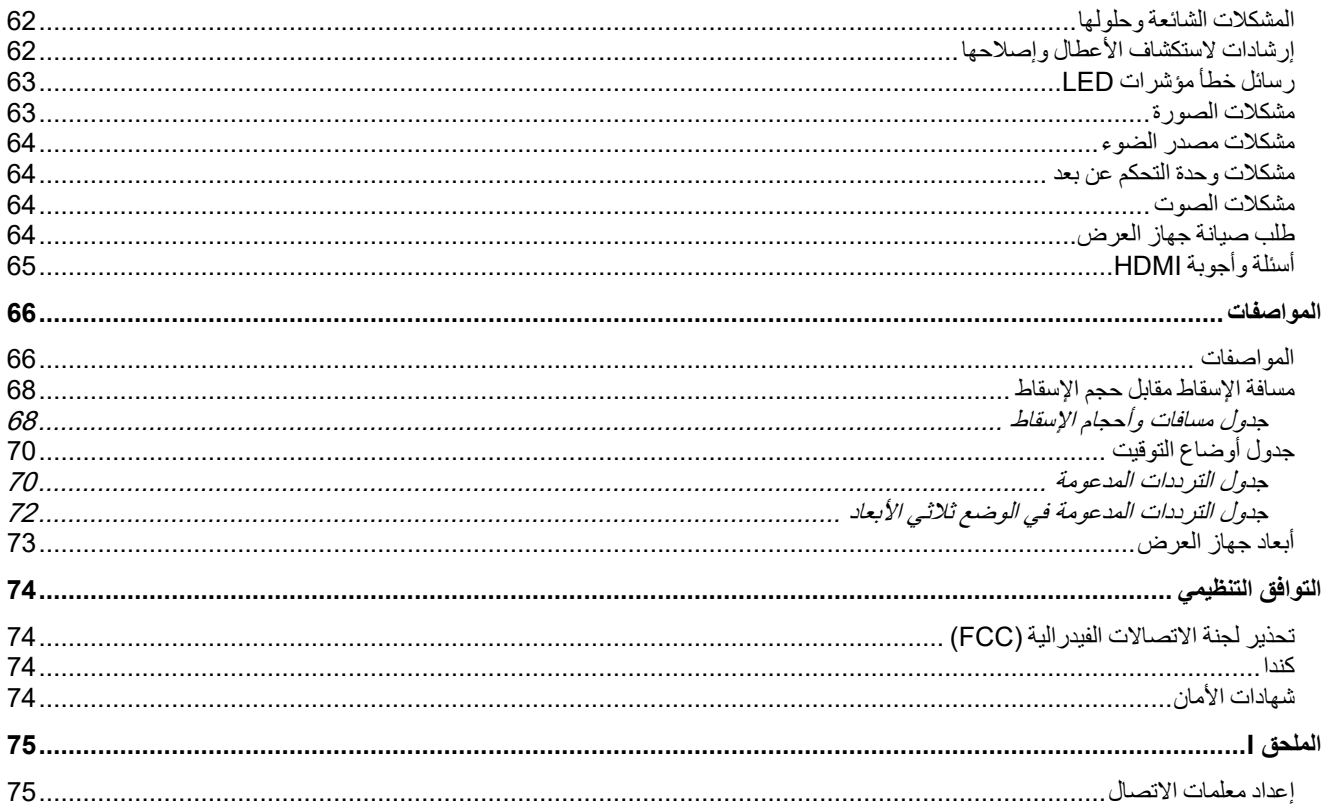

<span id="page-13-0"></span>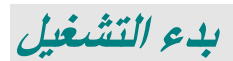

### <span id="page-13-1"></span>**قائمة فحص العبوة**

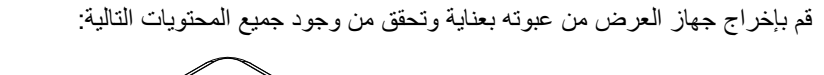

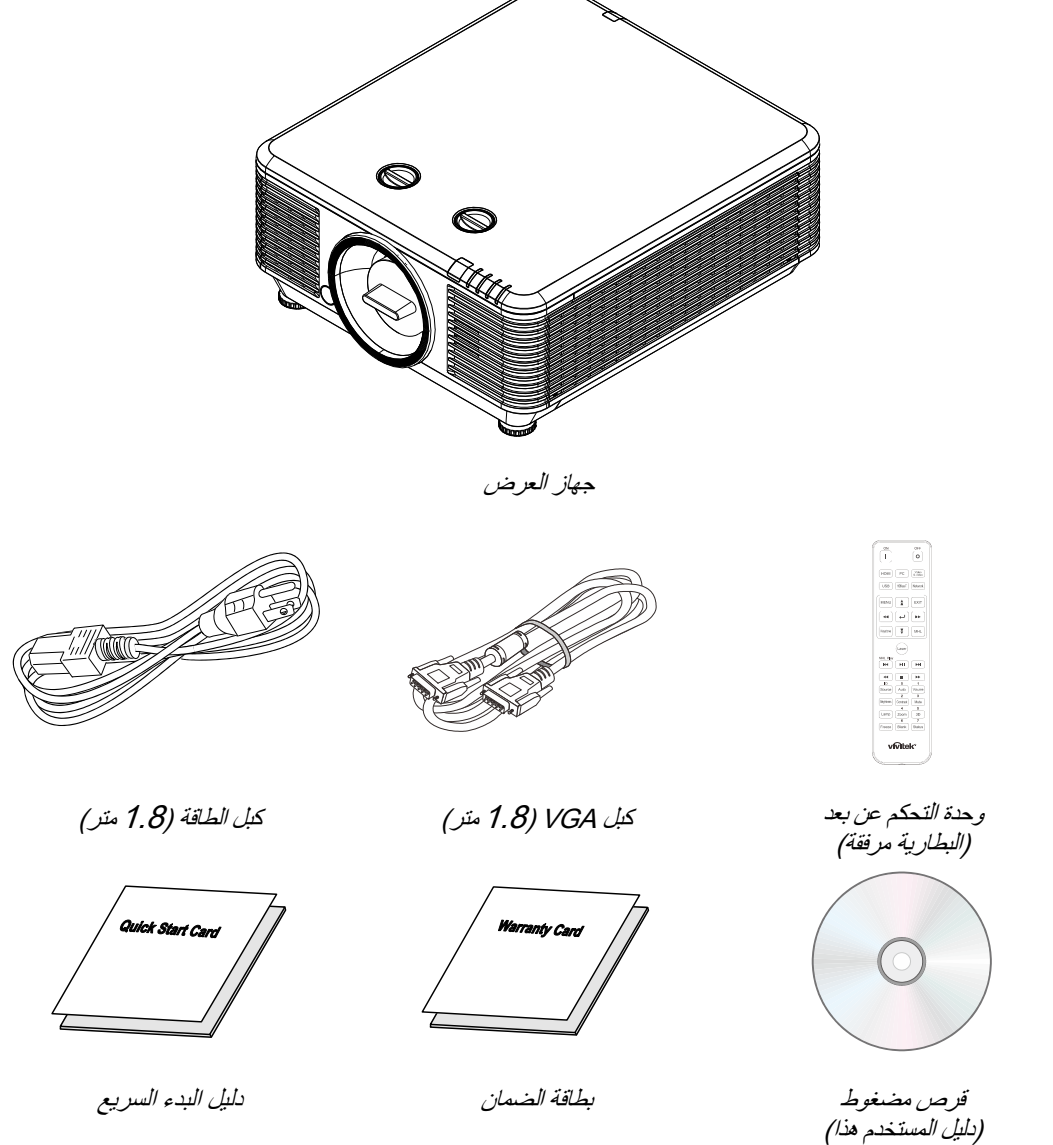

اتصل بالموزع الخاص بك على الفور إذا كانت هناك أية عناصر مفقودة، أو تبدو تالفة أو إذا كانت الوحدة لا تعمل. يوصى بالاحتفاظ بمواد التعبئة الأصلية في حال إن احتجت إلى إعادة الجهاز لخدمة الضمان.

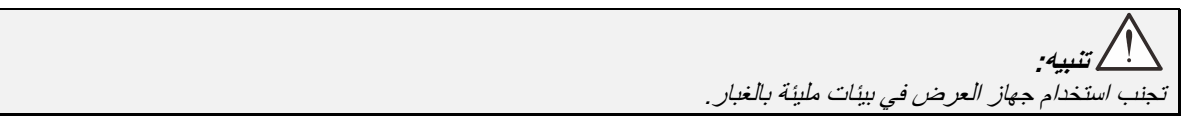

<span id="page-14-1"></span><span id="page-14-0"></span>**مناظر أجزاء جهاز العرض**  منظر أمامي أيمن

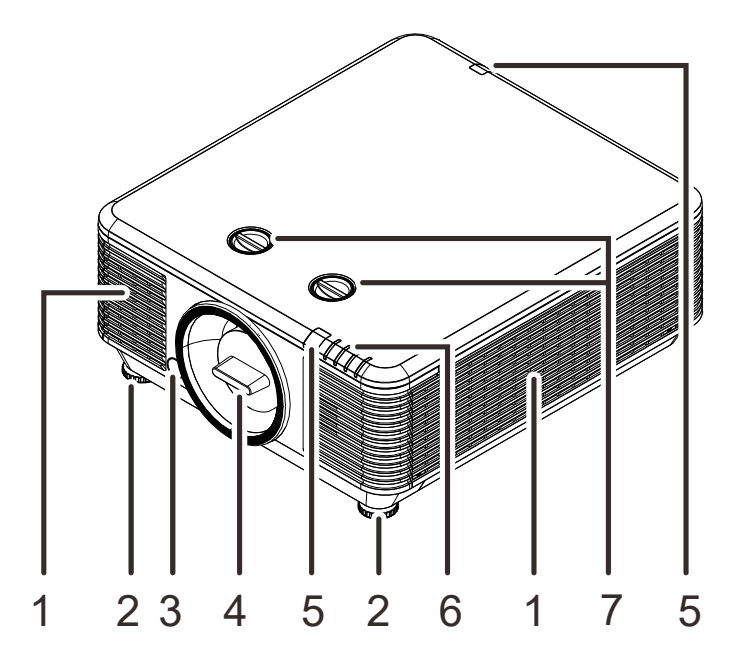

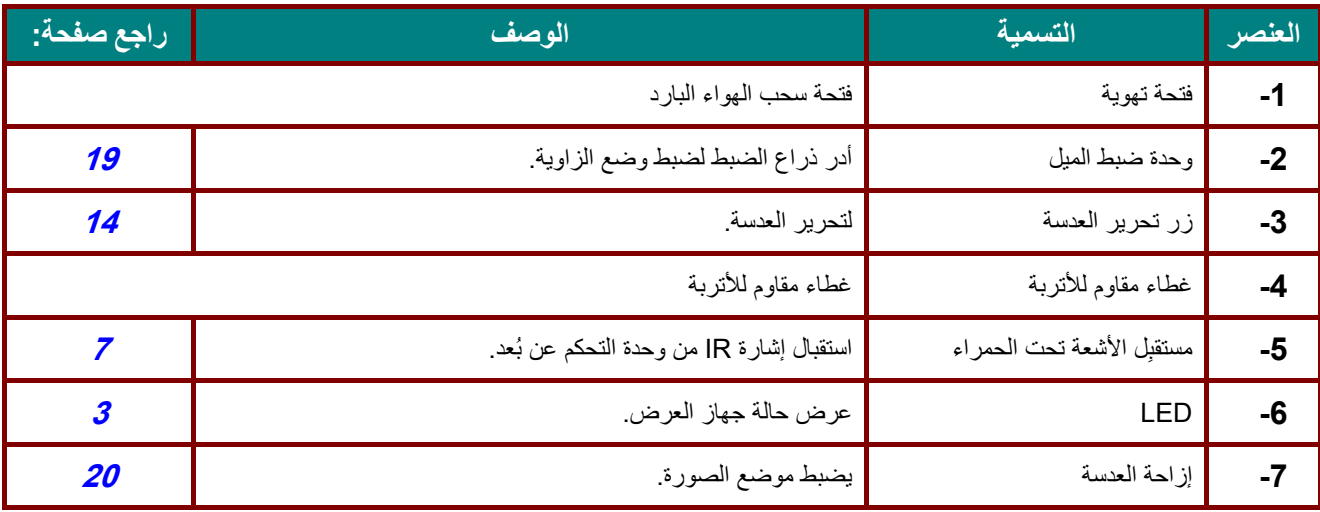

**هام:** تسمح فتحات التهوية في جهاز العرض بتدوير الهواء جيدًا لإبقاء مصدر ضوء جهاز العرض باردًا . يحظر وجود أي عوائق أمام فتحات التهوية.

<span id="page-15-0"></span>منظر علوي

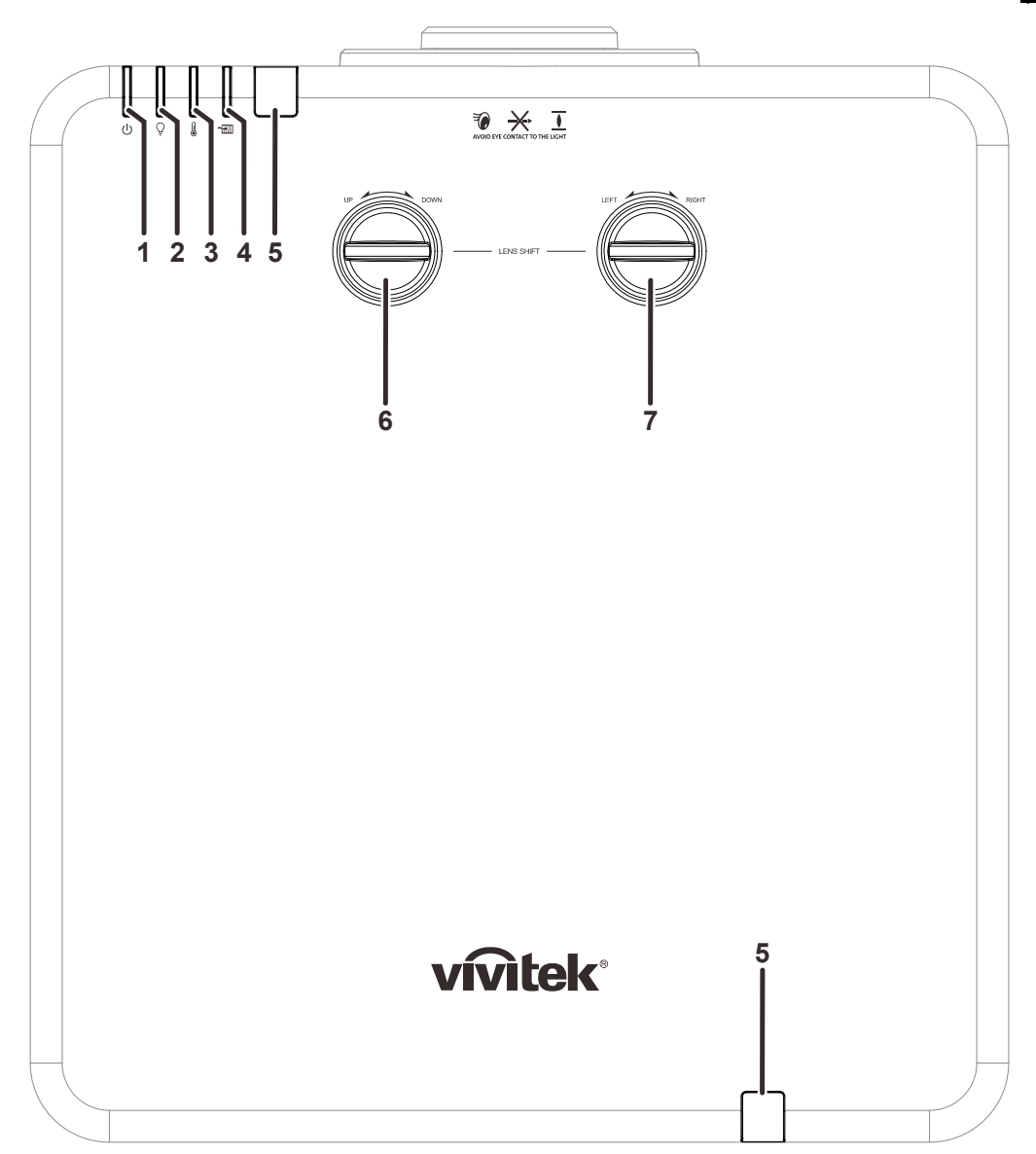

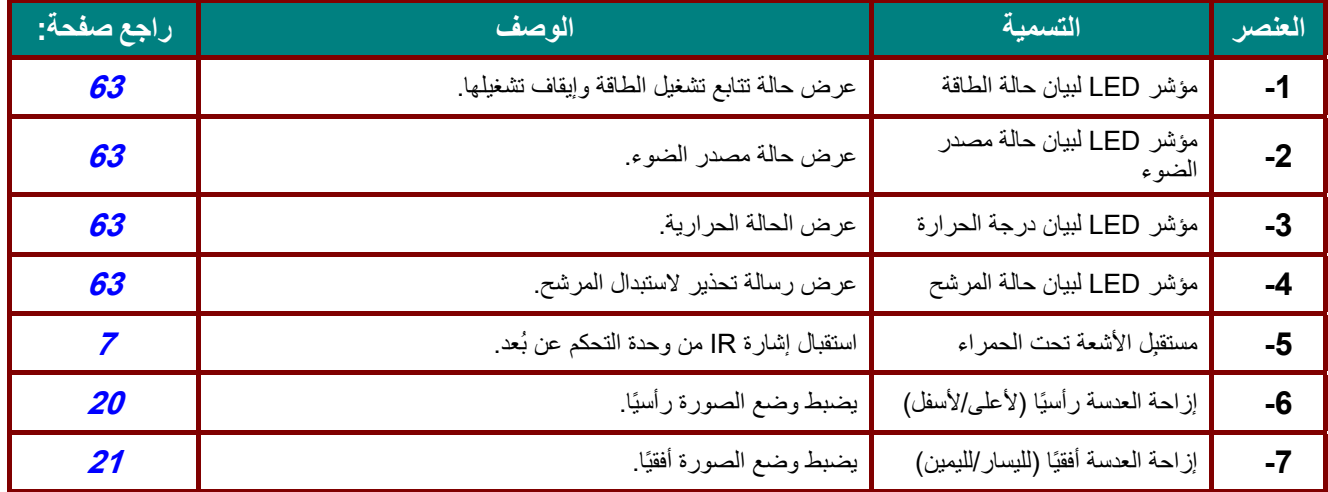

<span id="page-16-0"></span>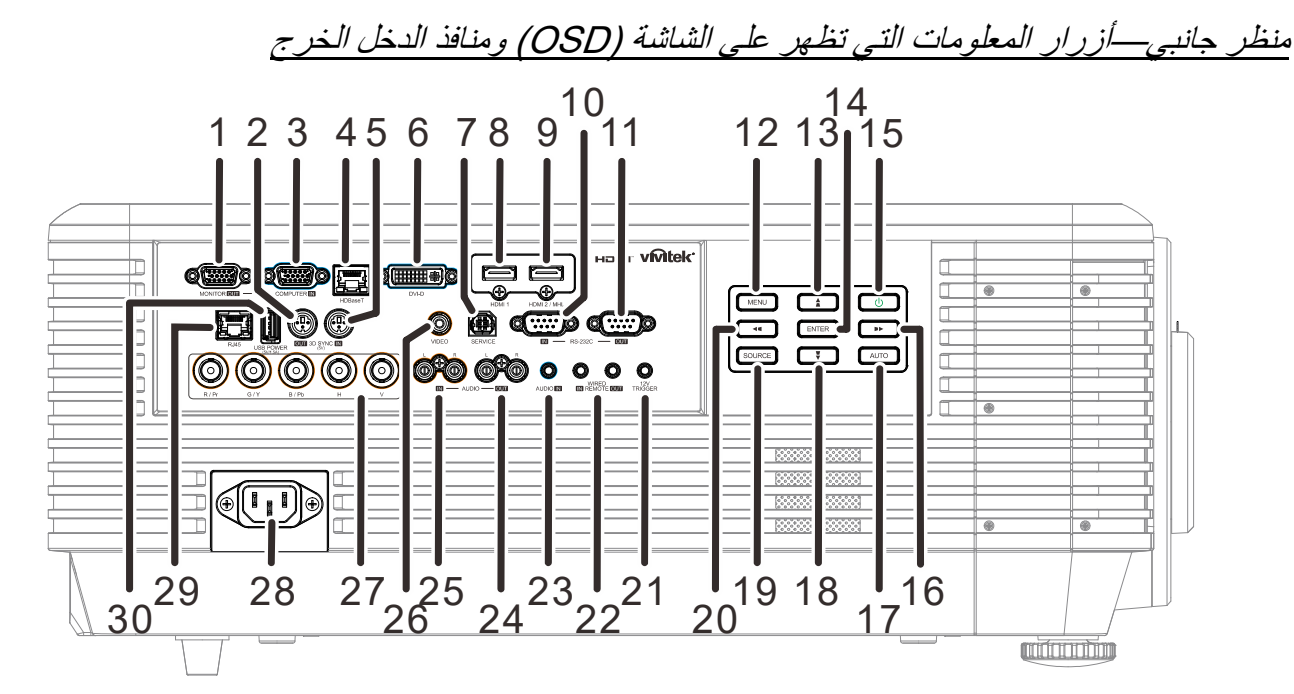

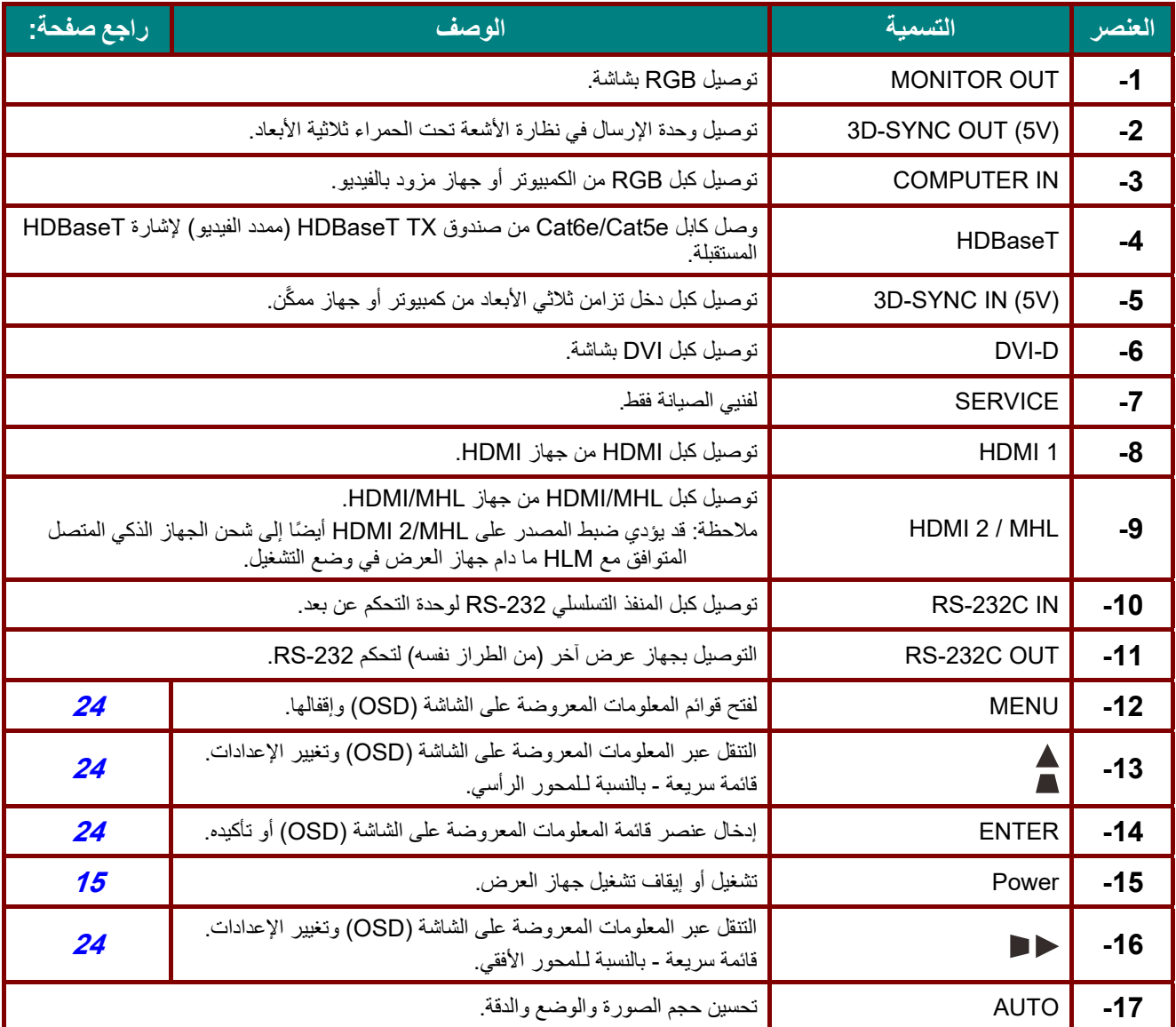

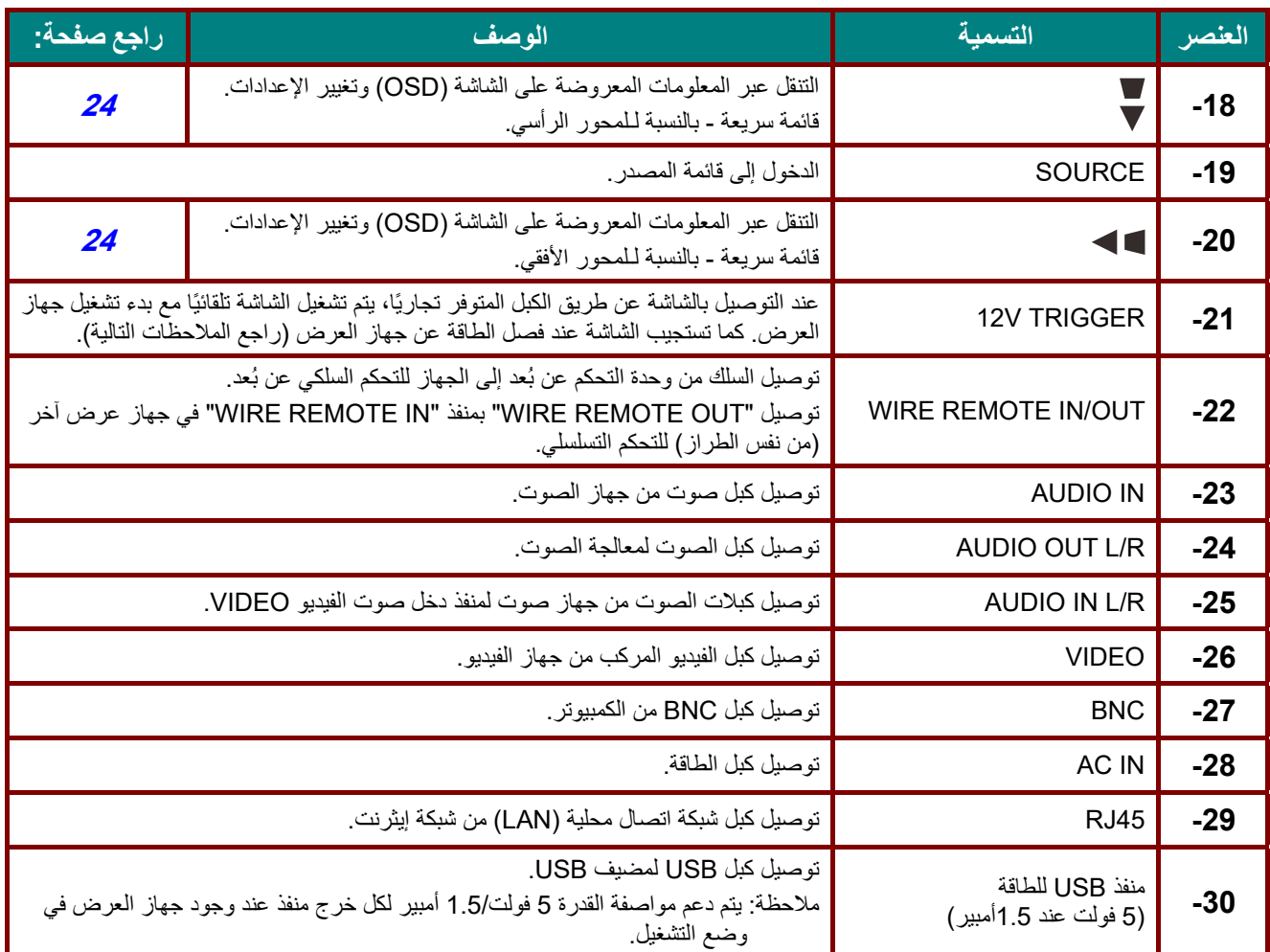

#### **ملاحظة:**

لاستخدام هذه الخاصية، يجب توصيل الموصل قبل تشغيل/إيقاف جهاز العرض.

يتم توريد وحدات التحكم في الشاشة ودعمها من جانب مصنعي الشاشات.

لا تستخدم هذا القابس في أي غرض خلاف الغرض المخصص له.

**تحذير:** لاحتياطات خاصة بالأمان، احرص على فصل أي مصدر للطاقة عن جهاز العرض والأجهزة المتصلة قبل إجراء أي توصيلات.

<span id="page-18-0"></span>المنظر السفلي

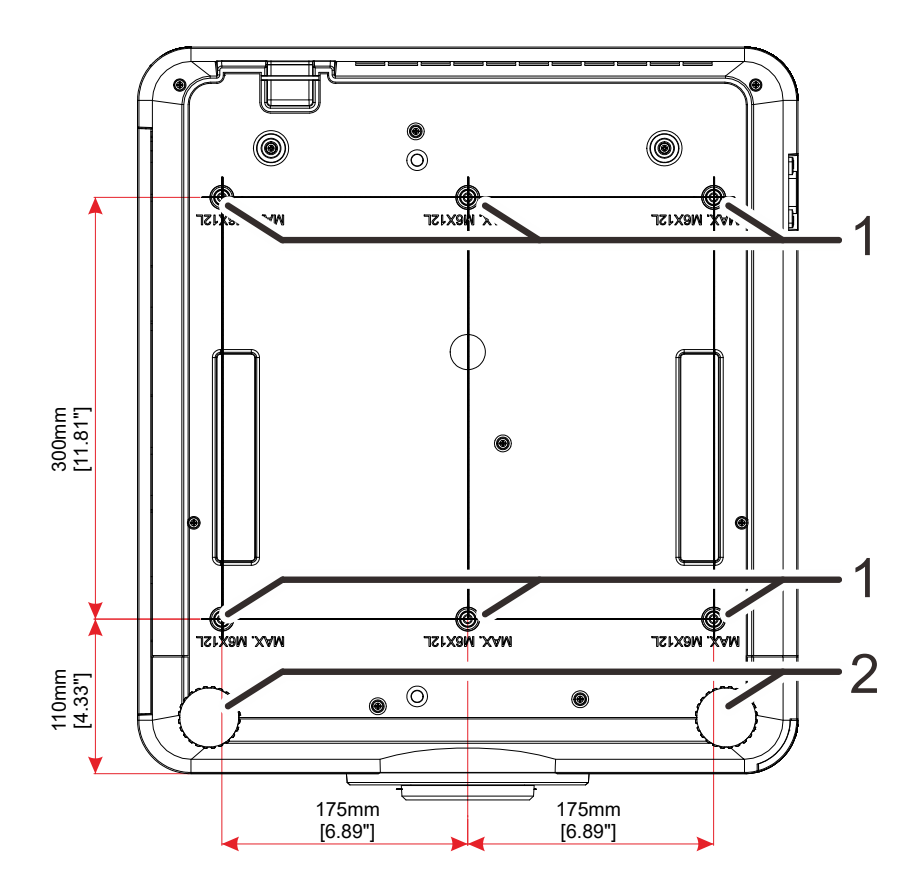

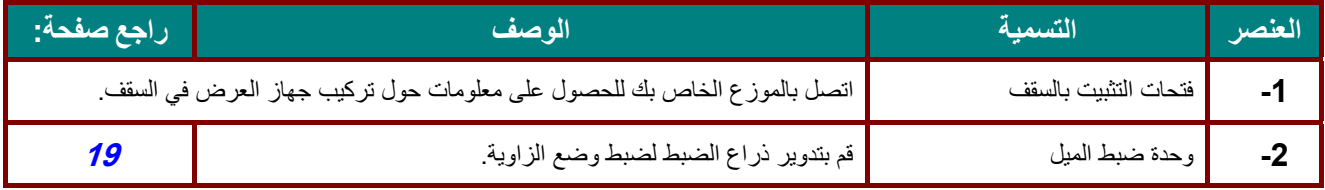

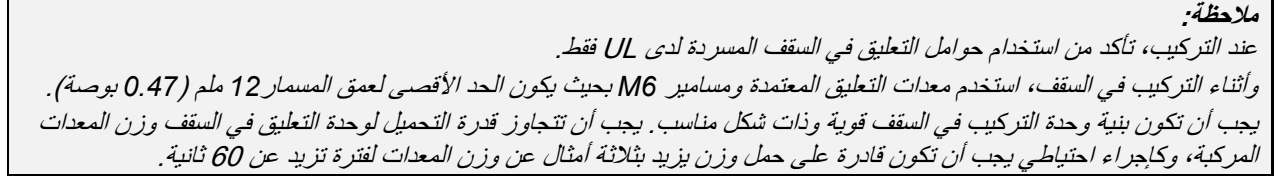

### <span id="page-19-0"></span>الرسومات المرجعية للحامل

الرجاء الاستعانة بموفر خدمة تركيب (مقابل أجر) لتصميم حامل مخصص وتصنيعه لاستخدامه للعرض الضوئي العمودي. الرجاء التأكد من توافق التصميم مع الشروط التالية:

- استخدام 6 فتحات مسامير براغي في الجانب الخلفي لجهاز العرض لإحكام تثبيته في الحامل. المسافة بين مراكز فتحات البراغي: 300 × 350 (الخطوة = 175) مم المسافة بين فتحات البراغي في جهاز العرض: 6M بعمق أقصاه 12 مم
	- آلية الضبط الأفقي (على سبيل المثال: مسامير الربط والصمولات في 4 مواضع)
		- الرجاء تصميم الحامل بحيث لا ينقلب بسهولة.

الرسومات التي تعرض متطلبات الأبعاد ليس رسومات لتصميم الحامل الفعلي.

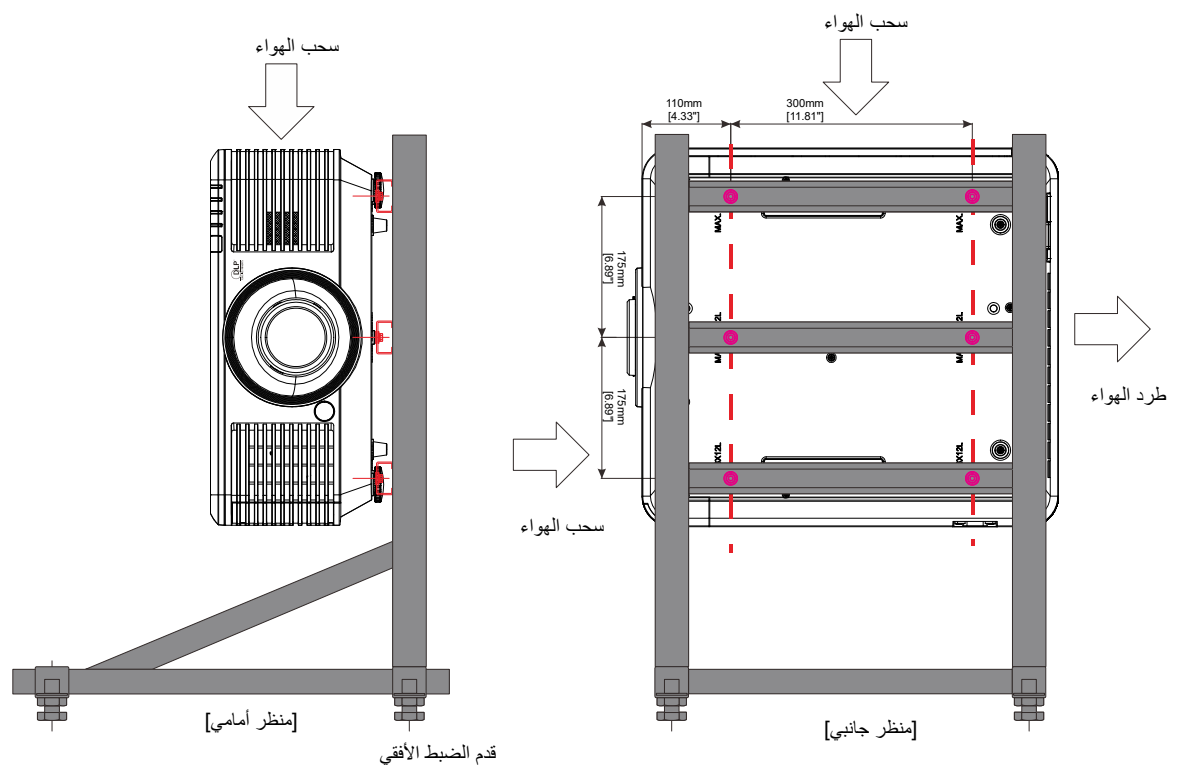

<span id="page-20-0"></span>**أجزاء وحدة التحكم عن بعد** 

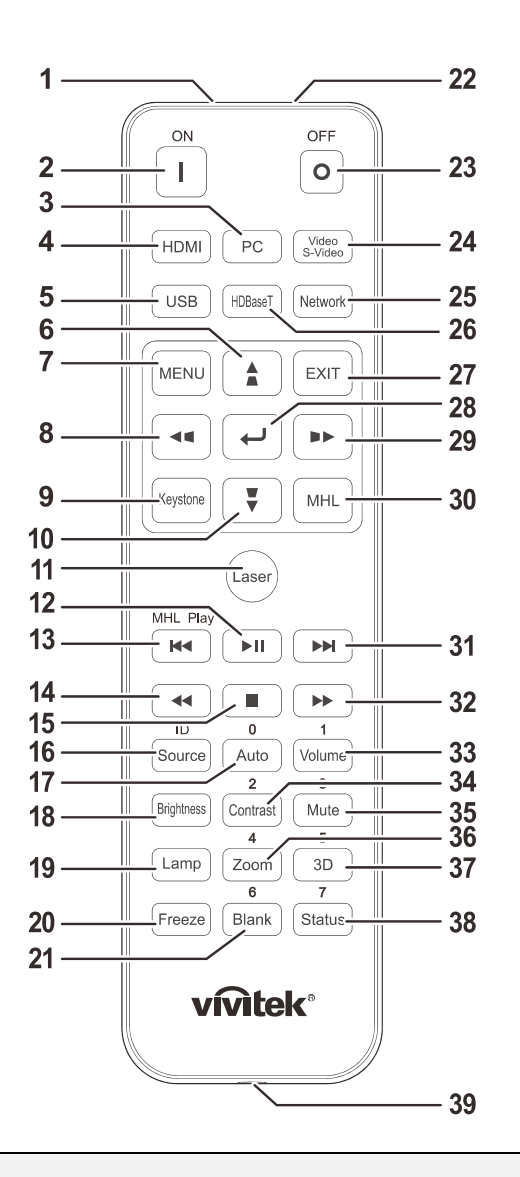

**هام: - 1** تجنب استخدام جهاز العرض أثناء تشغيل إضاءة مصباح فلورسنت ساطع. يمكن لأنواع معينة من مصابيح الفلوروسنت عالية التردد أن تعيق عمل وحدة التحكم عن بعد.

ُعد ُرجى التأكد من عدم وجود عوائق بين وحدة التحكم عن بعد وجهاز الإسقاط. إذا كان هناك عائق في المسار بين وحدة التحكم عن ب **2.** <sup>ي</sup> وجهاز العرض، يمكنك عكس الإشارة على أسطح عاكسة معينة مثل شاشات جهاز العرض.

**3.** تقوم الأزرار والمفاتيح على جهاز الإسقاط بنفس وظائف الأزرار المقابلة لها على وحدة التحكم عن بعد. يقوم دليل المستخدم هذا بشرح الوظائف من خلال الاعتماد على وحدة التحكم عن بُعد .

#### **ملاحظة:**

يتوافق هذا الجهاز مع معايير الأداء الصادرة عن إدارة الغذاء والدواء (FDA) بشأن منتجات الليزر باستثناء الانحرافات، وذلك وفقًا لإشعار منتجات الليزر رقم 50 بتاريخ 24 يونيو **.**2007

! **تنبيه:** قد يؤدي استخدام عناصر تحكم أو ضبط تنفيذ إجراءات غير تلك المحددة في هذا الدليل إلى التعرض لضوء ليزر خطير.

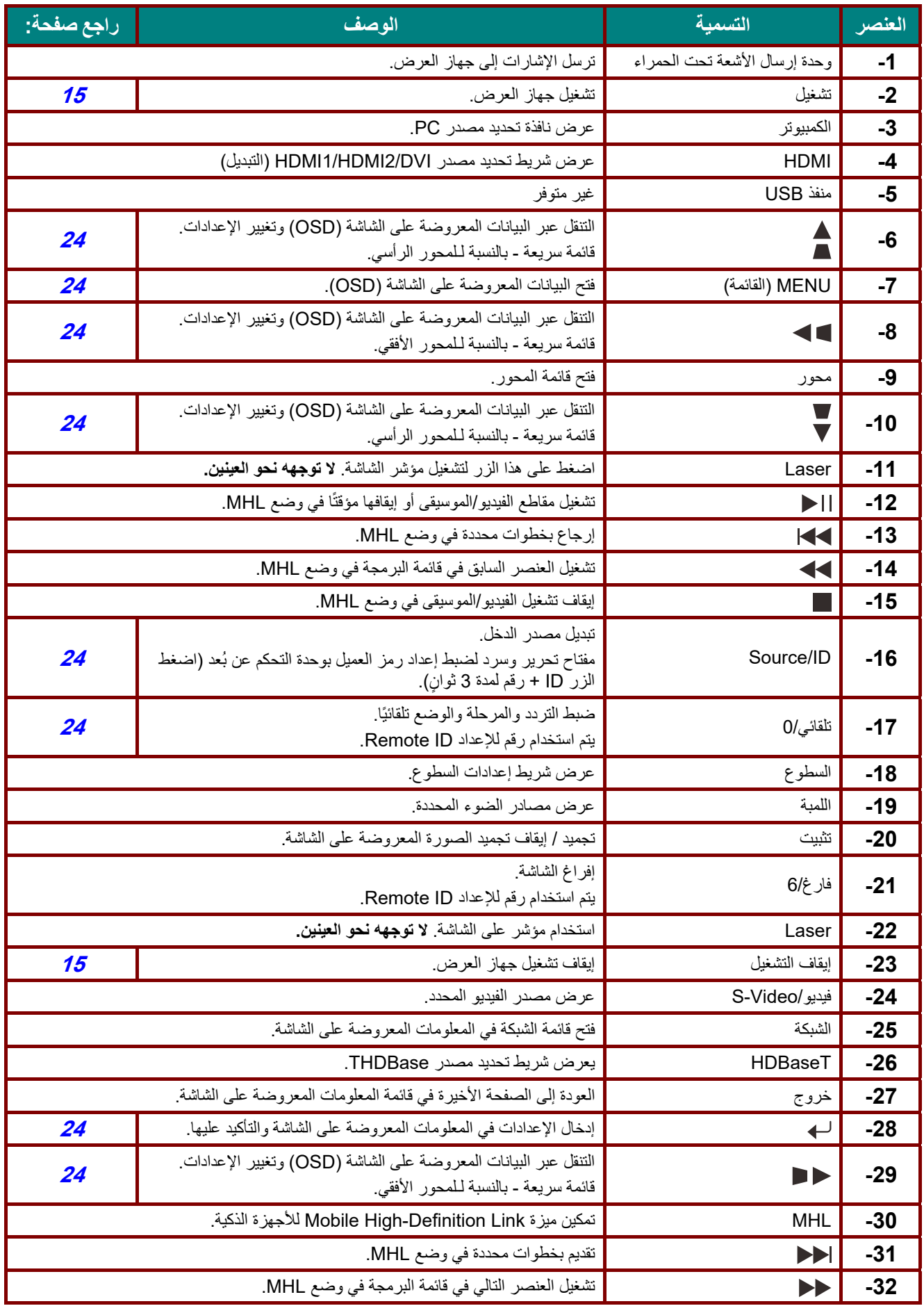

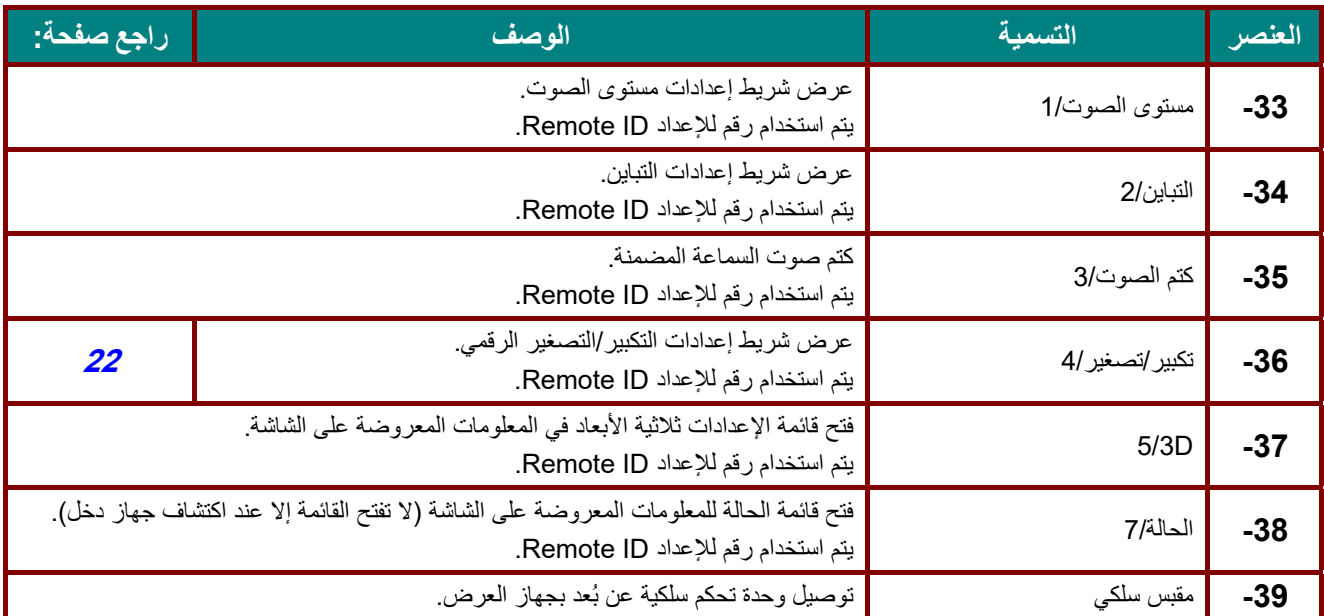

#### **ملاحظة:**

~

إعداد مفتاح التحرير. والسرد للتحكم عن بُعد:

ُعد على الإعدادات الافتراضية. +0ID: إعادة ضبط رمز العميل بوحدة التحكم عن ب ID+1: ضبط ر مز العميل بوحدة التحكم عن بُعد على "1" .

H−7', ضبط ر مز العميل بو دة التحكم عن بُعد على "7" .

يِجب أيضًا ضبط إعداد DJ لجهاز العرض للتشغيل باستخدام معرِّف فريد. للاطلاع على إعدادات ضبط معرِّف جهاز العرض، راجع صفحة 42.

#### **ملاحظة:**

ُعد. عندما يكون جهاز العرض في وضع **MHL**، ينبغي أن تكون لوحة مفاتيح جهاز العرض بنفس ترتيب المفاتيح في وحدة التحكم عن ب

عندما يكون وضع **MHL** قيد التشغيل:

ُستخدم الزر **MENU** لضبط إعدادات التطبيقات، والأزرار **▲ السهم لأعلى و▼ السهم لأسفل و◄ السهم الأيسر و► السهم الأيمن** ي كأسهم اتجاهات، ويت ً ضمن ذلك أيضا الزرين**ENTER** <sup>و</sup>**EXIT**.

التحكم *في الجهاز الذكي باستخدام و*حدة التحكم عن بُعد: عندما يعرض الجهاز. محت*وي*ات من جهازك الذك*ي المتوافق مع MHL، يمكنك استخدام و*حدة التحكم ع*ن بُ*عد للتحكم *في جهازك الذكي.* للدخول في وضع **MHL**، يمكن استخدام الأزرار التالية للتحكم في جهازك الذكي: مفاتيح الأسهم **(▲ السهم لأعلى و▼ السهم لأسفل و ◄ السهم الأيسر و► السهم الأيمن**) و**MENU** <sup>و</sup>**EXIT**، وأزرار التحكم في وضع MHL.

### <span id="page-23-0"></span>**نطاق تشغيل وحدة التحكم عن بعد**

تستخدم وحدة التحكم عن بُعد الأشعة تحت الحمراء للتحكم في جهاز العرض. ليس من الضروري توجيه وحدة التحكم عن بعد إلى جهاز العرض مباشرة. بشرط عدم الإمساك بوحدة التحكم عن بعد بشكل متعامد على جانبي جهاز الإسقاط أو على مؤخرته، فإن وحدة التحكم عن بعد سوف تعمل جيدًا داخل نصف قطر 7 أمتار (23 قدمًا) و15 درجة أعلى أو أدنى من مستوى جهاز الإسقاط. إذا كان جهاز العرض لا يستجيب لوحدة التحكم عن بعد، فعليك أن تقترب قليلا.

### <span id="page-23-1"></span>**ُ عد جهاز الإسقاط وأزرار التحكم عن ب**

يمكن تشغيل جهاز العرض باستخدام وحدة التحكم عن بُعد أو الأزرار الموجودة أعلى جهاز العرض ويمكن تنفيذ كافة العمليات باستخدام وحدة التحكم عن بُعد، إلا أن الأزرار الموجودة أعلى جهاز الإسقاط تُعتبر محدودة الاستخدام.

<span id="page-24-0"></span>**الإعداد والتشغيل** 

<span id="page-24-1"></span>**ُ عد تركيب بطاريات وحدة التحكم عن ب**

**1 -** قم بإزالة غطاء تجويف البطارية من خلال تحريك<br>الغطاء في اتجاه السهم.

 **2-** قم بتركيب البطارية مع مراعاة أن يكون الجانب الموجب مواجهًا لأعلى.

 **3-** أعد الغطاء إلى مكانه.

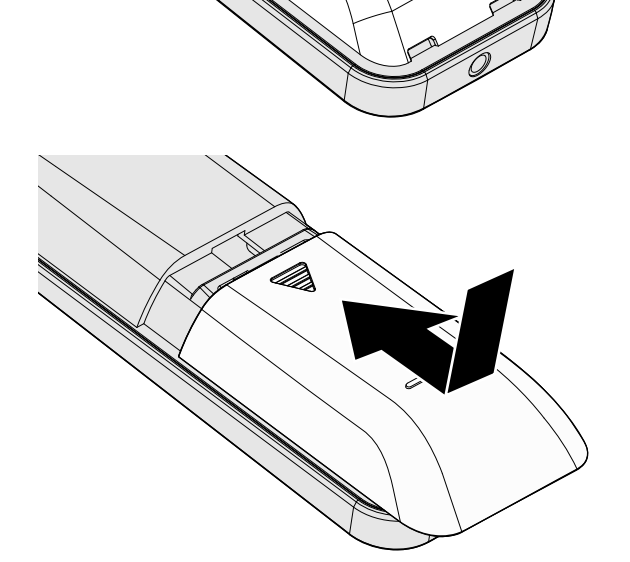

**تنبيه: 1** - استخدم فقط بطاريات AAA) يوصى باستخدام البطاريات القلوية). 2. تخلص من البطاريات المستعملةوفقًا للقواعد الرسمية المحلية. **3** . قم بإزالة البطاريات في حالة عدم استخدام جهاز العرض لفترة طويلة.

<span id="page-25-0"></span>**تركيب أو إزالة العدسة الاختيارية**

**تنبيه:** تجن ً ب هز جهاز العرض أو الضغط بشدة عليه أو على مكونات العدسة نظرا لأن جهاز العرض والعدسة يتضمن أجزاء دقيقة. قبل إزالة أو تركيب العدسة، تأكد من إيقاف تشغيل جهاز العرض، وانتظر حتى تتوقف مراوح التبريد، وقم بإيقاف تشغيل مفتاح الطاقة الرئيسي. تجنب لمس سطح العدسة عند إزالة أو تركيب العدسة. تجنب اتساخ سطح العدسة ببصمات الأصابع أو الغبار أو الزيت. احرص على عدم خدش سطح العدسة. احرص على العمل على سطح مستو مع وضع قطعة قماش ناعمة تحت العدسة لتجنب الخدش. في حالة إزالة العدسة وتخزينها، قم بتركيب غطاء العدسة في جهاز العرض للمحافظة عليه من الغبار والأتربة.

### <span id="page-25-1"></span>تركيب العدسة الجديدة

فك كلا الغطاءين الطرفيين من العدسة. فك الغطاء المقاوم للأتربة قبل تركيب عدسة للمرة الأولى.

ِحاذ الشفة وضعها بشكل صحيح عند موضع الساعة **1.** Flange ،11 كما في الصورة.

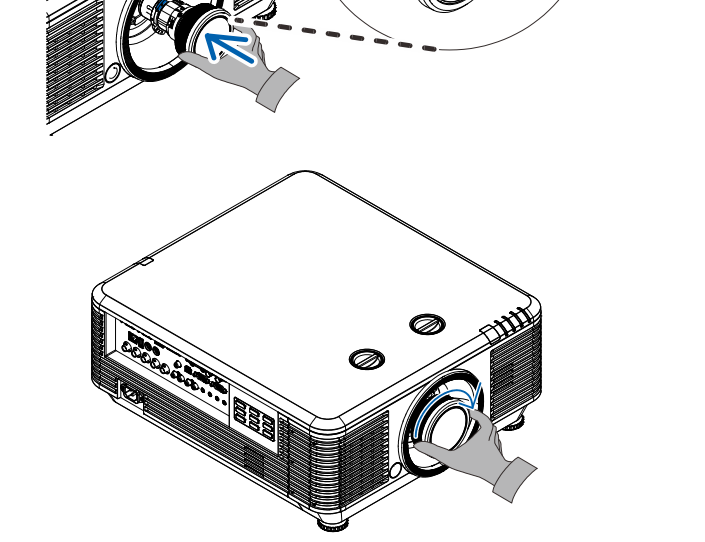

شفة

 **2.** قم بتدوير العدسة في اتجاه عقارب الساعة حتى تشعر بصوت تثبيتها في مكانها.

<span id="page-26-0"></span>إزالة العدسة الموجودة من جهاز العرض

- **1.** اضغط زر RELEASE LENSE) تحرير العدسة) لفكها من مكانها.
	- **2.** أمسك بالعدسة.
	- **3.** أدر العدسة عكس اتجاه عقارب الساعة إلى أن تنفك العدسة الحالية.
		- **4.** اسحب العدسة الموجودة برفق.

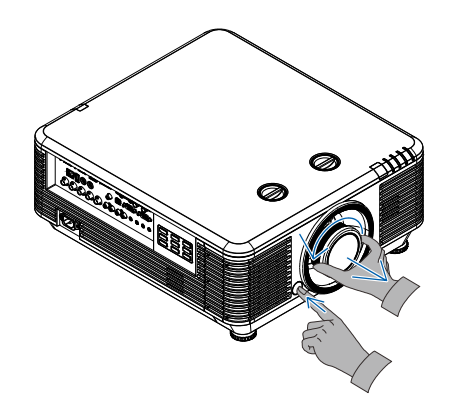

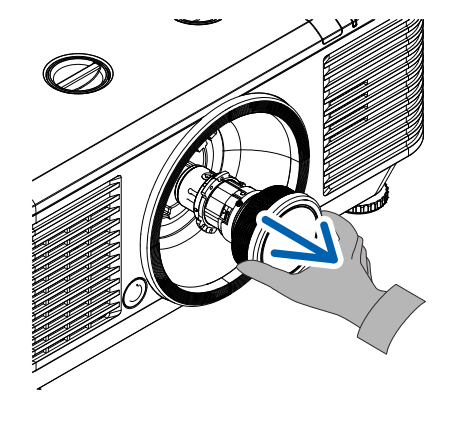

### <span id="page-27-0"></span>**تشغيل جهاز العرض وإيقاف تشغيله**

قم بتوصيل سلك الطاقة وكبل الإشارة بشكل محكم. بعد **1-** توصيله، سيومض مؤشر بيان حالة الطاقة باللون الأخضر ثم يضيء باللون الأخضر الثابت.

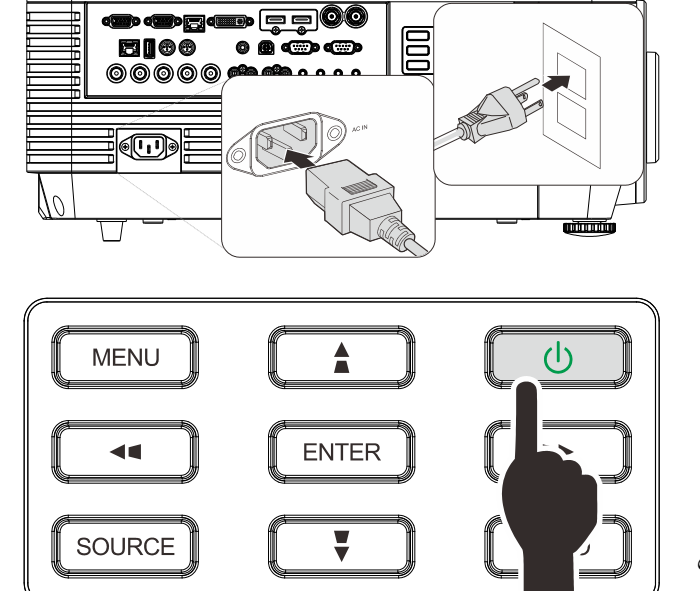

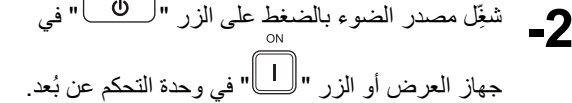

سيومض الآن مؤشر بيان حالة الطاقة LED PWR باللون الأخضر.

سوف تظهر شاشة البدء في غضون 30 دقيقة تقريبًا. عند استخدام جهاز العرض لأول مرة، يمكنك اختيار لغتك المفضلة من القائمة السريعة بعد عرض شاشة البدء. (راجع [ضبط لغة العرض على](#page-37-0) الشاشة صفحة [25](#page-37-0) [\)](#page-37-0)

راجع [ضبط كلمة مرور الوصول \(قفل التأمين](#page-29-0)*)* صفحة [17](#page-29-0) إذا كَان زر الأمان ممكَّنًا.

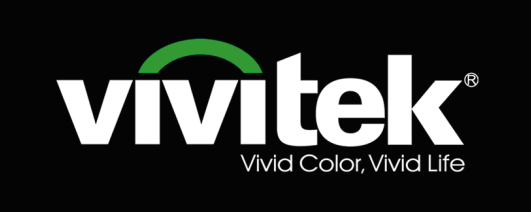

في حالة توصيل أكثر من جهاز دخل واحد، اضغط على **3-** زر **المصدر** واستخدم ▲▼ للتنقل بين الأجهزة.

َّ (يتم دعم الفيديو المكو ن عبر RGB إلى محول الفيديو المكوَّن.)

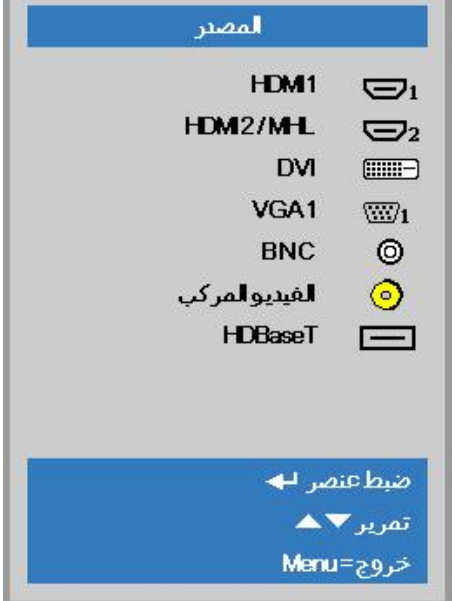

- 1 HDMI: وسيلة توصيل وسائط متعددة عالية الدقة التوافق
- MHL / 2 HDMI: متوافق مع تقنيتي وسيلة توصيل الوسائط المتعددة عالية الدقة ووصلة الوسائط عالية الدقة للأجهزة الجوالة
	- DVI: DVI •
	- تناظري RGB :VGA 1 HDTV دخل أو ،YCbCr/YPbPr DVD دخل sub D- موصل عبر YPbPr
		- تناظري BNC: RGB •
		- الفيديو المركب: فيديو مكون من النوع التقليدي
		- HDBaseT: الفيديو الرقمي عبر جهاز الإرسال HDBaseT ملاحظة:

يوصى باستخدام صندوق TX) ممدد الفيديو) - (38L-110EVBMN (Rextron مع وظيفة HDBaseT مع عدم وجود ما

يضمن الاستجابة الكاملة عند استخدام علامات تجارية أخرى من صندوق TX. فباستخدام كابل e5CAT HDBaseT يدعم جهاز العرض مسافات توصيل HDBaseT تصل إلى 100م328/قدم.

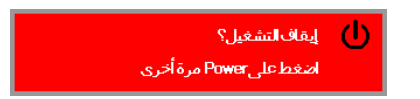

عند ظهور رسالة "إيقاف التشغيل؟ / اضغط على زر **4- werPo** مرة أخرى"، تظهر رسالة اضغط على زر **POWER** مرة أخرى. يتم إيقاف تشغيل جهاز العرض.

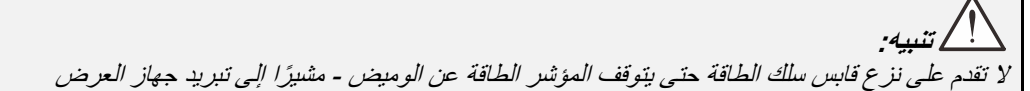

الإعتادات<br>2-

التقديم

50

50

 $\leftrightarrow$ 

 $\leftrightarrow$ 

 $\leftrightarrow$ 

 $\leftrightarrow$ 

.<br>الإعتلالات 2

 $\overline{a}$ 

 $\sqrt{P}$ 

ملء  $\leftrightarrow$ 

 $\mathbf 0$ 

 $\leftrightarrow$ 

 $\leftrightarrow$ 

### <span id="page-29-0"></span>**ضبط كلمة مرور الوصول (قفل التأمين)**

يمكنك استخدام أزرار المؤشر (السهم) لإعداد كلمة مرور ومنع الاستخدام غير المرخص به لجهاز الإسقاط. عند تمكينها، يمكن إدخال كلمة .<br>المرور بعد تشغيل جهاز الإسقاط. (انظر *[التنقل في قوائم العرض على الشاشة](#page-36-2)* في الصفحة<sub>-</sub> [24](#page-36-2) و *[ضبط لغة العرض على الشاشة](#page-37-0)* في الصفحة .<br><mark>25</mark> للحصول على تعليمات استخدام قوائم العرض على الشاشة).

### **هام:**

احتفظ بكلمة المرور في مكان آمن. لن تتمكن من استخدام جهاز الإسقاط. بدون كلمة المرور. إذا أضعت كلمة المرور، فاتصل بالبائع للحصول على معلومات حول استرجاع كلمة المرور *.*

 $\mathcal{P}_\mathcal{Q}$ 80  **1.** اضغط زر **قائمة** لفتح قائمة العرض على الشاشة .  $\mathbb{E}$ الإعطائ1 صورة وضعالعرض السطوع التباين كمبيوتر صورة تلقائية إعطات متقدمة مدير الألوان تمريز ▼▲ اختيار القائمة ♦ ♦ خروج=Menu اضغط على زر المؤشر ►◄ للانتقال إلى قائمة **2.**  $\mathcal{R}$ .<br>30 圈 **Madda1** صورة **الإعدادات** ،**1** واضغط زر المؤشر ▲▼ لتحديد **إعدادات متقدمة 1** . المصتر الاسقاط نسبةطول وعرض الصورة

محور

صوت ا<br>إعد<mark>ادا</mark>ت متقدمة1

تكبير *اتص*غير رقمي

- اضغط على (إدخال) ◄ / للدخول إلى قائمة **3. إعدادات متقدمة 1** الفرعية. اضغط زر المؤشر ▲▼ لتحديد **قفل الأمان** .
- اضغط على زر المؤشر ►◄ لتمكين أو تعطيل **4.** خاصية قفل الأمان.

يظهر مربع حوار كلمة المرور تلقائيا ً.

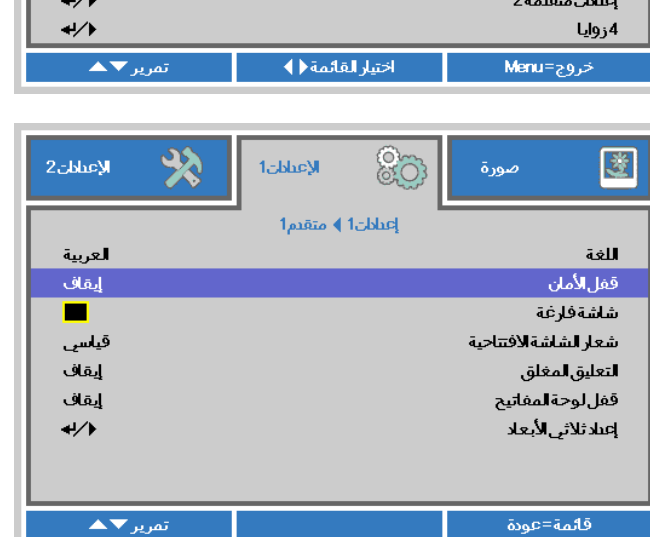

 **5.** تستطيع استخدام أزرار المؤشر ▲▼◄► سواء على لوحة المفاتيح أو على وحدة التحكم عن بعد التي تعمل بالأشعة تحت الحمراء لإدخال كلمة المرور. يمكنك استخدام أية توليفة، بما في ذلك استخدام نفس السهم خمس مرات، لكن ليس أقل من خمس مرات .

اضغط أزرار المؤشر في أي ترتيب لإعداد كلمة المرور. اضغط على الزر **MENU** للخروج من .مربع الحوار .

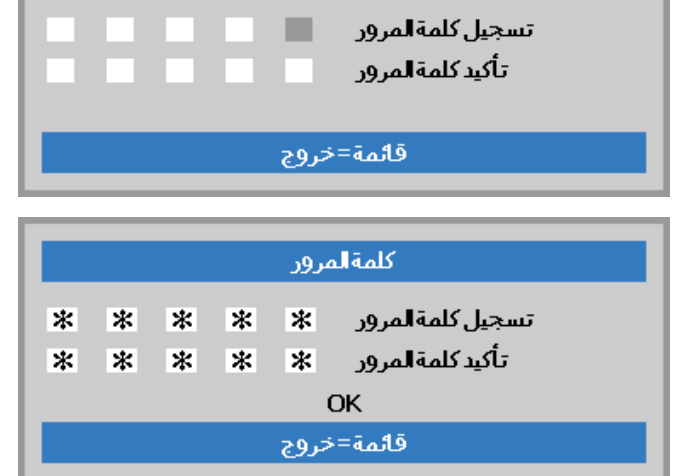

كلمةالمرور

 **6.** تظهر قائمة تأكيد كلمة المرور عند ضغط المستخدم على مفتاح تشغيل الطاقة في حالة تمكين **قفل الأمان**. أدخل كلمة المرور بالترتيب الذي حددته في الخطوة 5. إذا نسيت كلمة المرور، يرجى الاتصال بمركز الخدمة. يقوم مركز الصيانة بتأكيد صلاحية المالك وإعادة تعيين كلمة المرور .

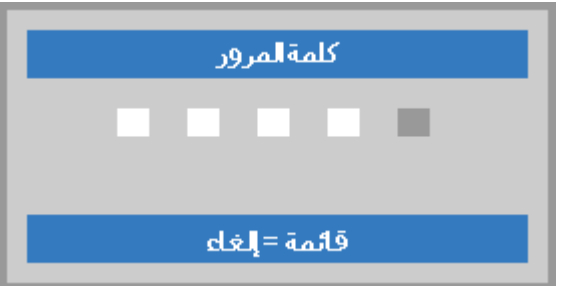

### <span id="page-31-0"></span>**ضبط مستوى جهاز العرض**

يجب مراعاة الأمور التالية عند إعداد جهاز العرض:

- .ً ً وقويا يتعين أن تكون المنضدة أو الحامل الموضوع عليه جهاز الإسقاط مستويا
	- ً مع الشاشة. ضع جهاز الإسقاط بحيث يكون عموديا
	- تأكد من أن الكبلات في مكان آمن. يمكنك أن تدوس عليها.

لرفع مستوى جهاز العرض، قم بلف وحدات الضبط عكس **1.** اتجاه عقارب الساعة.

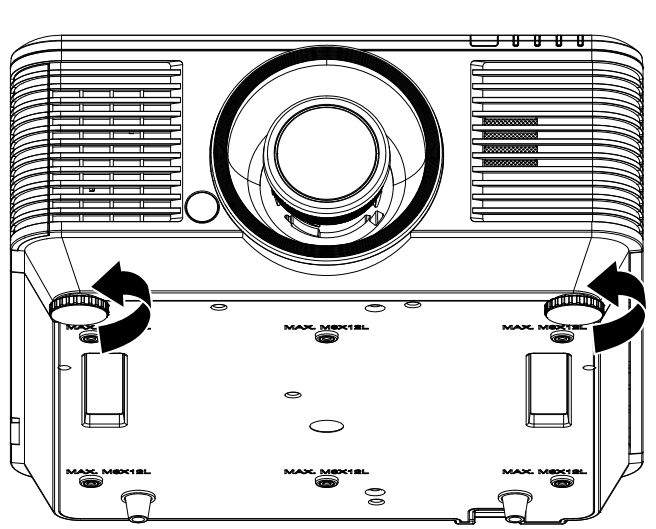

لتخفيض مستوى جهاز العرض، ارفع جهاز العرض، وقم<br>**2 <sub>ـ</sub>ـ** بلف وحدات الضبط في اتجاه عقارب الساعة<sub>.</sub>

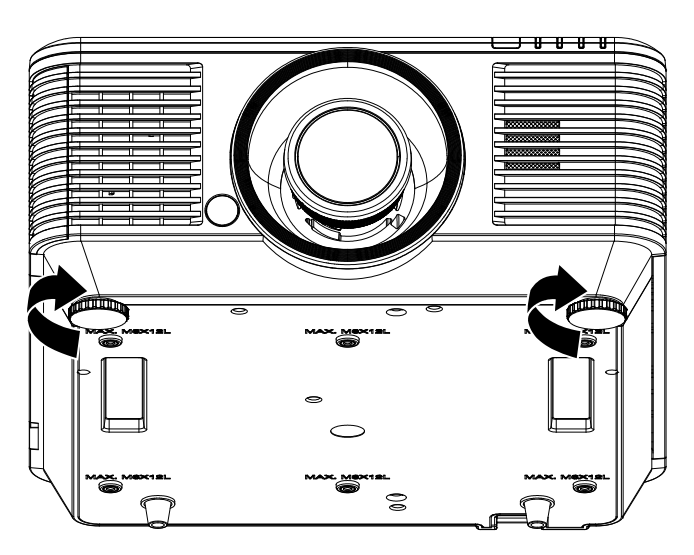

<span id="page-32-0"></span>**ضبط وضع الصورة المعروضة باستخدام وحدة العدسة التبديل** 

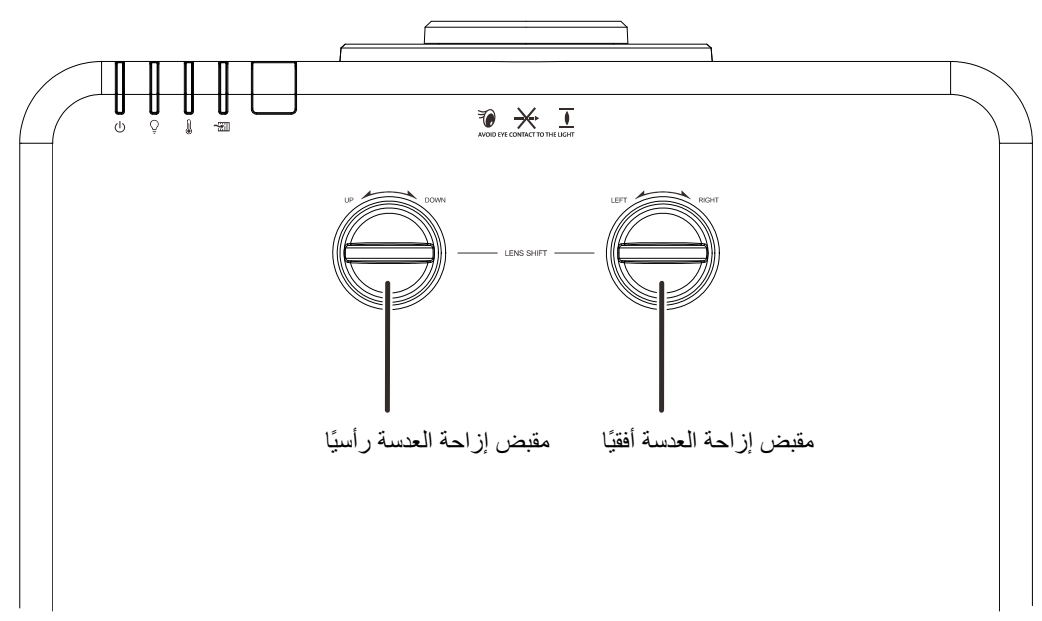

نتيح خاصية التبديل (Shift) إمكانية تبديل العدسة والتي يمكن استخدامها لتعديل وضع الصورة المعروضة سواء أفقيًا أو رأسيًا في حدود المدى الموضح أدناه.

وتعتبر خاصية التبديل نظامًا فريدًا يتيح إمكانية تبديل العدسة في حين الاحتفاظ بمعدل تباين ANSI مرتفع خلاف أنظمة تبديل العدسة التقليدية.

**ملاحظة:** لا تدر مقبض إزاحة العدسة بعد سماع صوت نقرة واضغط برفق على المقبض للتدوير في اتجاه عكسي.

<span id="page-32-2"></span><span id="page-32-1"></span>ضبط وضع الصورة الرأسي

يمكن ضبط ارتفاع الصورة الرأسي بين 55% و 15%- من موضع الإزاحة. لاحظ أن تعديل ارتفاع الصورة الرأسي يمكن أن يتقيد بوضع الصورة الأفقي. على سبيل المثال ليس من الممكن تحقيق الحد الأقصى من ارتفاع وضع الصورة الموضح أعلاه إذا كان وضع الصورة الأفقي عند الحد الأقصى. برجاء الرجوع إلى مخطط مدى التبديل أدناه للحصول على توضيحات أكثر.

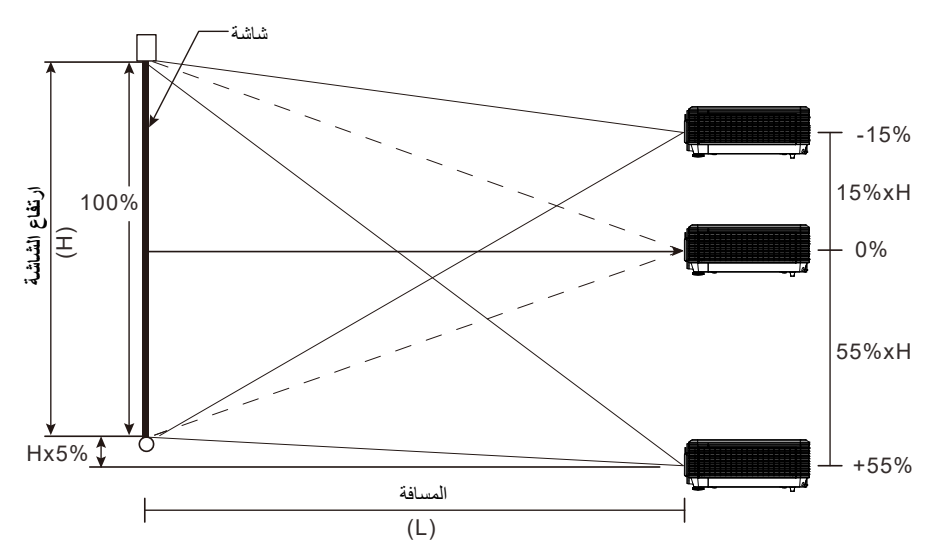

<span id="page-33-1"></span><span id="page-33-0"></span>ضبط وضع الصورة الأفقي

عندما تكون العدسة في المنتصف يمكن ضبط وضع الصورة الأفقي إلى اليسار أو اليمين بحد أقصى 5% من عرض الصورة. لاحظ أن تعديل ارتفاع الصورة الأفقي يمكن أن يتقيد بوضع الصورة الرأسي. على سبيل المثال ليس من الممكن تحقيق الحد الأقصى من وضع الصورة الأفقي إذا كان وضع الصورة الرأسي عند الحد الأقصى. برجاء الرجوع إلى مخطط مدى التبديل أدناه للحصول على توضيحات أكثر.

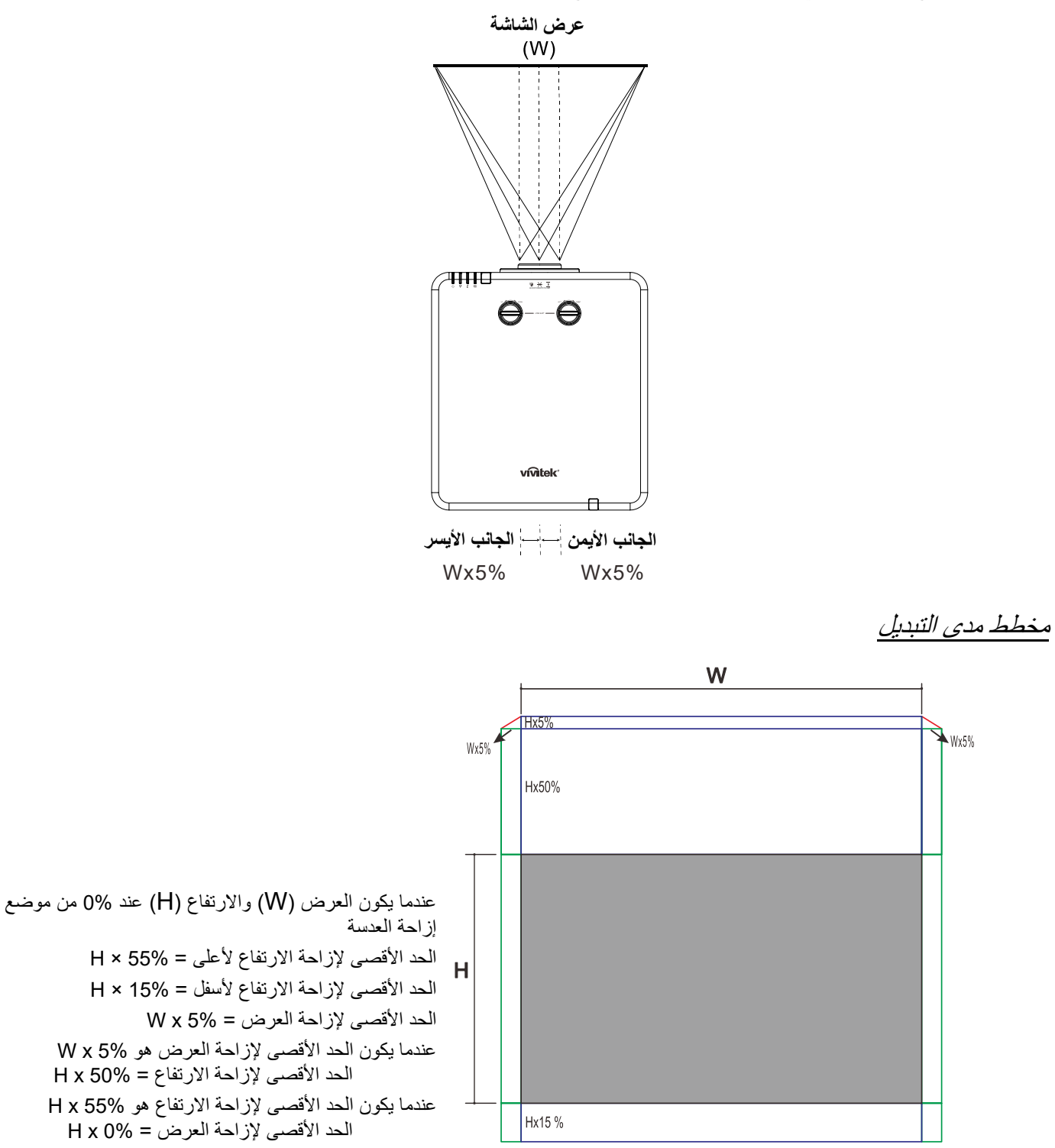

### <span id="page-34-0"></span>**ضبط الزووم والتركيز ومحور الارتكاز**

- استخدم مفتاح تحكم **(تكبير/تصغير-الصورة)** (الموجودة<br>**1 -** على جهاز الإسقاط فقط) لتغيير حجم الصورة المعروضة<br>**1 الم** وحجم الشاشة. **B**
- استخدم مفتاح تحكم **تركيز-الصورة** (الموجودة على جهاز **2.** العرض فقط) لتغيير حدة الصورة المعروضة. **A**

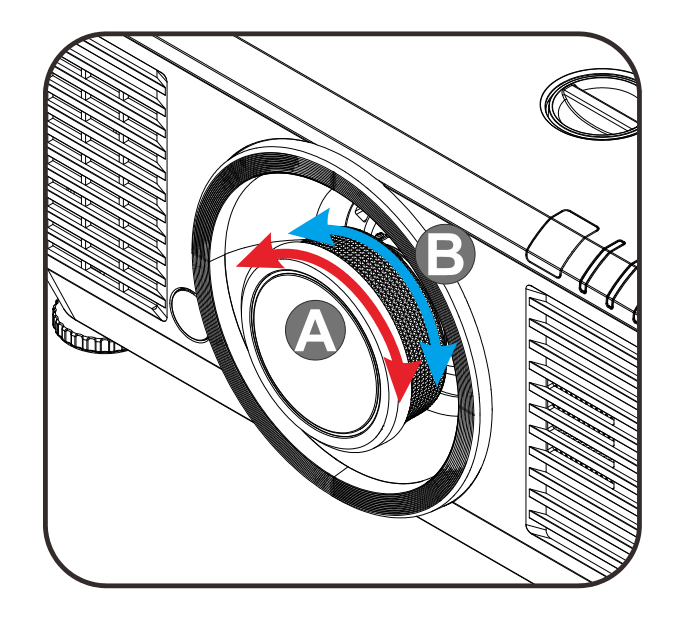

اضغط على الأزرار / / / في جهاز **3.** ُ عد لتصحيح التشوه الرأسي أو العرض أو وحدة التحكم عن ب الأفقي بالصورة، أو اضغط على الزر **Keystone** في وحدة التحكم عن بُعد لتحديد التشوه V (رأسي) أو H (أفقي).

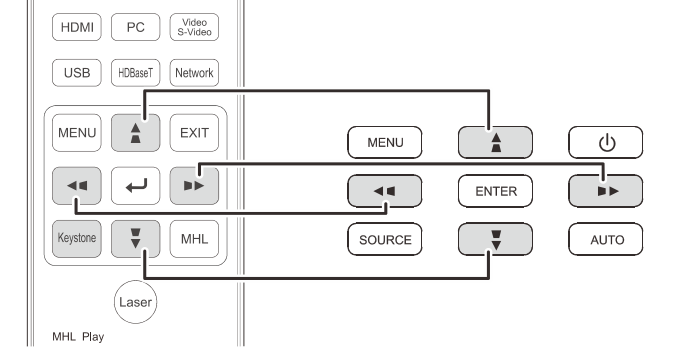

- وحدة التحكم عن بعد ولوحة قائمة العرض على الشاشة (OSD (
- تظهر وحدة التحكم في المحور على الشاشة. **4.** اضغط على / لتصحيح التشوه الرأسي بالصورة. اضغط على / لتصحيح التشوه الأفقي بالصورة.

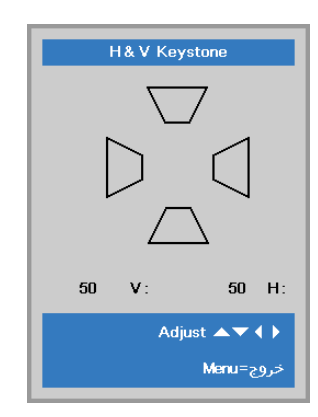

<span id="page-35-0"></span>**ضبط مستوى الصوت** 

اضغط على زري **مستوى الصوت**الموجودين بوحدة التحكم **1.** عن بعد.

تظهر وحدة التحكم في مستوى الصوت على الشاشة.

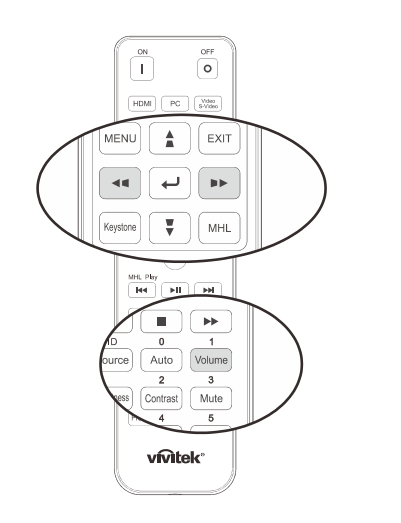

اضغط على الزرين ► / ◄ في لوحة المفاتيح من أجل **2.** رفع **مستوى الصوت -/+** أو خفضه.

 $5 -$ مستوىلصوت

> **3.**  في وحدة التحكم عن بعد). اضغط زر **كتم** لإيقاف الصوت (تتوفر هذه الخاصية فقط

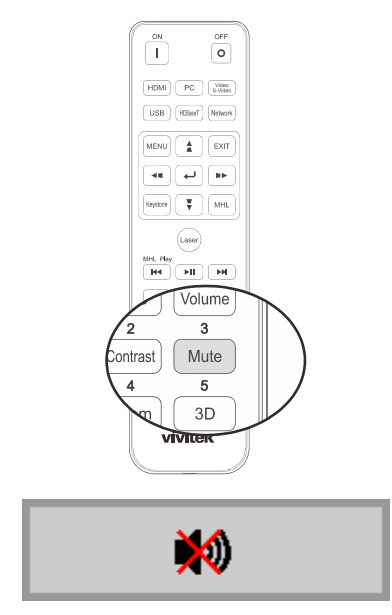
# **إعدادات قائمة العرض على الشاشة**

**عناصر التحكم في قائمة العرض على الشاشة** 

يتضمن جهاز العرض قائمة تعليمات معروضة على الشاشة تتيح لك ضبط الصورة وتغيير الإعدادات المختلفة.

التنقل خلال قائمة التعليمات المعروضة على الشاشة

يمكن استخدام أزرار الأسهم في وحدة التحكم عن بُعد أو الأزرار في جهاز العرض للتنقل عبر المعلومات المعروضة على الشاشة وإجراء تغييرات. يظهر الرسم التوضيحي التالي الأزرار المقابلة على جهاز العرض.

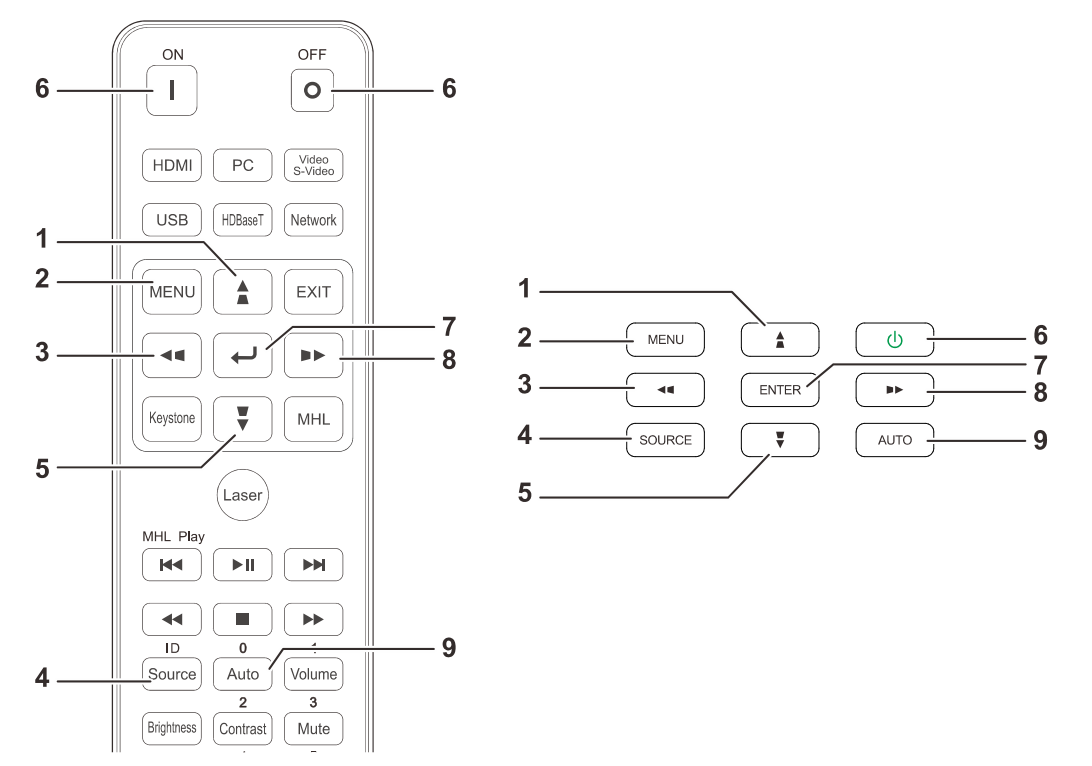

- 1. للدخول إلى البيانات المعروضة على الشاشة اضغط زر **قائمة**.
- 2. توجد ثلاث قوائم. اضغط على زري السهم ► / ◄ للتنقل عبر القوائم.
- 3. اضغط على زري السهم ▲ / ▼ للانتقال لأعلى ولأسفل في قائمة.
	- 4. اضغط على زري السهم ► / ◄ لتغيير قيم إعدادات.
	- 5. اضغط **قائمة** زر لإغلاق البيانات المعروضة على الشاشة (OSD (أو مغادرة القائمة الفرعية. اضغط زر السهم

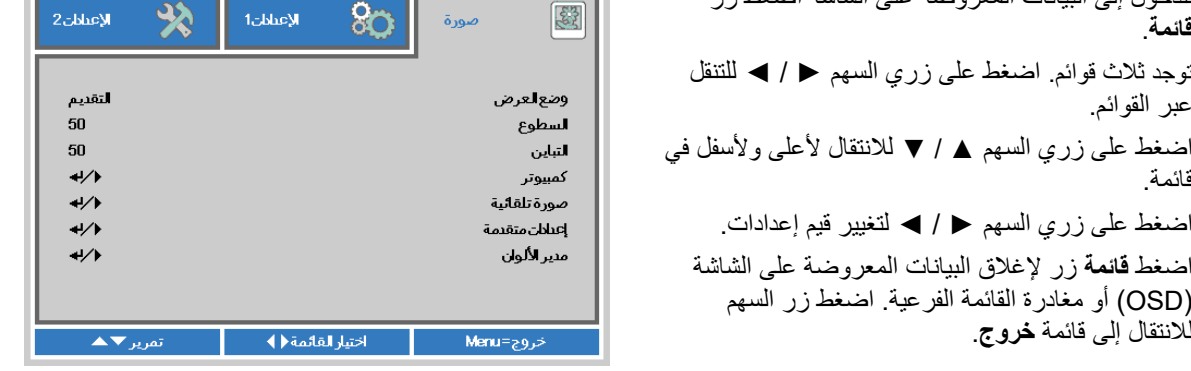

#### **ملاحظة:**

ًا لمصدر الفيديو، لن تكون كافة عناصر البيانات المعروضة على الشاشة (OSD (متوفرة. على سبيل المثال، لا يمكن تعديل عناصر **الوضع**  تبع **الأفقي/الرأسي** في القائمة **كمبيوتر** إلا عند التوصيل بالكمبيوتر. لا يمكن الوصول إلى العناصر غير المتاحة أو تظهر باللون الرمادي.

## **ضبط لغة العرض على الشاشة**

اضبط لغة قوائم العرض على الشاشة حسب ما تفضلها قبل الاستمرار.

 1. اضغط زر **قائمة**. اضغط على زر المؤشر ►◄ للانتقال إلى **الإعدادات** .**1** اضغط زر المؤشر ▲▼ للانتقال إلى قائمة **إعدادات متقدمة 1** .

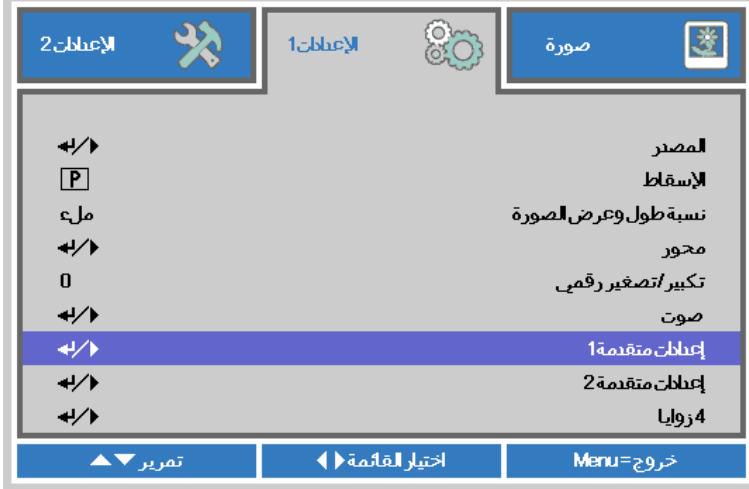

2. اضغط على (إدخال) ► / للدخول إلى قائمة **متقدم 1** الفرعية. اضغط زر المؤشر ▲▼ إلى أن يتحدد خيار **اللغة**.

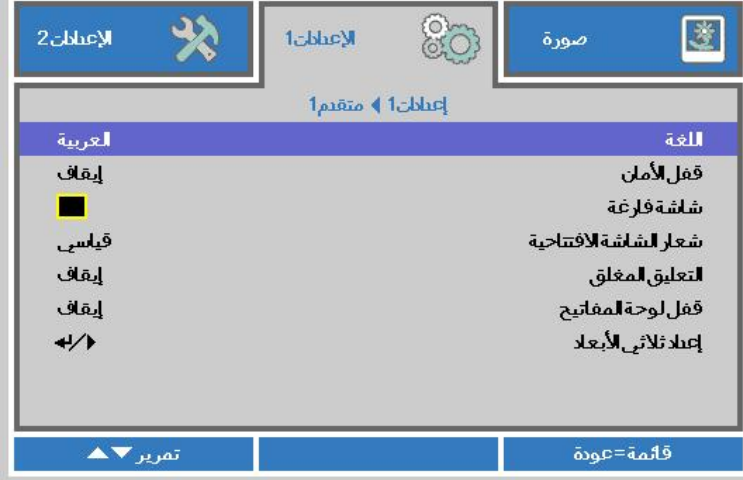

- 3. اضغط زر السهم حتى يتم تمييز اللغة التي تفضلها .
- 4. اضغط على زر **قائمة** أربع مرات لإغلاق البيانات المعروضة على الشاشة (OSD(.

## **نظرة عامة على قائمة المعلومات المعروضة على الشاشة**

استخدم الشكل التوضيحي التالي للعثور بسرعة على إعداد أو تحديد نطاق إعداد.

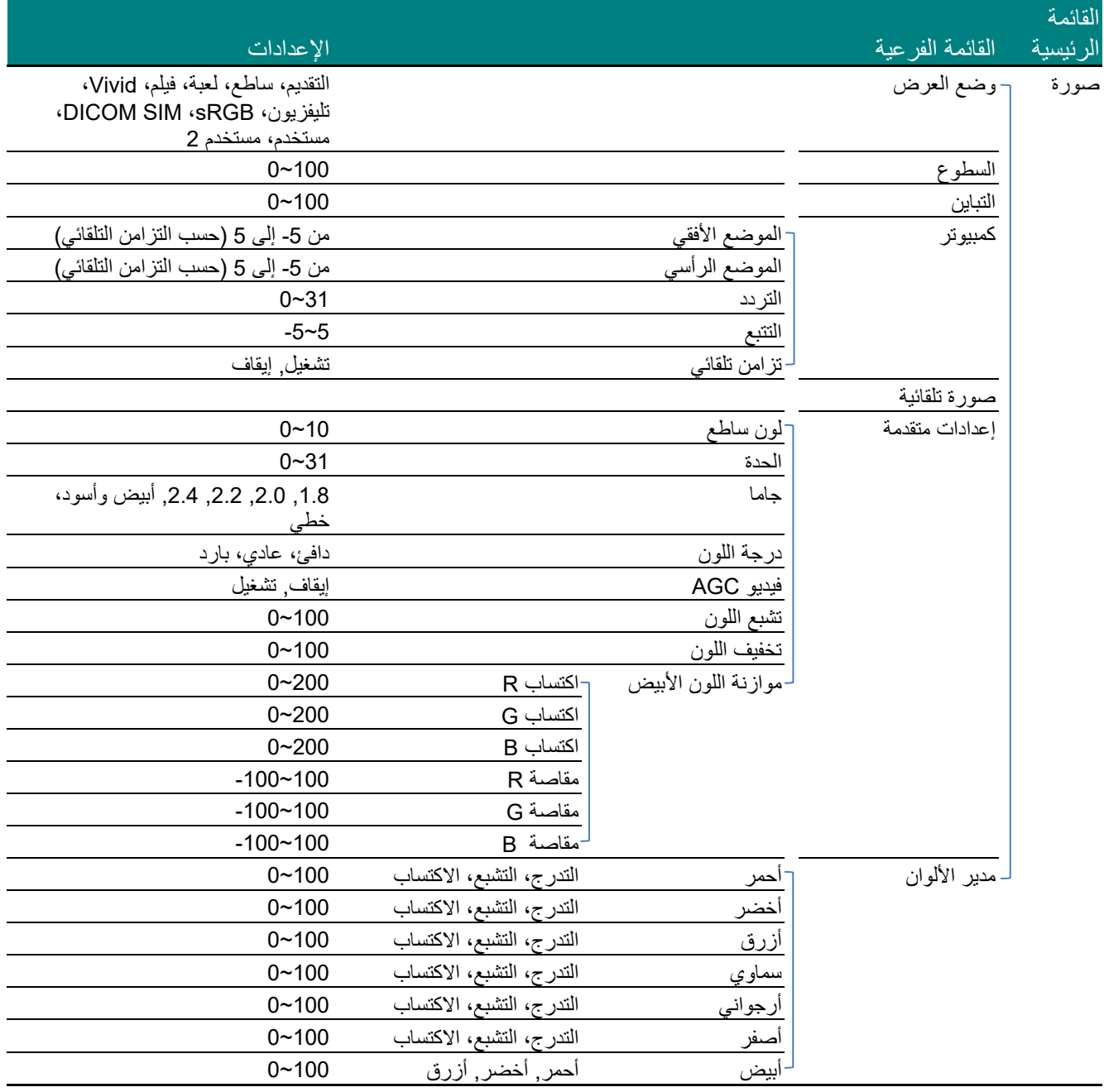

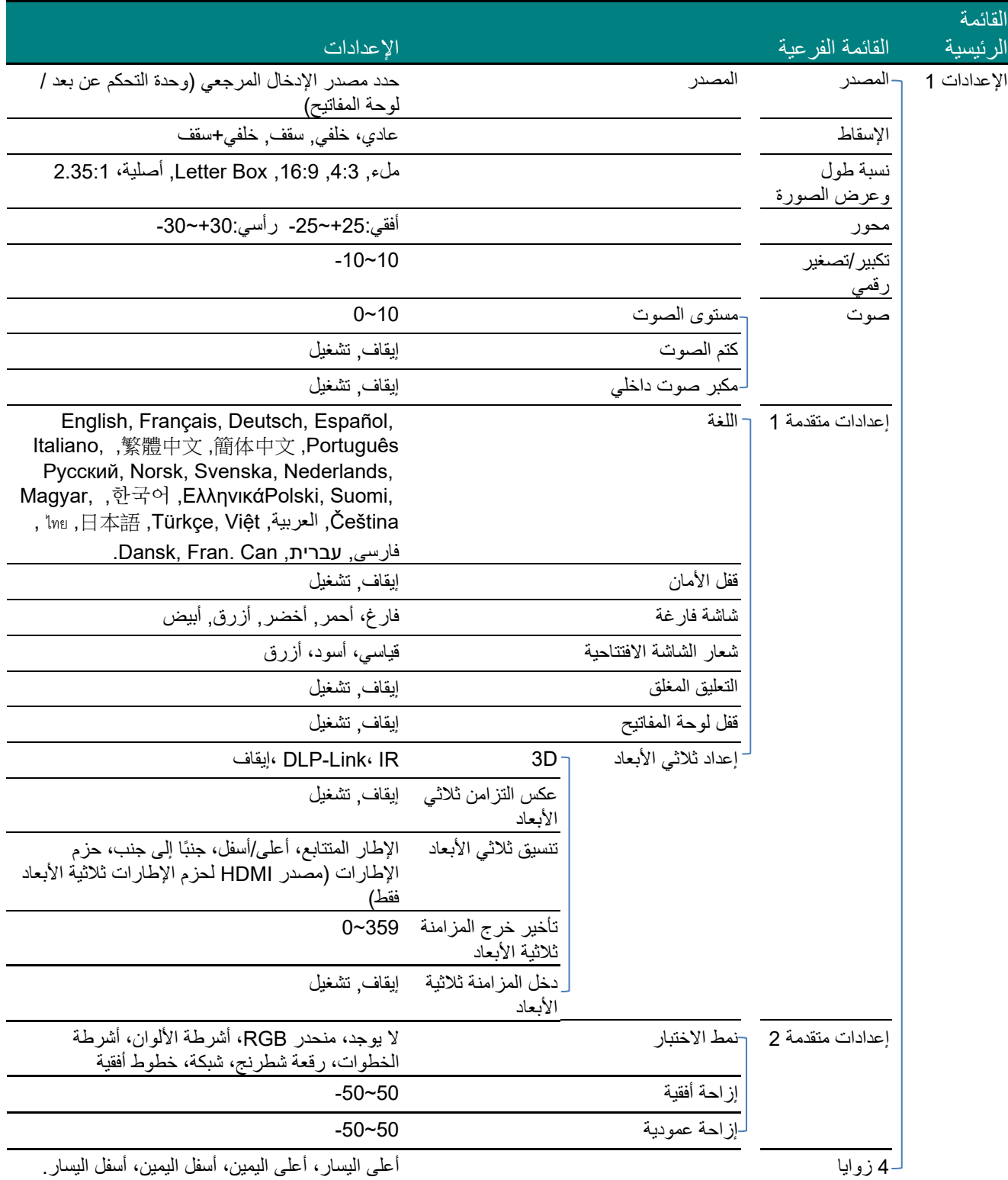

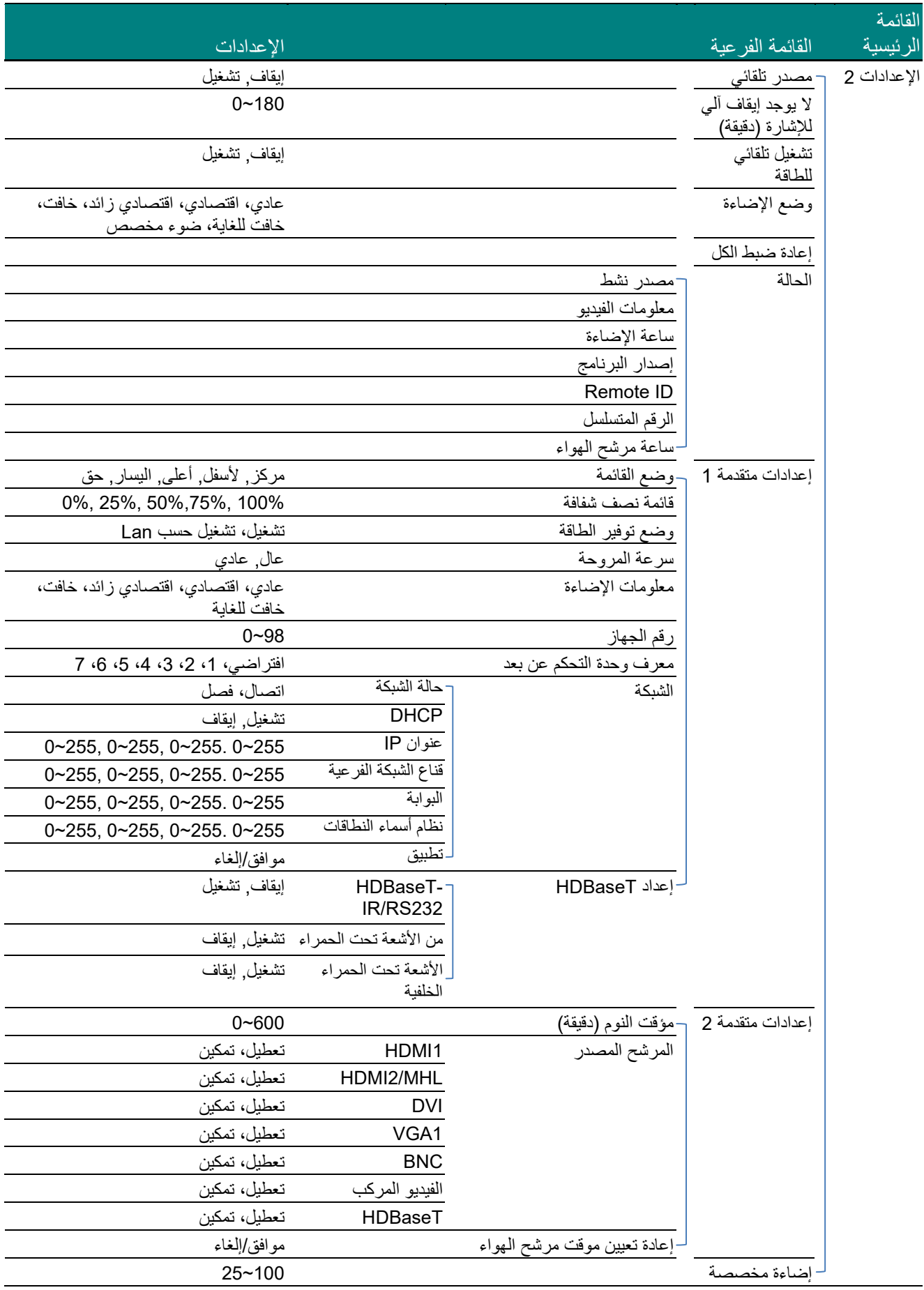

## **قائمة صورة**

## **تنبيه!**  سيتم حفظ جميع معلمات وضع العرض عند تغييرها إلى وضع المستخدم.

اضغط الزر **قائمة** لفتح **قائمة العرض على الشاشة**. اضغط على زر المؤشر ►◄ للانتقال إلى **القائمة صورة**. اضغط زر المؤشر ▲▼ للتنقل لأعلى وأسفل في القائمة **صورة**. اضغط ►◄ للدخول وتغيير قيم الإعدادات.

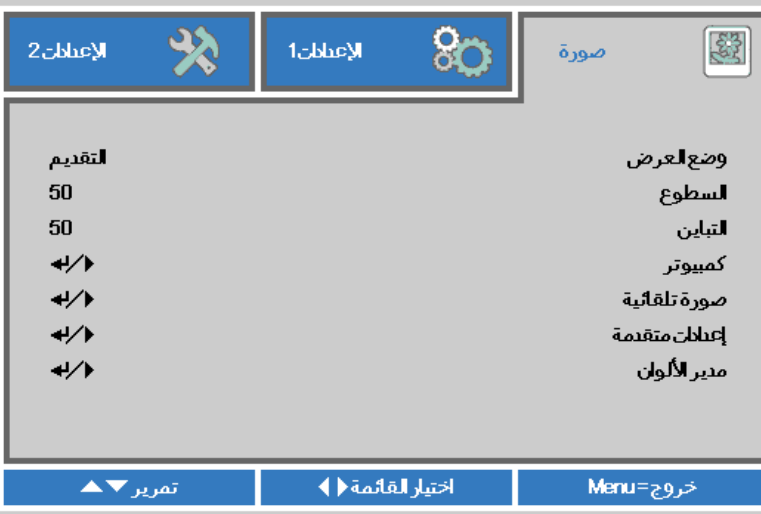

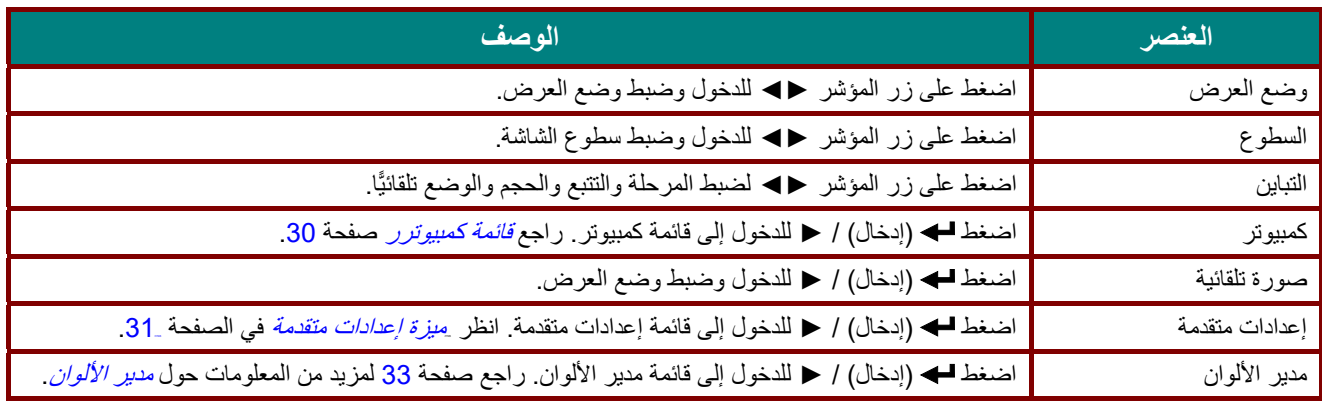

## <span id="page-42-0"></span>قائمة كمبيوترر

اضغط على زر **قائمة** لفتح **بيانات قائمة العرض على الشاشة (OSD(**. اضغط على ►◄ للانتقال إلى قائمة **صورة**. اضغط على ▲▼ للانتقال إلى قائمة **كمبيوتر** ثم اضغط على إدخال أو ►. اضغط على ▲▼ للانتقال لأعلى ولأسفل في قائمة **كمبيوتر** .

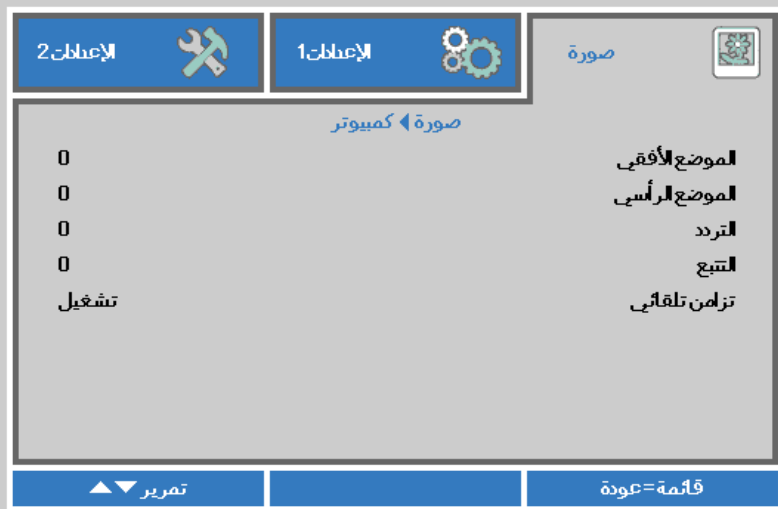

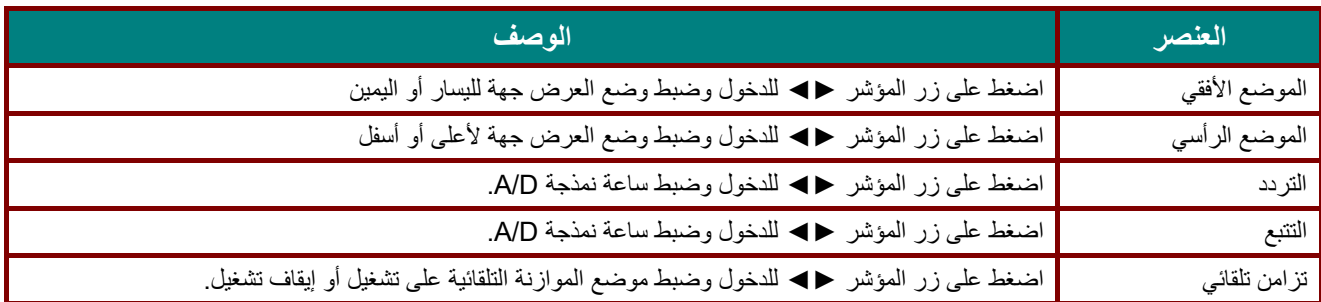

### <span id="page-43-0"></span>ميزة إعدادات متقدمة

اضغط على زر **قائمة** لفتح قائمة **أوامر الشاشة**. اضغط على ►◄ للانتقال إلى قائمة **صورة**. اضغط على ▼▲ للانتقال إلى قائمة **إعدادات متقدمة** واضغط على **إدخال** أو ►. اضغط على ▼▲ للانتقال لأعلى وأسفل في قائمة **إعدادات متقدمة** .

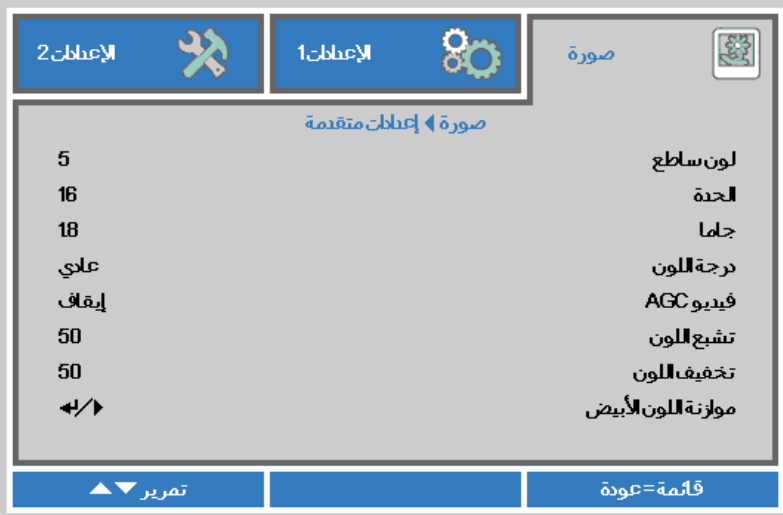

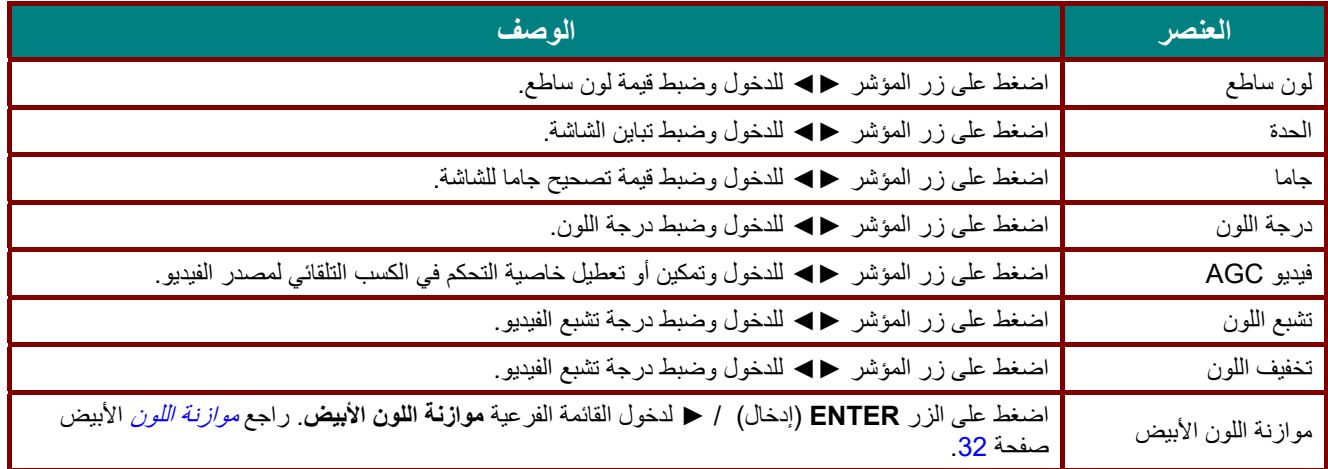

### <span id="page-44-0"></span>موازنة اللون الأبيض

اضغط على الزر **ENTER) إدخال)** لدخول القائمة الفرعية **موازنة اللون الأبيض**.

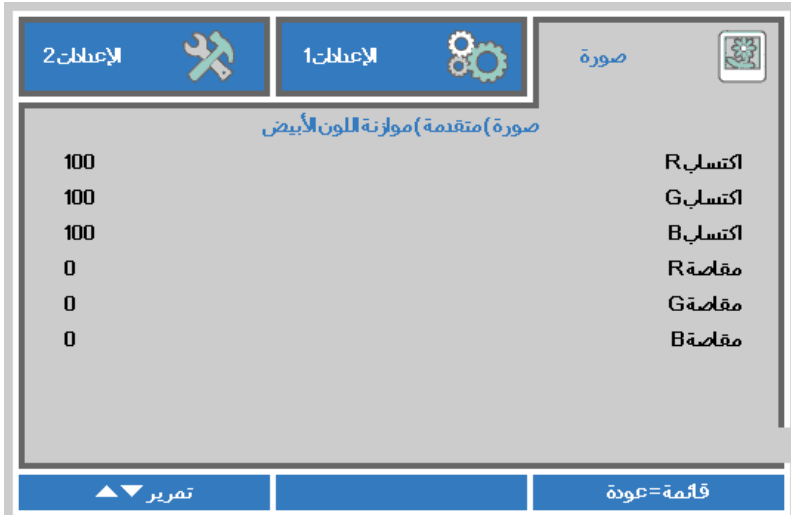

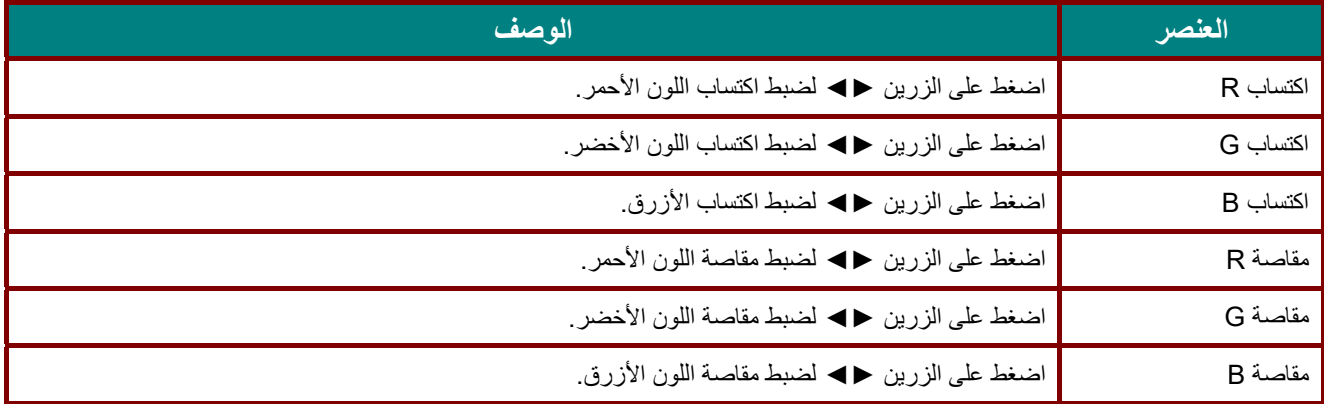

<span id="page-45-0"></span>مدير الألوان

ضغط زر **قائمة** لفتح قائمة **OSD) البيانات المعروضة على الشاشة)**. اضغط على ►◄ للانتقال إلى قائمة **صورة**. اضغط على ▼▲ للانتقال إلى قائمة **مدير الألوان** ثم اضغط على **إدخال** أو زر ►. اضغط على ▼▲ للانتقال لأعلى ولأسفل في قائمة **مدير الألوان**.

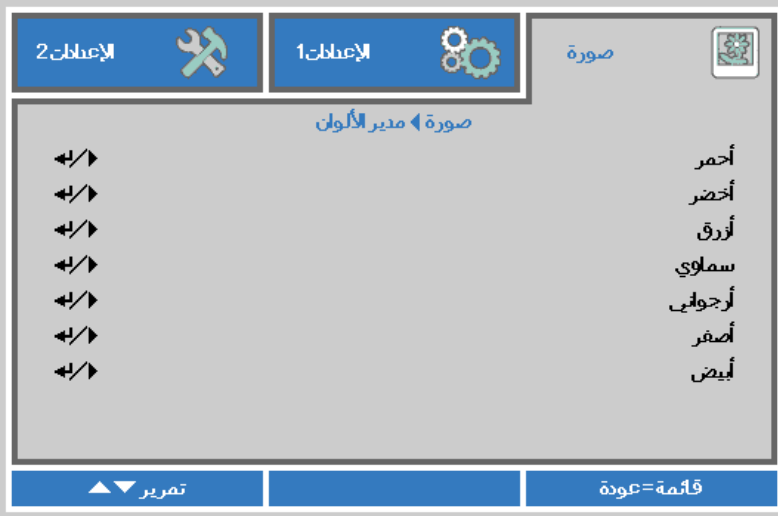

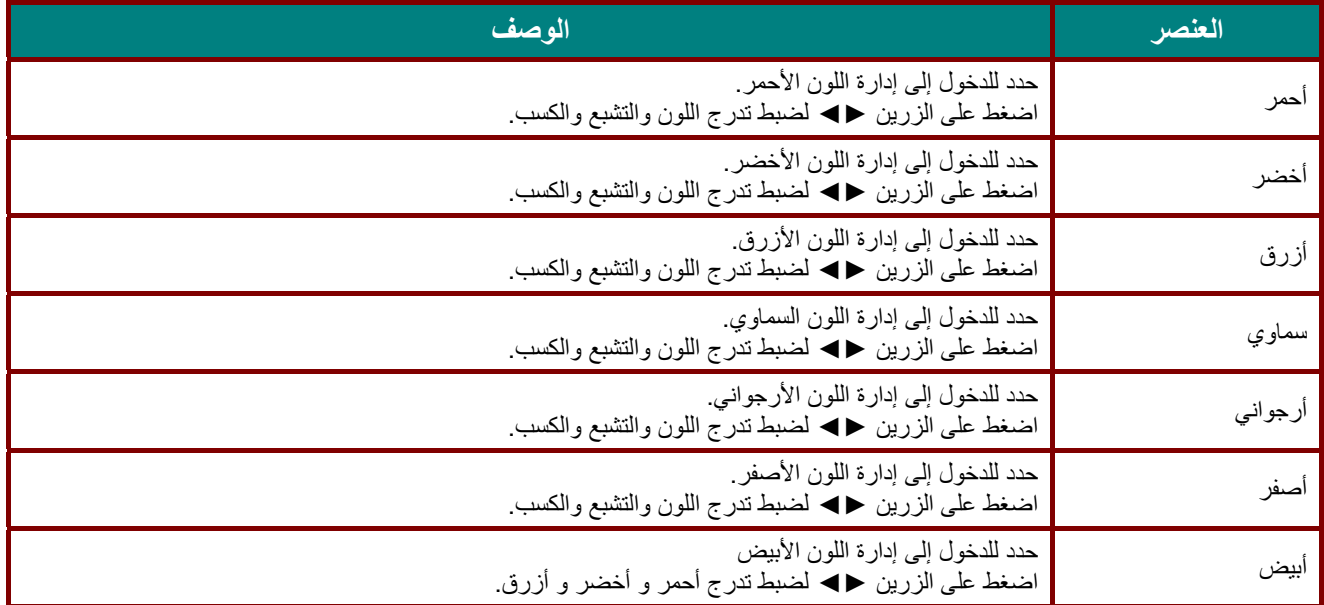

### **قائمة الإعدادات 1**

اضغط على زر **قائمة** لفتح قائمة **OSD) البيانات المعروضة على الشاشة)**. اضغط على زر المؤشر ►◄ للانتقال إلى قائمة **الإعدادات 1** . اضغط على زر المؤشر ▲▼ للتحرك لأعلى ولأسفل في قائمة **الإعدادات** .**1** اضغط على ►◄ للدخول وتغيير قيم الإعدادات.

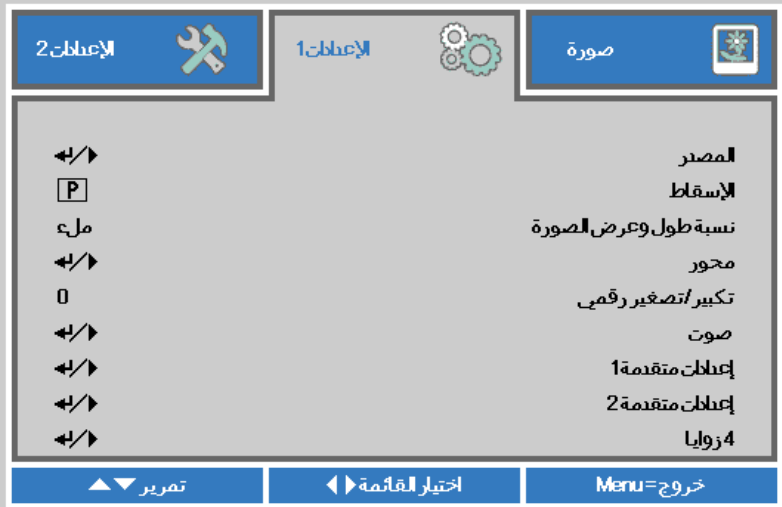

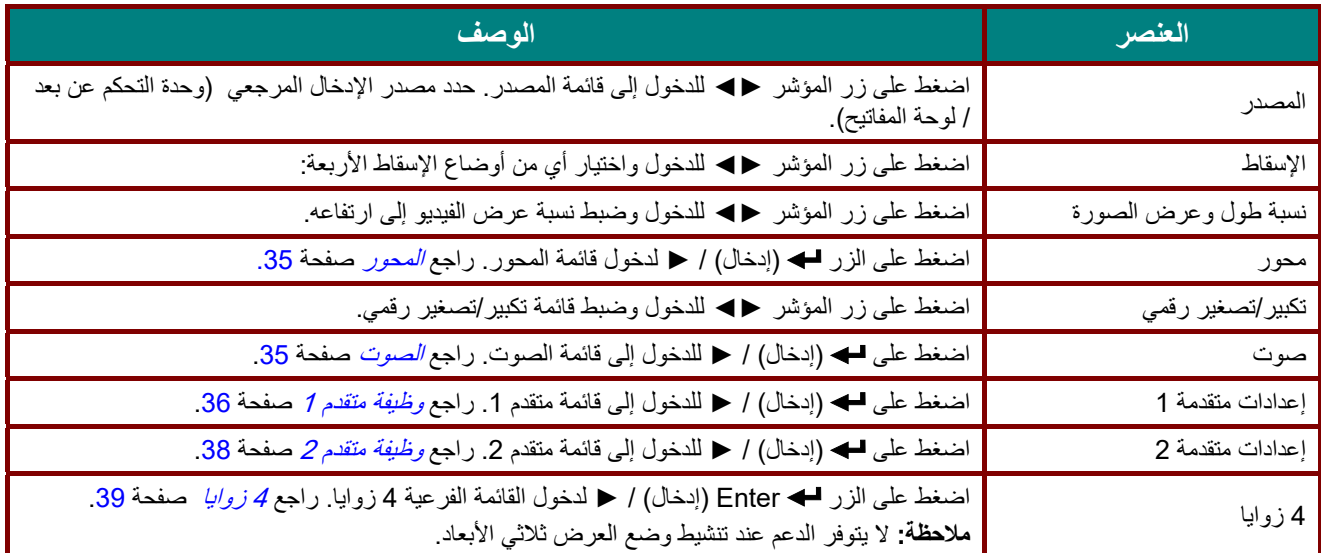

<span id="page-47-0"></span>المحور

- اضغط على الزر **قائمة** لفتح قائمة **المعلومات المعروضة على الشاشة (OSD(**. اضغط على ►◄ للانتقال إلى قائمة **الإعدادات** .**1** اضغط على
- ▼▲ للانتقال إلى قائمة **Keystone) المحور)** ثم اضغط **Enter** أو ►. اضغط على ▼▲ لضبط القيم الرأسية من 30 إلى .30 اضغط على
	- ►◄ لضبط القيم الأفقية من 25 إلى .25

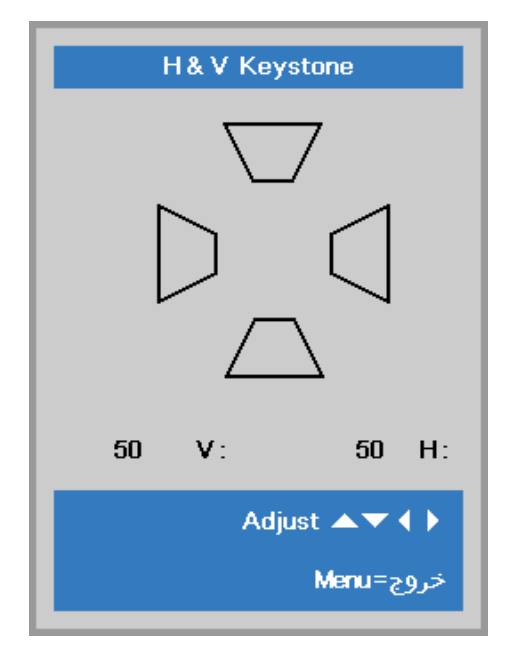

#### <span id="page-47-1"></span>الصوت

اضغط زر **قائمة** لفتح قائمة البيانات المعروضة على **الشاشة (OSD(**. اضغط على زر السهم ►◄ للانتقال إلى قائمة **الإعدادات** .**1** اضغط على ▼▲ للانتقال إلى قائمة الصوت ثم **اضغط** على **Enter**► . أو اضغط على ▼▲ للانتقال لأعلى ولأسفل في قائمة **الصوت**.

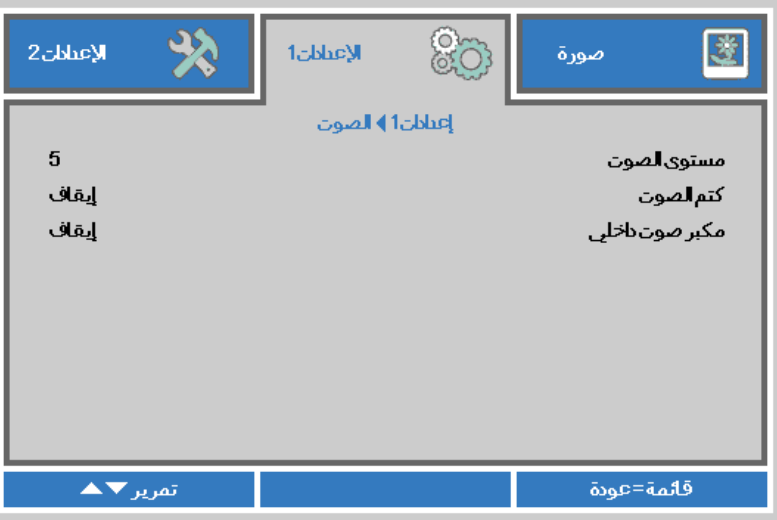

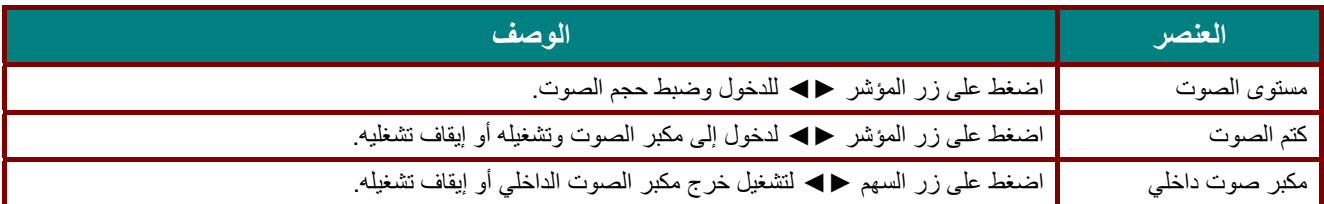

## <span id="page-48-0"></span>وظيفة متقدم 1

اضغط زر **قائمة** لفتح قائمة البيانات المعروضة على **الشاشة (OSD(**. اضغط على زر السهم ►◄ للانتقال إلى قائمة **الإعدادات** .**1** اضغط على ▼▲ للانتقال إلى قائمة **متقدم 1** ثم اضغط على **إدخال** ►. أو اضغط على ▼▲ للانتقال لأعلى ولأسفل في قائمة **متقدم** .**1** اضغط على ►◄ للدخول وتعديل قيم الإعدادات.

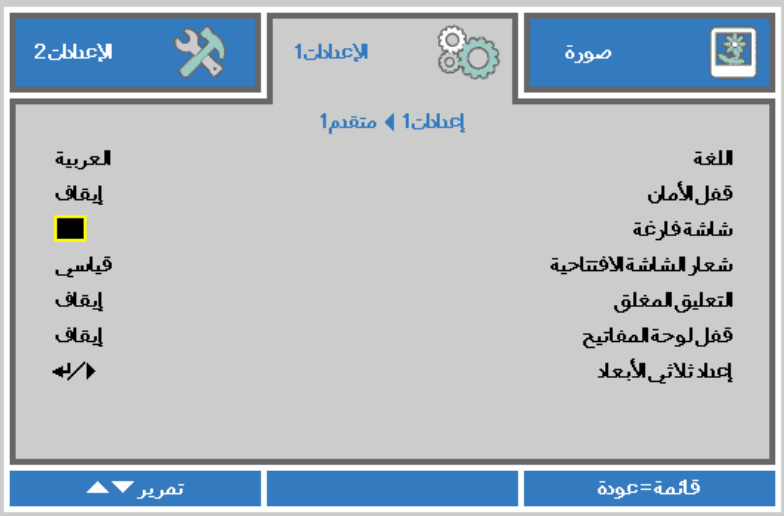

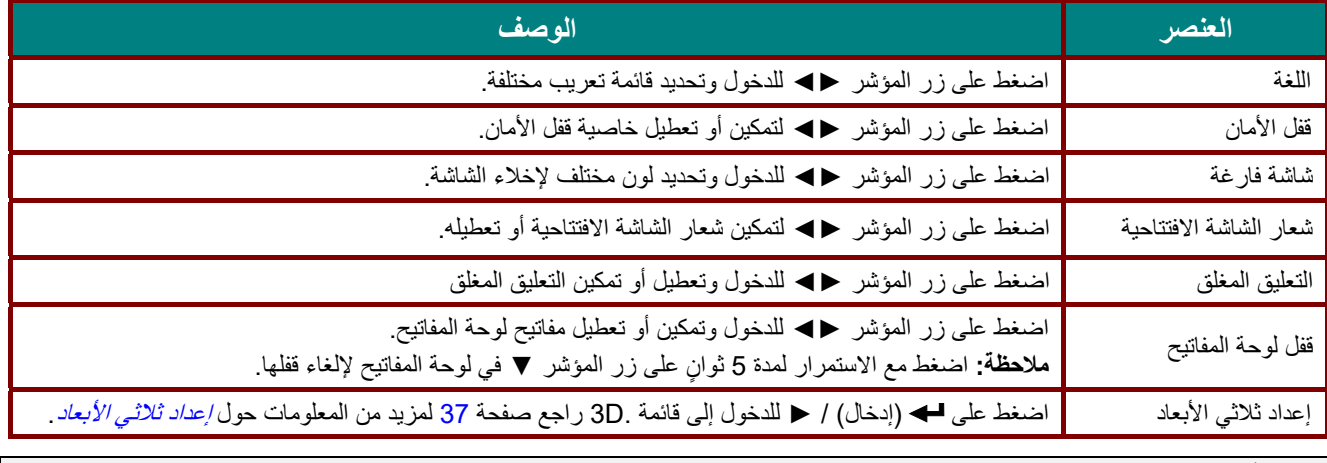

**ملاحظة:**

للاستمتاع بوظيفة الأبعاد الثلاثية، قم أولاً بتشغيل الفيلم في إعداد العرض ثلاثي الأبعاد على جهاز DVD تحت قائمة الأقراص ثلاثية الأبعاد . |

<span id="page-49-0"></span>إعداد ثلاثي الأبعاد

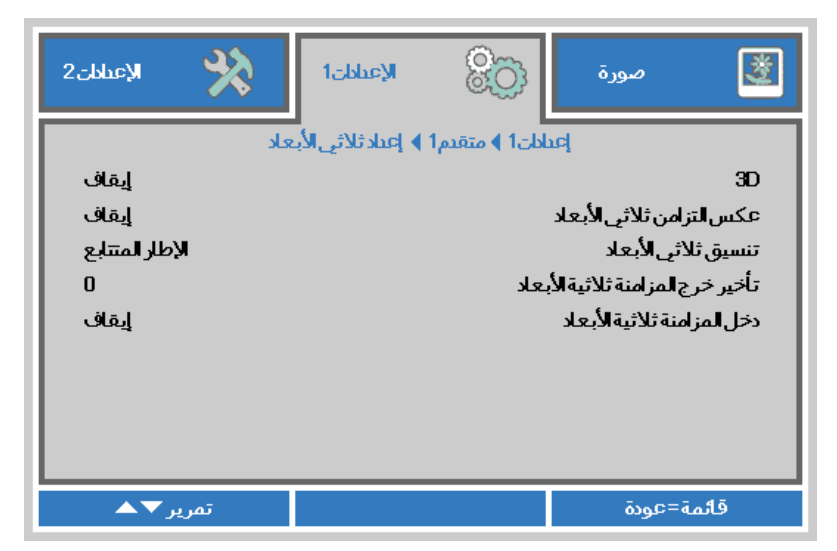

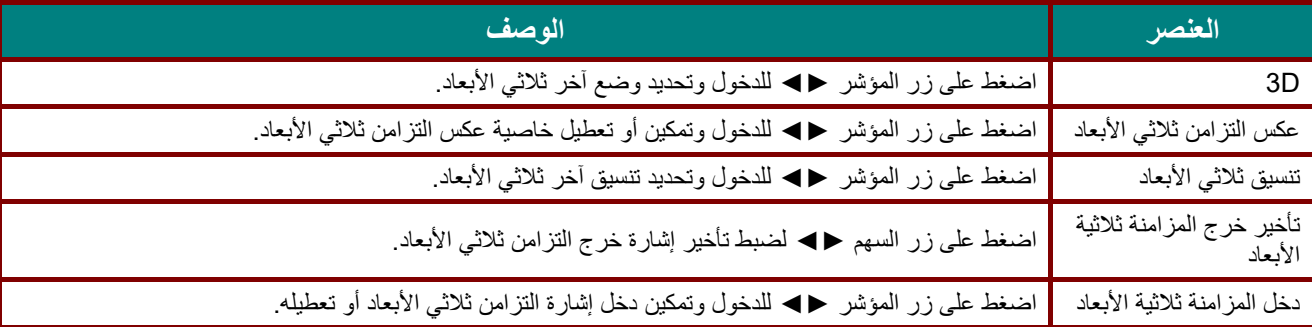

#### **ملاحظة:**

- 1. تظهر المعلومات المعروضة على الشاشة ثلاثية الأبعاد باللون الرمادي في حالة عدم وجود مصدر ثلاثي الأبعاد ملائم. هذا هو الإعداد الافتراضي.
- 2. عند اتصال جهاز العرض بمصدر ثلاثي الأبعاد ملائم، سيتم تمكين عنصر قائمة المعلومات المعروضة على الشاشة ثلاثية الأبعاد للاختيار من بينها.
	- 3. استخدم نظارة ثلاثية الأبعاد لعرض صورة ثلاثية الأبعاد.
	- 4. يجب أن يتوفر لديك محتوى ثلاثي الأبعاد من ملف DVD ثلاثي الأبعاد أو أحد ملف وسائط ثلاثي الأبعاد.
	- 5. يجب أن تمكن مصدر ثلاثي الأبعاد (قد تضم بعض محتويات DVD ثلاثية الأبعاد خاصية تحديد التشغيل-الإيقاف ثلاثية الأبعاد).
- 6. يجب أن يتوفر لديك نظارة link DLP ثلاثية الأبعاد أو نظارة ذات غالق ثلاثية الأبعاد تعمل بالأشعة تحت الحمراء. عند وجود النظارة ذات الغالق ثلاثية الأبعاد التي تعمل بالأشعة الحمراء، ينبغي أن تقوم بتثبيت برنامج تشغيل النظارة على جهاز الكمبيوتر الشخصي وتوصيل باعث .USB
	- 7. يجب أن يوافق وضع المعلومات المعروضة على الشاشة بالأبعاد الثلاثية نوع النظارات (سواء نظارة link DLP أو النظارة ثلاثية الأبعاد التي تعمل بالأشعة تحت الحمراء).
		- 8. قم بتشغيل الشاشة. يتوفر بالنظارات عادة مفتاح تشغيل / إيقاف. ولكل نوع من أنواع النظارات تعليمات التهيئة الخاصة بها. يرجى اتباع تعليمات التهيئة الواردة مع نظاراتك لإنهاء عملية الضبط.

9. لن يتم دعم الصورة السلبية ثلاثية الأبعاد عبر دخل/خرج التزامن ثلاثي الأبعاد.

#### **ملاحظة:**

بما أن هناك تعليمات ضبط مختلفة لمختلف أنواع النظارات (*link DLP* أو نظارة غالق التي تعمل بالأشعة تحت الحمراء)، فيرجى اتباع الدليل للانتهاء من عملية الضبط.

## <span id="page-50-0"></span>وظيفة متقدم 2

اضغط زر **قائمة** لفتح قائمة البيانات المعروضة على **الشاشة (OSD(**. اضغط على زر السهم ►◄ للانتقال إلى قائمة **الإعدادات** .**1** اضغط على ▼▲ للانتقال إلى قائمة **متقدم 2** ثم اضغط على **إدخال** ►. أو اضغط على ▼▲ للانتقال لأعلى ولأسفل في قائمة **متقدم** .**2** اضغط على ►◄ للدخول وتعديل قيم الإعدادات.

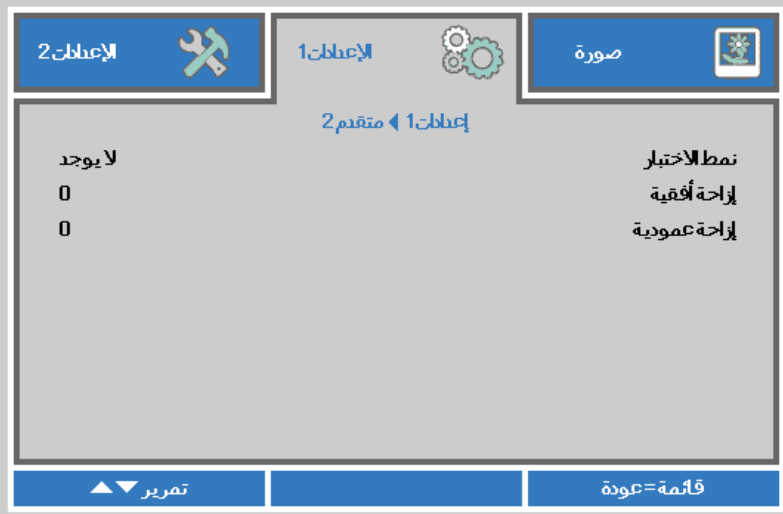

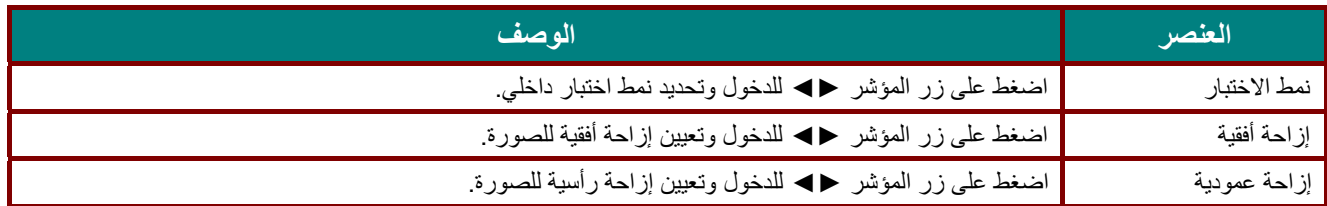

<span id="page-51-0"></span>4 زوايا

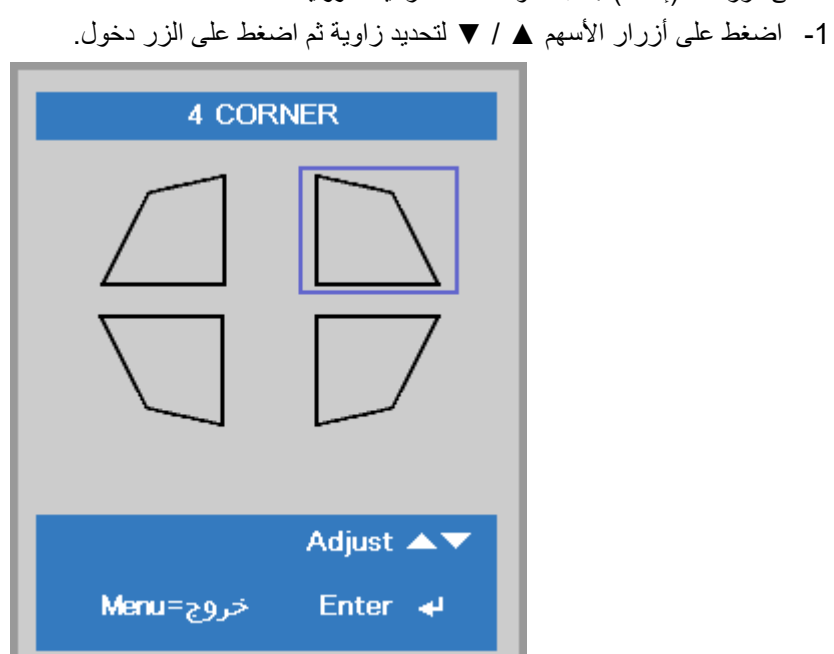

2- اضغط على زري السهم ▲ / ▼ للضبط رأسيًا واضغط على ﴿ / ◄ للضبط أفقيًا ـ 3- اضغط على الزر **قائمة** لحفظ الإعدادات وإنهائها.

اضغط على الزر (إدخال) / ► لدخول القائمة الفرعية **4 زوايا**.

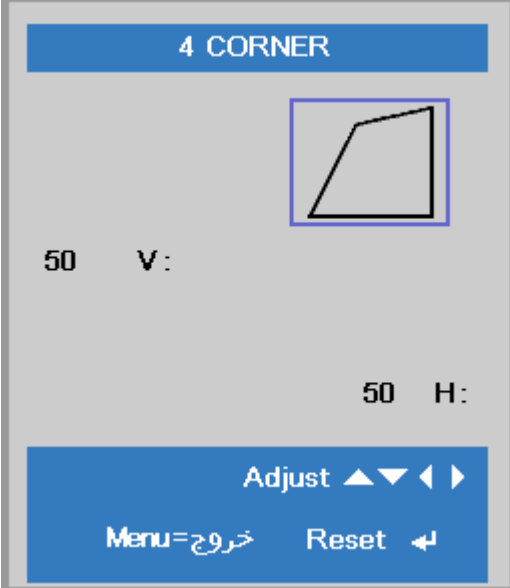

## **قائمة الإعدادات 2**

اضغط على زر **قائمة** لفتح قائمة **OSD) البيانات المعروضة على الشاشة)**. اضغط على زر المؤشر ►◄ للانتقال إلى قائمة **الإعدادات** .**2** اضغط على زر المؤشر ▲▼ للتحرك لأعلى ولأسفل في قائمة **الإعدادات** .**2**

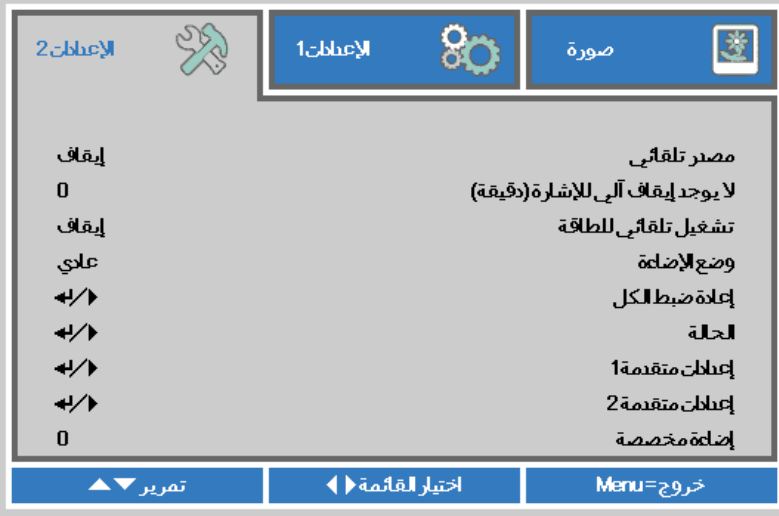

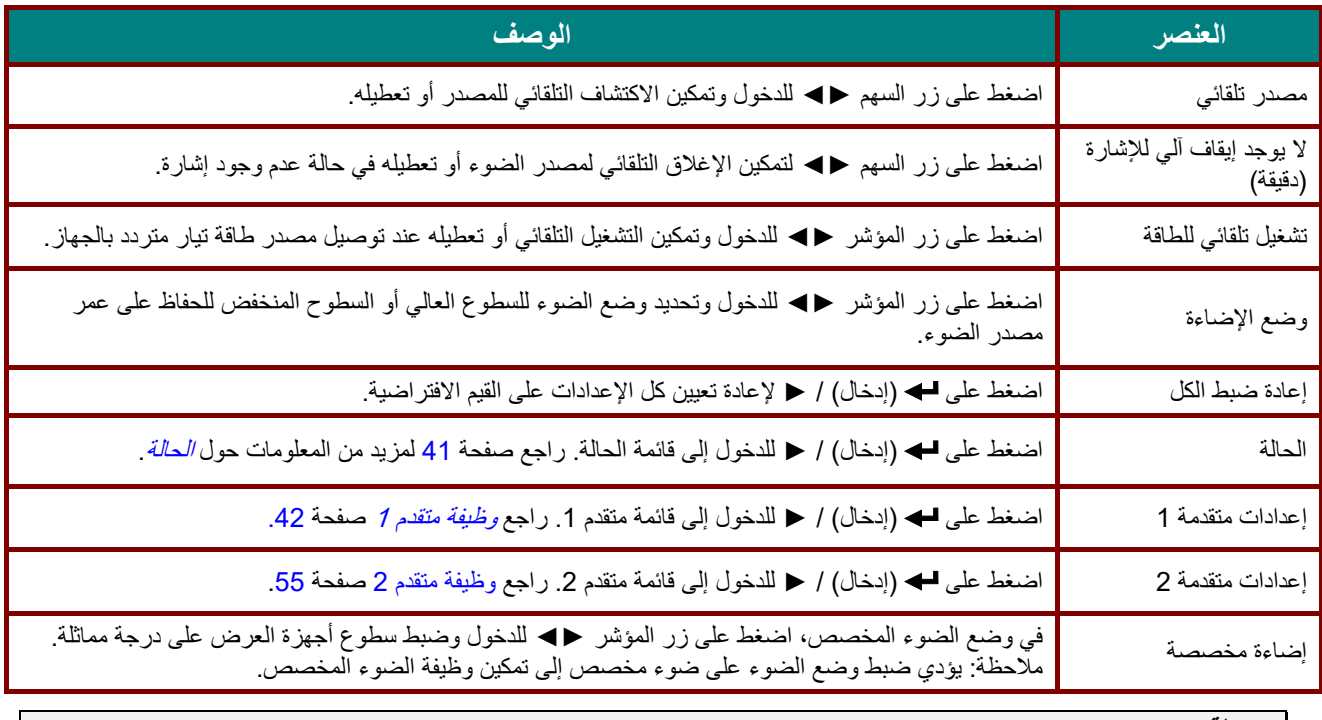

**ملاحظة: وضع الإضاءة الخافتة للغاية:** توفير *50%* من استهلاك طاقة مصدر الضوء عبر الشاشة الفارغة (اضغط على الزر BLANK(

#### <span id="page-53-0"></span>الحالة

اضغط على زر المؤشر ▲▼ للتحرك لأعلى ولأسفل في قائمة **الإعدادات** .**2** حدد قائمة **الحالة** واضغط على **إدخال** ► أو للدخول.

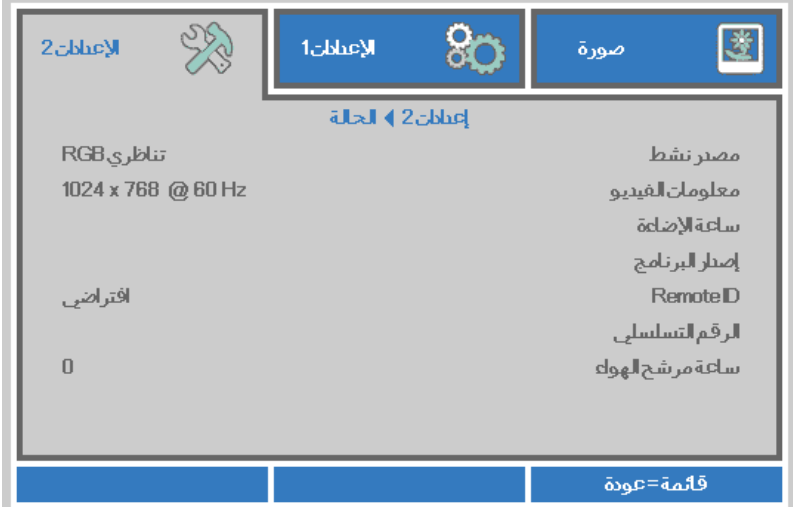

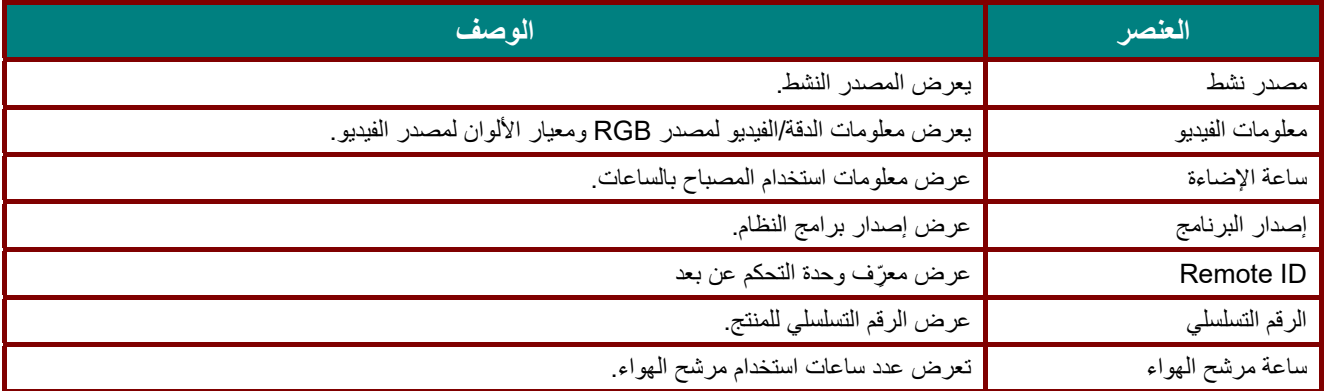

#### <span id="page-54-0"></span>وظيفة متقدم 1

اضغط زر **قائمة** لفتح قائمة **OSD) البيانات المعروضة على الشاشة)**. اضغط على ►◄ للانتقال إلى قائمة **الإعدادات** .**2** اضغط على ▼▲ للانتقال إلى قائمة **متقدم 1** ثم اضغط على **إدخال** ►. أو اضغط على ▼▲ للانتقال لأعلى ولأسفل في قائمة **متقدم** .**1** اضغط على ►◄ للدخول وضبط قيم الإعدادات.

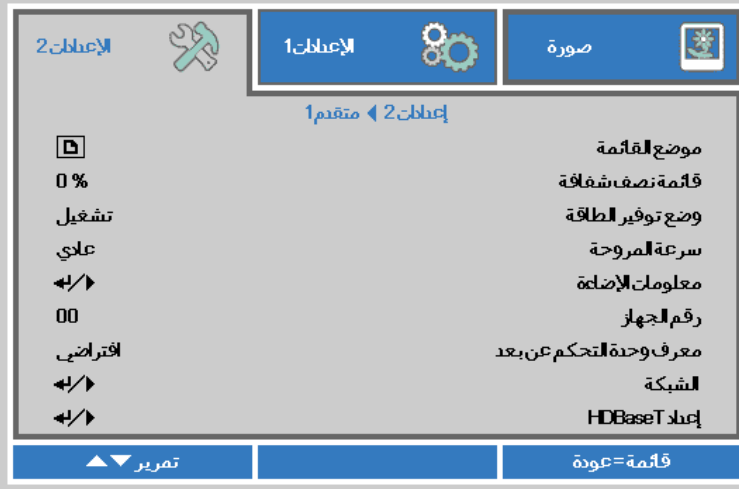

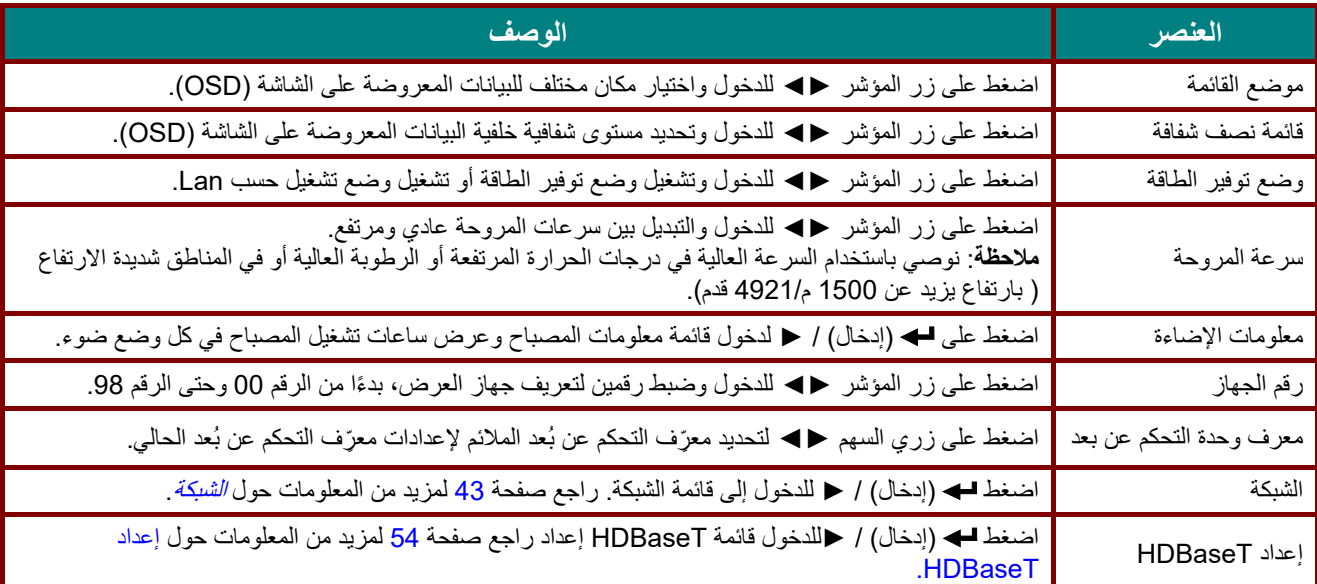

#### **ملاحظة:**

بالنسبة إلى "**تشغيل حسب** *Lan "* يدعم *45RJ* التنشيط في هذا الوضع (أقل من *3* وات) لكن لا ينطبق ذلك على*.*

#### **ملاحظة:**

- 1 . ستتوفر وحدة التحكم عن بعد برمز العميل الافتراضي لأي إعداد معرّف تحكم عن بعد في قائمة المعلومات المعروضة على الشاشة .
	- 2. سيتوفر مفتاح الحالة الحالة لأي إعداد معرّف تحكم عن بعد في قائمة المعلومات المعروضة على الشاشة
- 3. إذا نسى المستخدمون إعداد معرّف التحكم عن بعد الحالي، فالرجاء الضغط على مفتاح الحالة الحالة لاستدعاء قائمة المعلومات المعر وضة على الشاشة للتحقق من إعداد معرّف التحكم عن بعد الحالي ثم ضبط المعرّف في وحدة التحكم عن بعد للتوافق مع إعداد قائمة المعلومات المعر وضة على الشاشة.
- 4. بعد ضبط معرّف التحكم عن بعد من قائمة المعلومات المعرضة على الشاشة، لن يتم تفعيل قيمة المعرّف الجديدة وتذكرها إلا عندما تكون قائمة المعلومات المعروضة على الشاشة مقفلة.
	- 5. ِ تشير قيمة الإعداد "الافتراضي" إلى أن قيمة المعرِّف هي 0 في وحدة التحكم عن بعد .

## <span id="page-55-0"></span>الشبكة

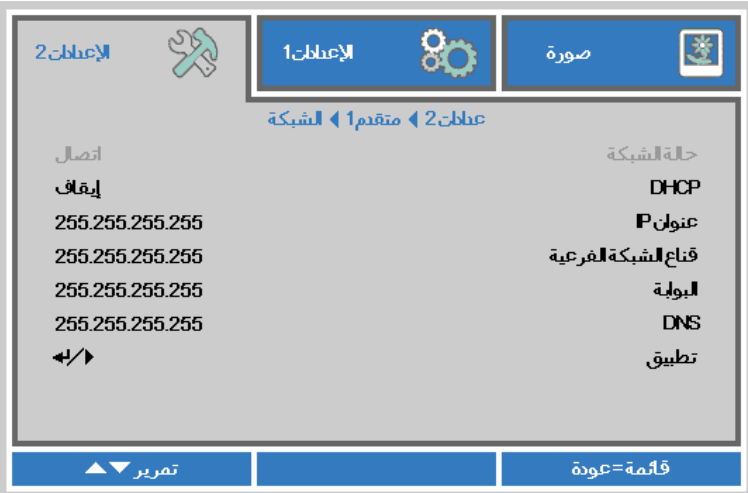

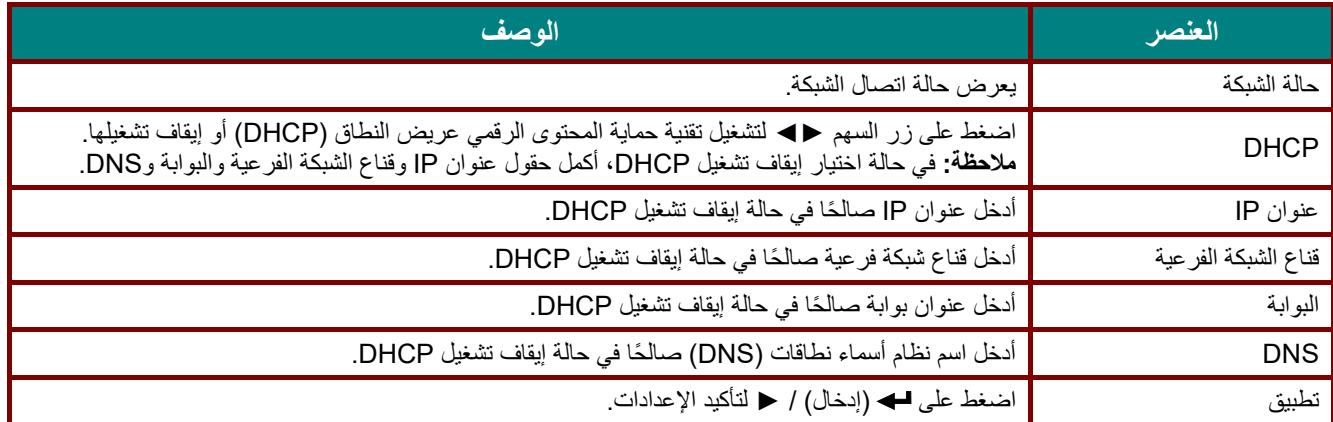

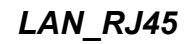

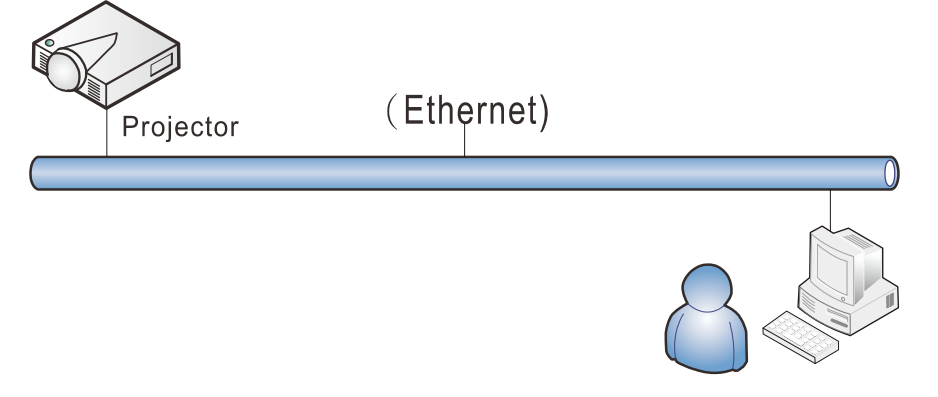

## وظائف الأجهزة الطرفية المتصلة بشبكة *LAN* سلكية

ً تتوفر أيضا إمكانية التحكم عن بعد في جهاز العرض ومراقبته من كمبيوتر مكتبي (أو كمبيوتر محمول) عبر شبكة LAN سلكية. ولا يتيح التوافق مع علب التحكم Crestron أو AMX (Device Discovery) أو Extron إمكانية إدارة عدة أجهزة عرض متصلة بشبكة فحسب، بل أيضًا الإدارة من لوحة تحكم في شاشة مستعرض كمبيوتر مكتبي (أو كمبيوتر محمول).

- Crestron علامة تجارية مسجلة لشركة Inc ,Electronics Crestron. في الولايات المتحدة.
	- Extron علامة تجارية مسجلة لشركة Inc ,Electronics Extron. في الولايات المتحدة.
		- AMX علامة تجارية مسجلة لشركة LLC AMX في الولايات المتحدة.
- ★ قدَّمت PJLink طلبًا لتسجيل العلامة التجارية والشعار في اليابان والولايات المتحدة الأمريكية وبلدان أخرى من قِبل UBMIA.

## الأجهزة الخارجية المدعومة

جهاز العرض هذا مدعوم بواسطة أوامر محددة من وحدة تحكم Electronics Crestron والبرامج المرتبطة بها (مثل R RoomView(. <http://www.crestron.com/>

> جهاز العرض هذا مدعوم بواسطة ( Discovery Device ( AMX . <http://www.amx.com/>

> > يتمتع جهاز العرض بإمكانية دعم جهاز (أجهزة) Extron . <http://www.extron.com/>

يدعم جهاز العرض هذا كل أوامر 1Class PJLink) الإصدار 1.00). <http://pjlink.jbmia.or.jp/english/>

لمزيد من المعلومات التفصيلية عن الأنواع المختلفة للأجهزة الخارجية التي يمكن توصيلها بمنفذ 45RJ/LAN والتحكم عن بعد في جهاز العرض، إضافة إلى أوامر التحكم ذات الصلة بدعم كل جهاز خارجي، الرجاء الاتصال بفريق خدمة الدعم مباشرة.

## *LAN\_RJ45*

1. ِّ وصل كبل 45RJ بمنافذ 45RJ في جهاز العرض والكمبيوتر المكتبي (الكمبيوتر المحمول).

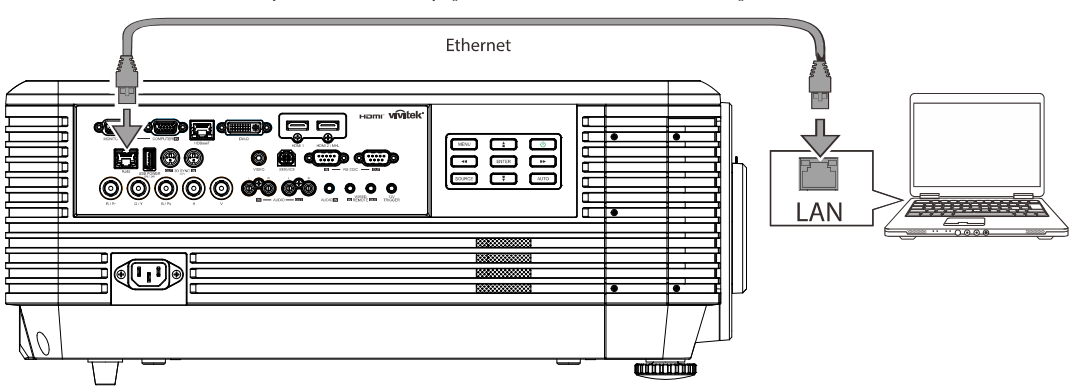

 2. في جهاز الكمبيوتر المكتبي (الكمبيوتر المحمول)، حدد **Start) ابدأ)** ← **Panel Control) لوحة التحكم)** ← **Internet and Network) شبكة الاتصال والإنترنت)** .

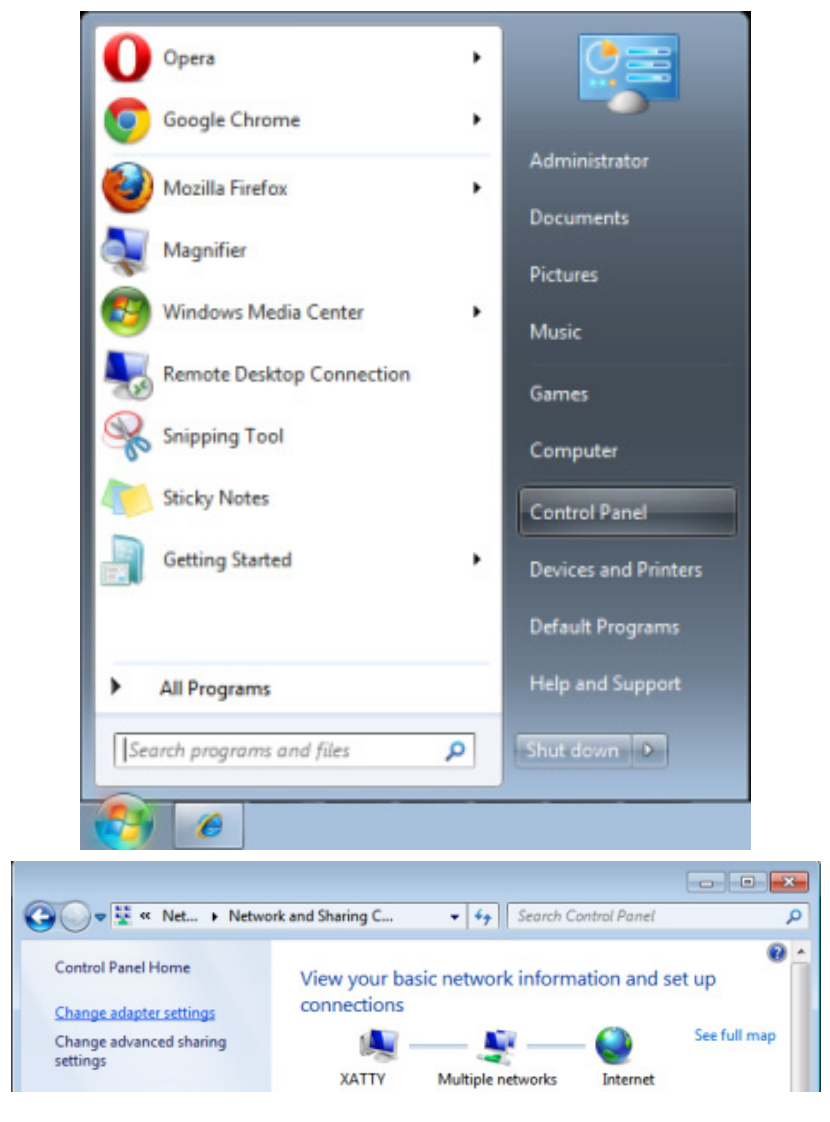

3. انقر بزر الماوس فوق **Connection Area Local) اتصال الشبكة المحلية)**، وحدد **Properties) خصائص)** .

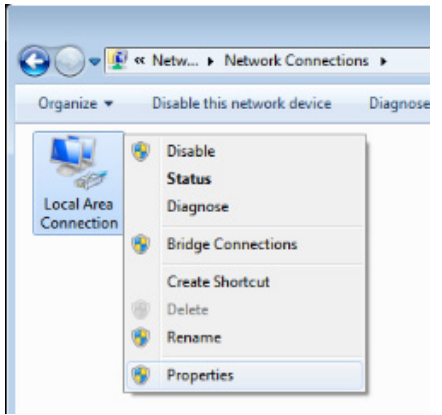

- 4. في نافذة **Properties) خصائص)**، حدد علامة التبويب **Networking) شبكة الاتصال)**، ثم حدد **Protocol Internet (بروتوكول الإنترنت)(IP/TCP (**.
	- 5. انقر فوق **Properties) الخصائص)** .

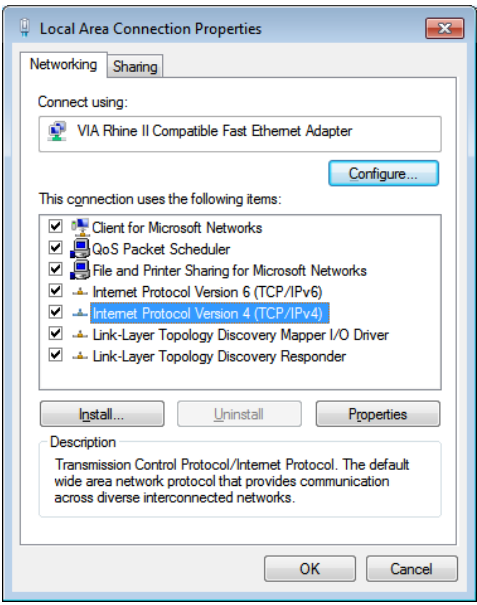

Subnet و) IP عنوان (IP address الحقلين لملء**) التالي IP عنوان استخدم (Use the following IP address** فوق انقر 6. mask) قناع الشبكة الفرعية)، ثم انقر فوق **OK) موافق)** .

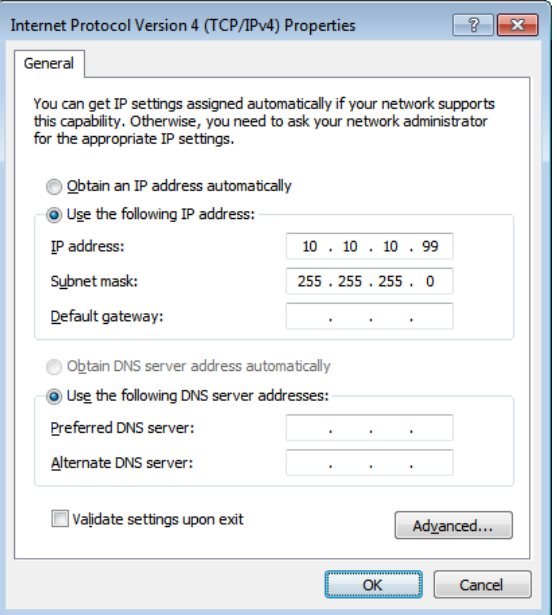

 $-46-$ 

```
 جهاز العرض DLP — دليل المستخدم
```
- 7. اضغط زر **Menu) قائمة)** في جهاز العرض.
	- 8. حدد الإ**عدادات 2** ← **متقدم 1** ← **الشبكة**
		- 9. بعد الوصول إلى **الشبكة**، أدخل ما يلي: DHCP: إيقاف التشغيل
			- 10.10.10.10 :IP عنوان
	- قناع الشبكة الفرعية: 255.255.255.0
		- البوابة: 0.0.0.0
		- 0.0.0.0 :DNS ملقم
- 10 . اضغط على (إدخال) / ► لتأكيد الإعدادات.

افتح مستعرض الويب

(على سبيل المثال، Explorer Internet Microsoft مزود ببرنامج 9.0 Player Flash Adobe أو إصدار أعلى ).

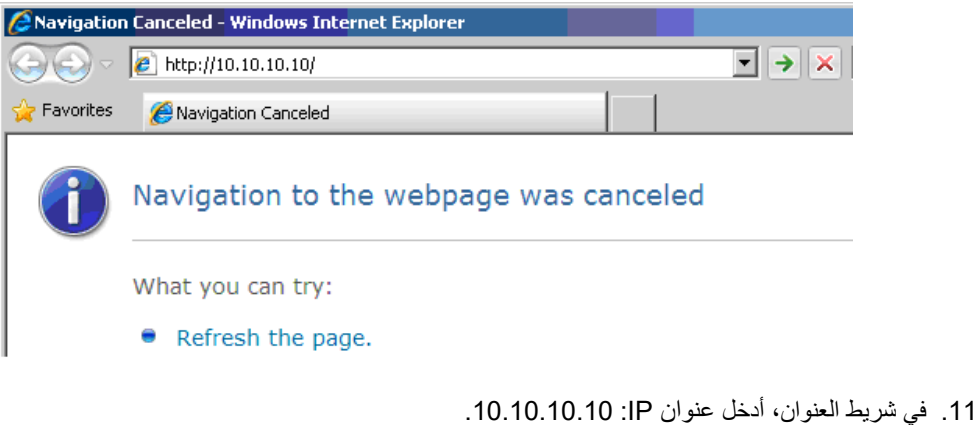

12 . اضغط (إدخال) / ►.

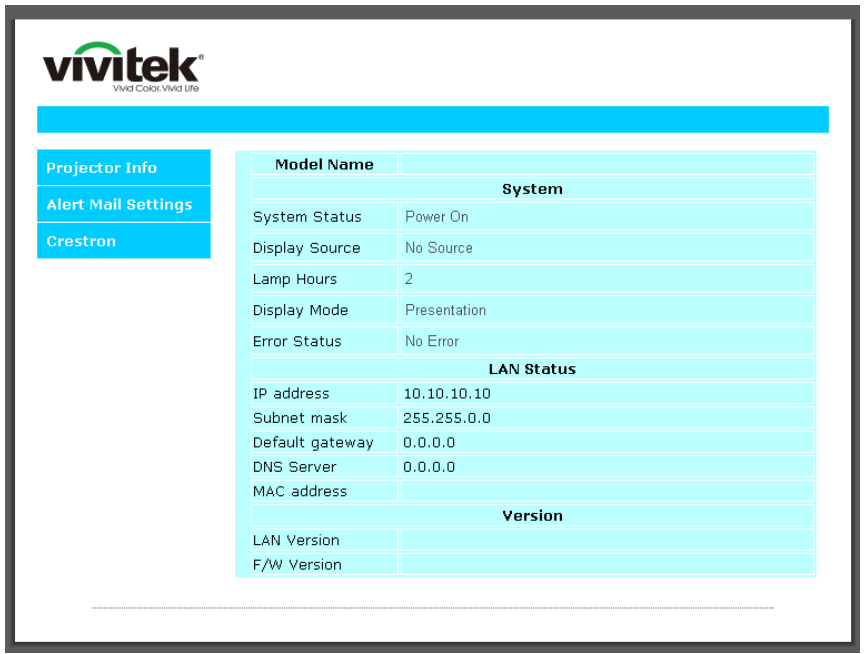

يتم إعداد جهاز العرض على التحكم عن بعد. يتم عرض وظيفة 45RJ/LAN كما يلي.

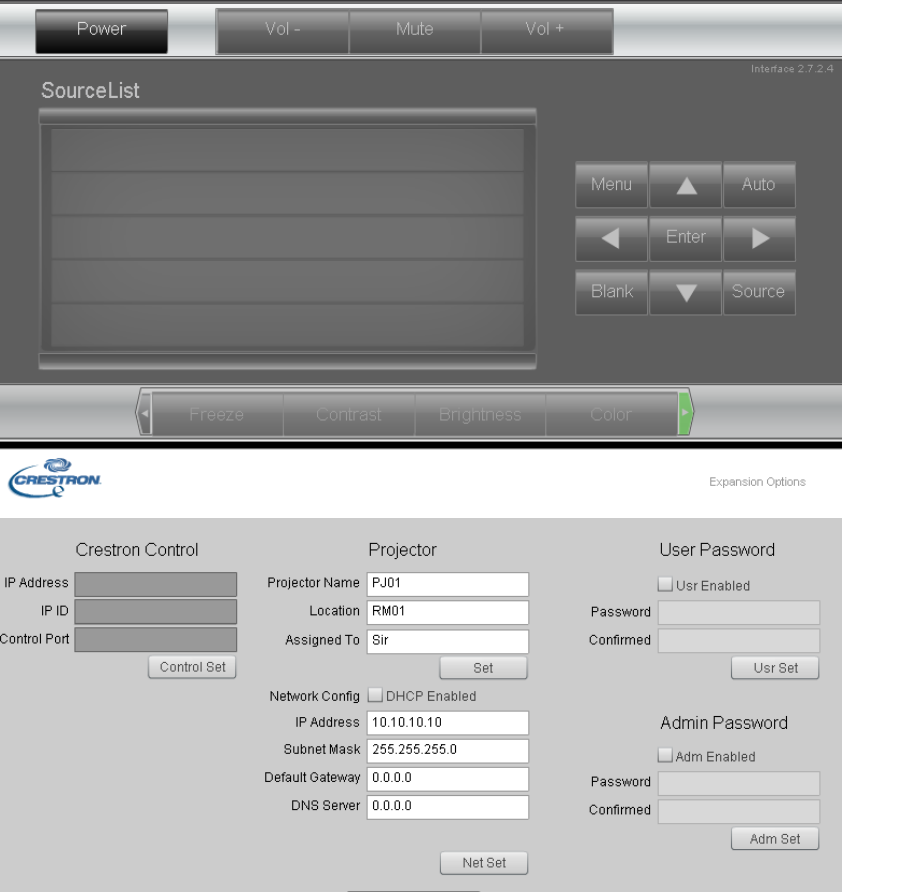

Tools Exit

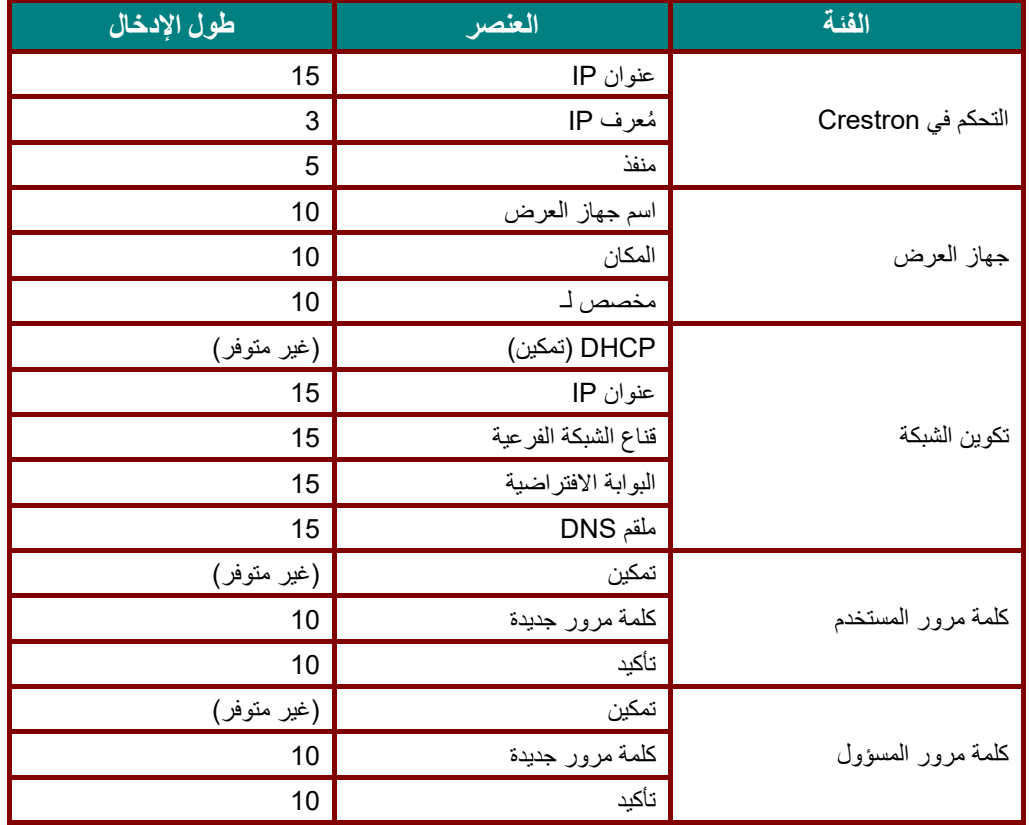

لمزيد من المعلومات، برجاء زيارة http://www[.](http://www.crestron.com/)crestron.com.

**إعداد تنبيهات البريد الإلكتروني** 

- 1. تأكد من قدرة المستخدم على الوصول إلى الصفحة الرئيسية لوظيفة 45RJ LAN باستخدام متصفح ويب .(Microsoft Internet Explorer v6.01/v8.0،مثل(
	- 2. من الصفحة الرئيسية لوظيفة 45RJ/LAN، انقر فوق **Settings Alert) إعدادات التنبيه)**.

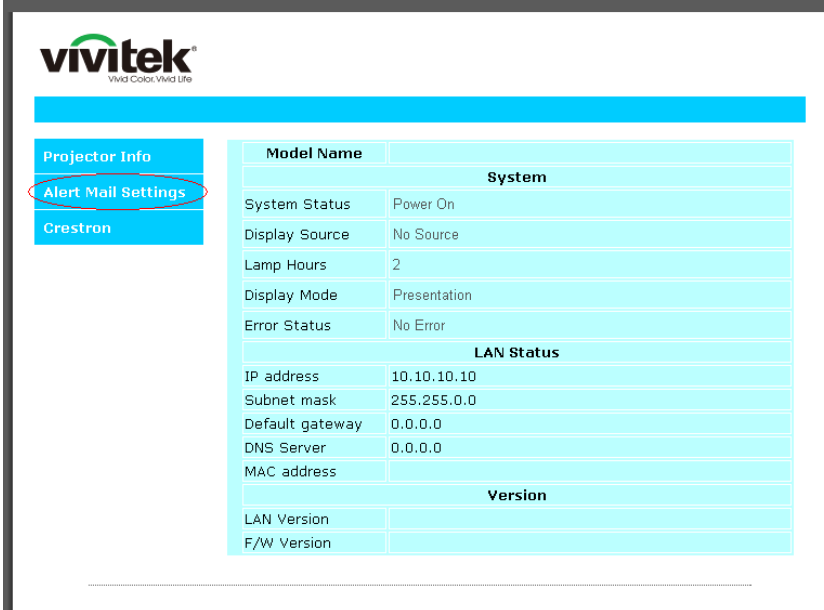

3. تكون مربعات الإدخال هذه فارغة بشكل افتراضي في **إعداد التنبيه**.

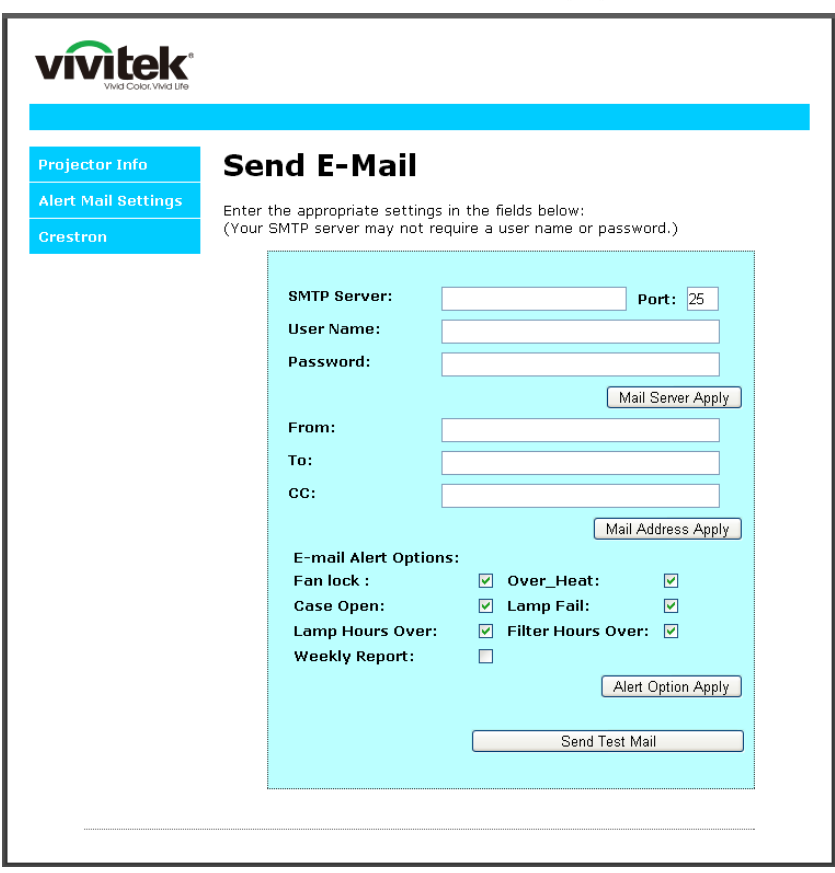

4. لإرسال بريد تنبيه، أدخل ما يلي:

يوضع في الحقل **SMTP** اسم خادم البريد الخاص بإرسال رسائل البريد الإلكتروني (بروتوكول SMTP(. يلزم ملء هذا الحقل. يوضع في الحقل **To** عنوان البريد الإلكتروني للمستلم (مثل مسؤول جهاز العرض). يلزم ملء هذا الحقل. يوضع في الحقل **Cc** عنوان البريد الإلكتروني المطلوب إرسال نسخة كربونية من التنبيه إليه. هذا الحقل اختياري (مثل مساعد مسؤول جهاز العرض).

> يوضع في الحقل **From** عنوان البريد الإلكتروني للمرسل (مثل مسؤول جهاز العرض). يلزم ملء هذا الحقل. اختر شروط التنبيه من خلال تحديد المربعات المطلوبة.

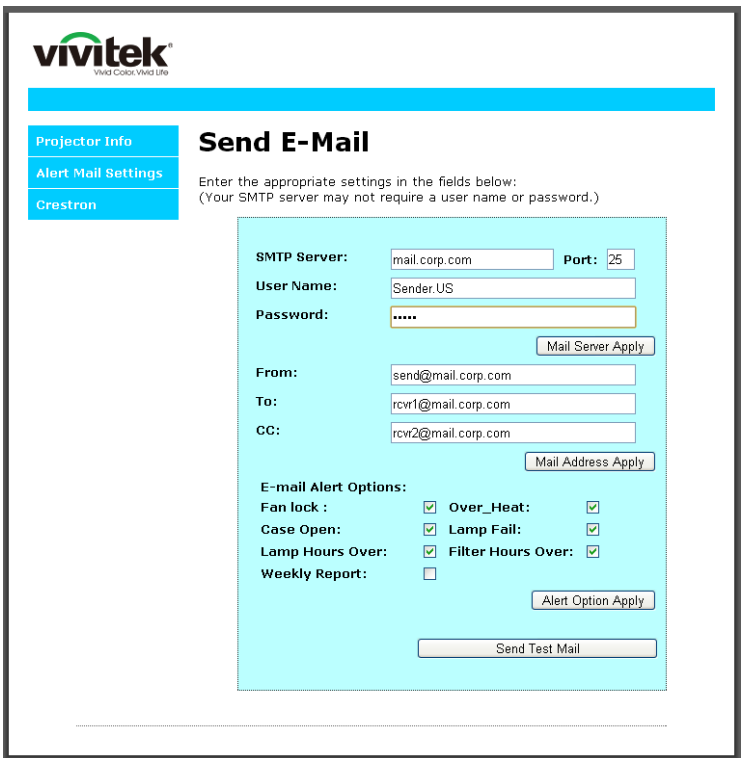

**ملاحظة:** املأ كل الحقوق كما هو مبين. يمكن للمستخدم النقر فوق *Mail Test Send***) إرسال بريد اختباري)** لتحديد الإعداد الصحيح. لإرسال تنبيه بريد إلكتروني بنجاح، يجب تحديد شروط التنبيه وإدخال عنوان بريد إلكتروني صحيح.

#### *RS232 by Telnet* وظيفة

إضافة إلى جهاز العرض المتصل بواجهة RS232 باستخدام اتصالات "Hyper-Terminal" عبر تحكم خاص بأوامر RS232، هناك طريقة بديلة للتحكم بأوامر RS232 تُعرف باسم "RS232 by TELNET" لواجهة LAN/RJ45.

دليل بدء التشغيل السريع لوظيفة "*TELNET by 232RS*"

افحص واعثر على عنوان IP في قائمة المعلومات المعروضة على الشاشة في جهاز العرض.

تأكد من إمكانية الوصول إلى صفحة ويب جهاز العرض عبر الكمبيوتر المحمول أو الكمبيوتر المكتبي.

تأكد من إمكانية تعطيل الإعداد "Firewall Windows) "جدار حماية Windows (في حالة تصفية الوظيفة "TELNET "واستبعادها ِبل الكمبيوتر المحمول أو الكمبيوتر المكتبي. من ق

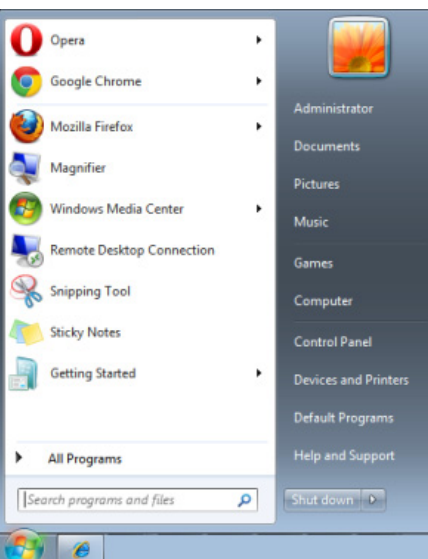

Start) ابدأ) => Programs All) كافة البرامج) => Accessories) الملحقات) => Prompt Command) موجه الأوامر)

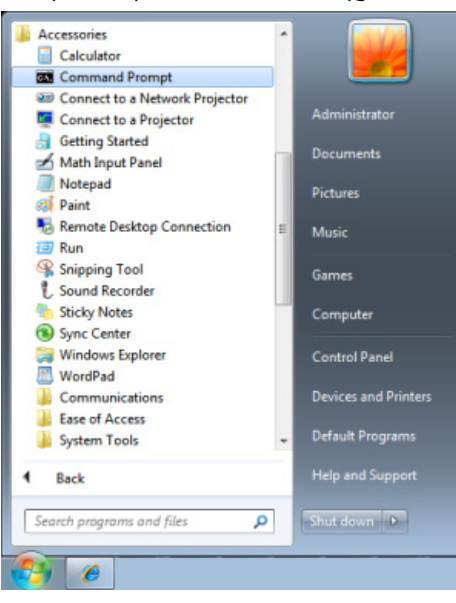

أدخل الأمر بالصيغة التالية:

("Enter" الإدخال مفتاح على الضغط ثم (*telnet ttt.xxx.yyy.zzz 23*

(العرض لجهاز IP عنوان :**ttt.xxx.yyy.zzz**)

إذا كان Connection-Telnet) اتصال Telnet ً ( جاهزا وتمكن المستخدم من إدخال أمر 232RS ثم الضغط على مفتاح الإدخال ً للتشغيل. "Enter"، فسيكون أمر 232RS قابلا

## كيفية تمكين وظيفة *TELNET* في */7/8VISTA Windows*

لا توجد وظيفة "TELNET "ضمن التثبيت الافتراضي لنظام التشغيل /7/8VISTA Windows. لكن يمكن للمستخدم الحصول عليها من خلال تمكين "Turn Windows features On or Off" (تشغيل ميزات Windows أو إيقاف تشغيلها).

افتح "Panel Control) "لوحة التحكم) في /7/8VISTA Windows  $\begin{array}{|c|c|c|c|c|}\hline \multicolumn{1}{|c|}{\mathbf{b}} & \multicolumn{1}{|c|}{\mathbf{X}} \\ \hline \end{array}$  $\overline{\circ}$ 

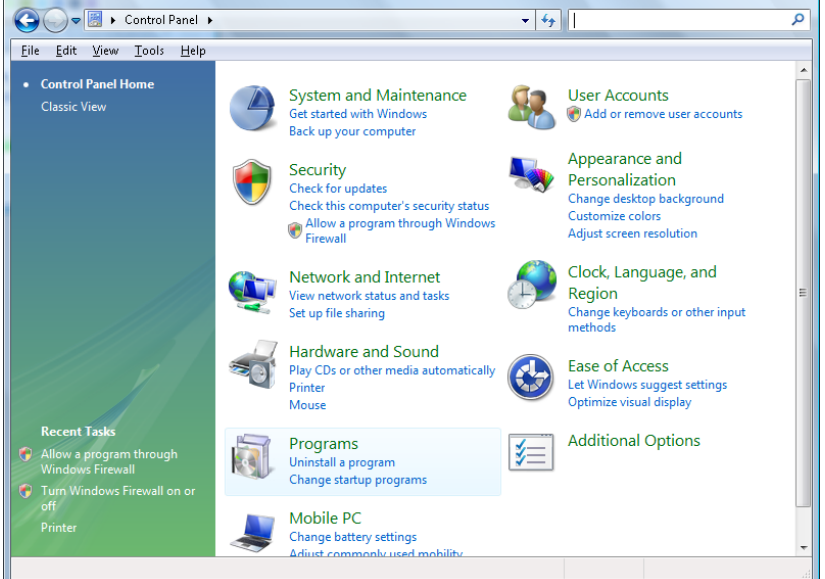

افتح "Programs) "البرامج)

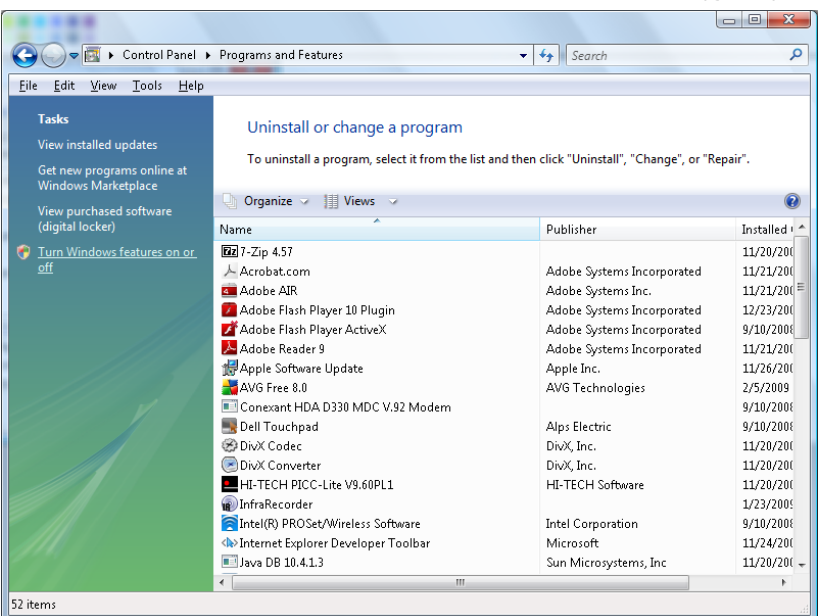

د "off or on features Windows Turn) "تشغيل ميزات Windows أو إيقاف تشغيلها) لفتحه

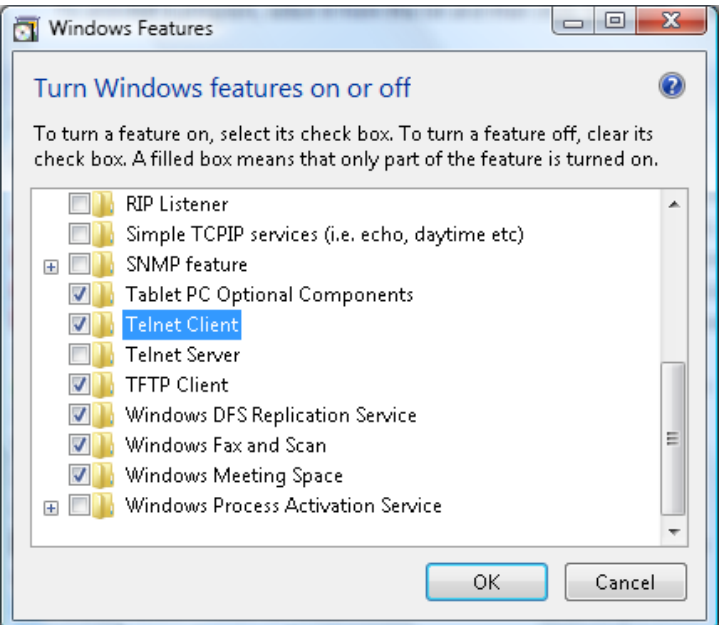

حدد الخيار "Client Telnet) "عميل Telnet(، ثم اضغط على الزر "OK) "موافق)

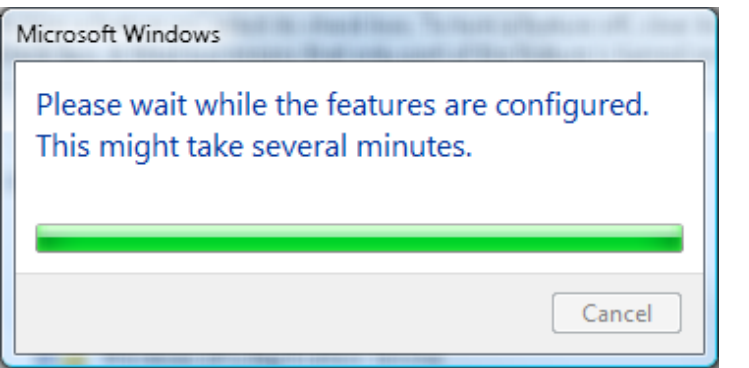

## ورقة مواصفات الوظيفة "*TELNET by 232RS*":

- TCP بروتوكول :Telnet 1.
	- 2. Telnet: منفذ 23
- (لمزيد من التفاصيل، يرجى الاتصال بوكيل أو فريق الخدمة).
- 3. أداة Telnet المساعدة: "TELNET.exe" في Windows (وضع وحدة التحكم).
- 4. قطع الاتصال للتحكم في Telnet-by232-RS بشكل عادي: أغلق أداة Telnet المساعدة في Windows مباشرة بعد أن يكون اتصال TELNET ً جاهزا.
- 5. التقييد 1 للتحكم في Telnet: يوجد أقل من 50 بايت لحمولة الشبكة المتتالية لتطبيق التحكم في Telnet . التقييد 2 للتحكم في Telnet: يوجد أقل من 26 بايت لأمر 232RS كامل واحد للتحكم في Telnet . التقييد 3 للتحكم في Telnet: يجب أن يكون الحد الأدنى لتأخير أمر 232RS التالي أكثر من 200 مللي ثانية. (\* في أداة "exe.TELNET "المساعدة المضمنة في Windows، يؤدي الضغط على مفتاح الإدخال "Enter "إلى تنفيذ التعليمتين البرمجيتين "Carriage-Return" (رجوع إلى أول السطر) و"New-Line" (سطر جديد).)

### <span id="page-66-0"></span>إعداد *HDBaseT*

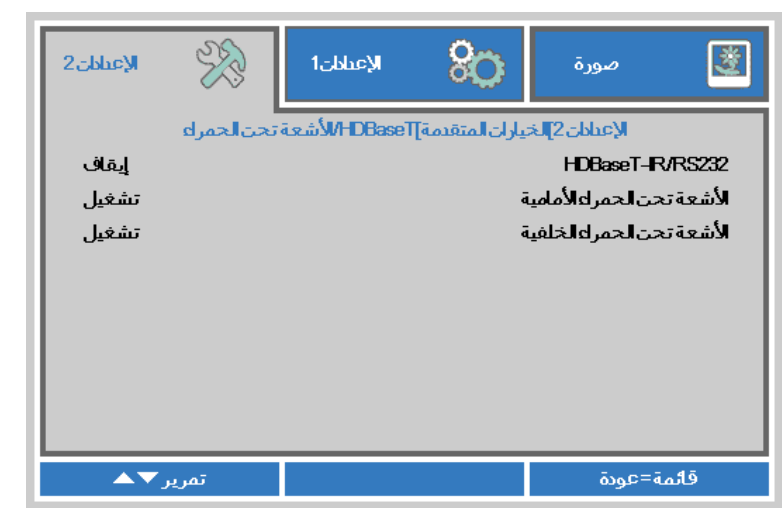

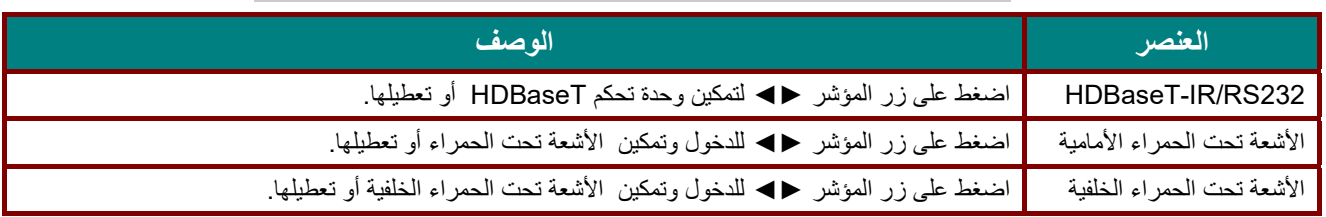

**ملاحظة:**

**.1 قم بتفعيل وظيفة التحكم بـ** *HDBaseT* **عندما ترغب في استخدام صندوق** *TX HDBaseT***) قم بإزالة وظيفة تحكم** *232RS* **<sup>و</sup>** *LAN45/RJ* **من جهاز العرض إلى صندوق** *TX HDBaseT***(، راجع جدول وظائف تحكم** *HDBaseT***. .2 عند تفعيل** *HDBaseT***، يتم تلقائيا ضبط** *Mode Power Low***) وضع الطاقة المنخفضة) على** *On***) تشغيل) من خلال .***HDBaseT*

**.3** يتم تعطيل التحكم بـ*HDBaseT* عند انقطاع إشارة صندوق *TX HDBaseT*.

#### جدول وظائف تحكم *HDBaseT*

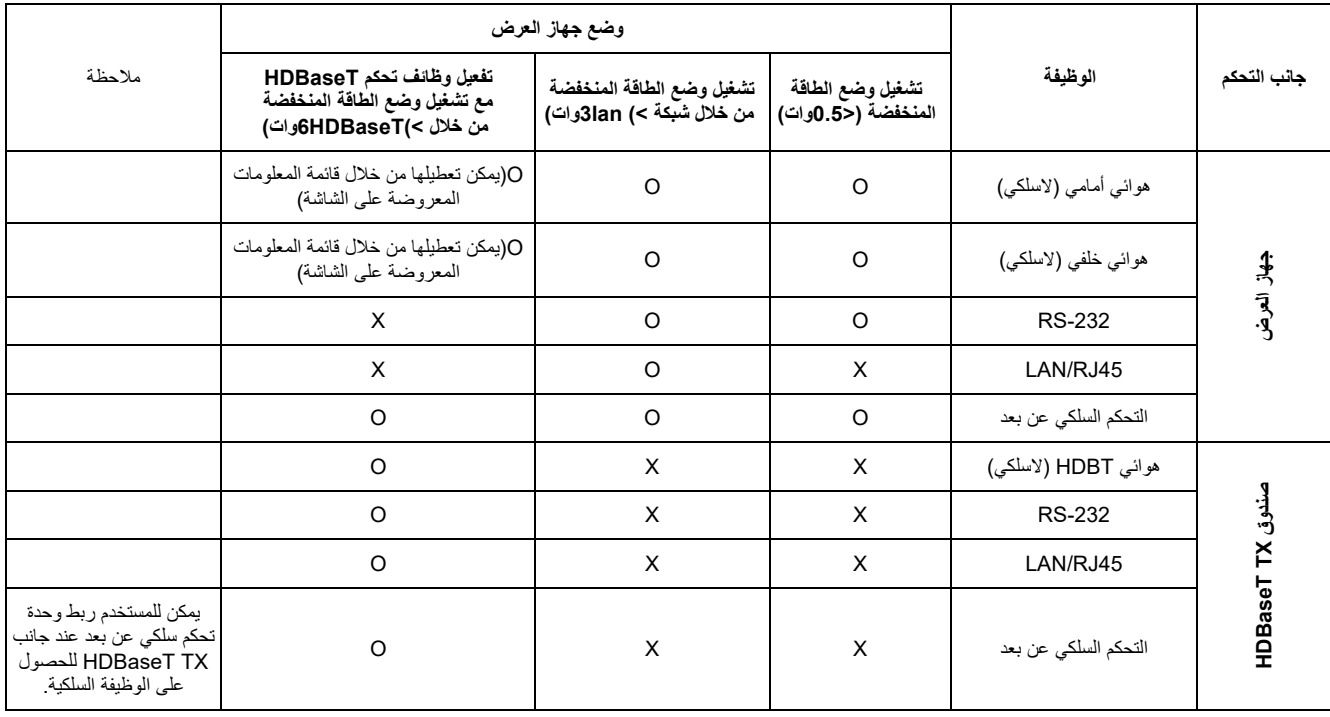

O: تفعيل X : تعطيل

## <span id="page-67-0"></span>وظيفة متقدم 2

اضغط زر **قائمة** لفتح قائمة **OSD) البيانات المعروضة على الشاشة)**. اضغط على ►◄ للانتقال إلى قائمة **الإعدادات** .**2** اضغط على ▼▲ للانتقال إلى قائمة **متقدم 2** ثم اضغط على **إدخال** ►. أو اضغط على ▼▲ للانتقال لأعلى ولأسفل في قائمة **متقدم** .**2** اضغط على ►◄ للدخول وضبط قيم الإعدادات.

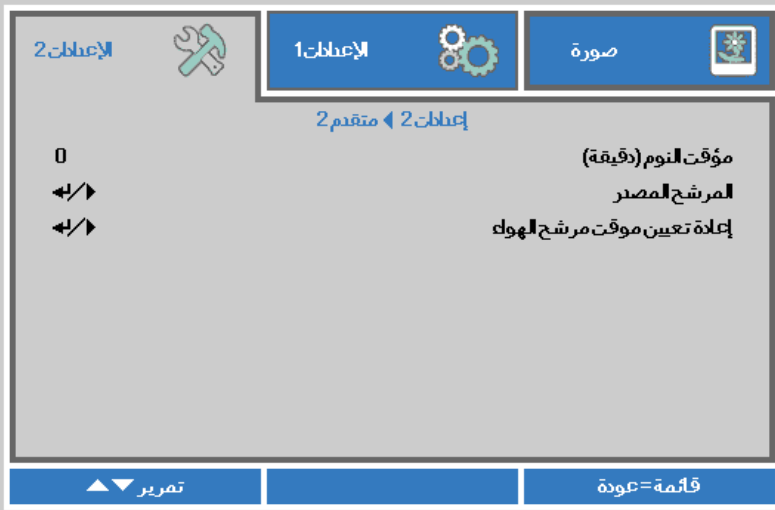

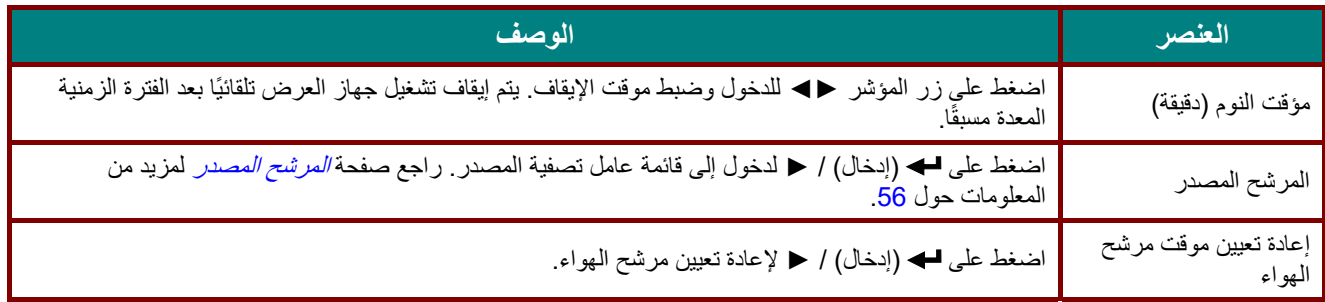

# <span id="page-68-0"></span>المرشح المصدر

اضغط على زر **إدخال** للدخول إلى القائمة الفرعية **المرشح المصدر**

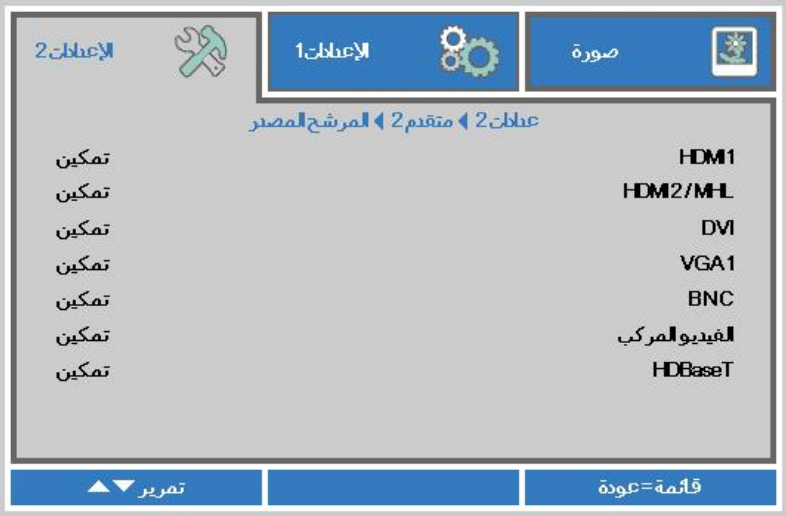

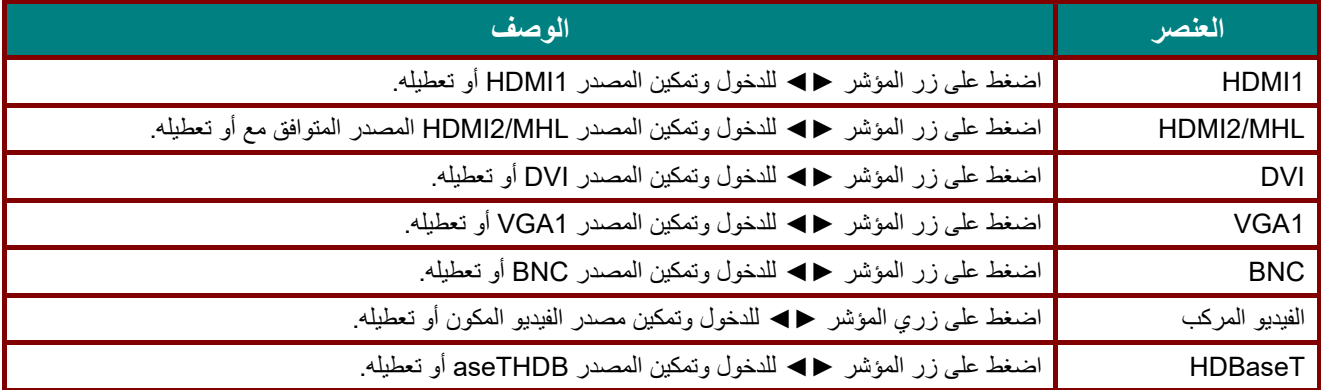

**الصيانة والأمان** 

#### **تنظيف جهاز العرض**

إن تنظيف جهاز العرض لإزالة الأتربة والأوساخ يساعد على ضمان التشغيل بدون مشكلات.

**تحذير: - 1** تأكد من إيقاف تشغيل جهاز العرض ونزع قابس الطاقة قبل التنظيف بفترة 30 دقيقة على الأقل. إن عدم اتباع هذه التعليمات قد يؤدي إلى حروق شديدة. **- 2** عند التنظيف استخدم فقط قطعة قماش مبللة. لا تسمح بدخول المياه إلى فتحات التهوية الموجودة بجهاز العرض. **- 3** في حالة دخول قليل من الماء إلى الأجزاء الداخلية لجهاز العرض أثناء التنظيف، فاترك الجهاز بدون توصيله بالطاقة في غرفة جيدة التهوية لعدة ساعات قبل الاستخدام. **- 4** في حالة دخول كمية كبيرة من المياه إلى الأجزاء الداخلية لجهاز العرض أثناء التنظيف، فيجب الذهاب بالجهاز إلى الصيانة.

تنظيف العدسة

يمكنك شراء منظف للعدسات البصرية من معظم متاجر الكاميرات، راجع ما يلي لتنظيف عدسة جهاز الإسقاط.

1. ضع قليلاً من منظف العدسات البصرية على قطعة قماش ناعمة ونظيفة، (تجنب وضع المنظف على العدسة مباشرة). 2. امسح العدسة برفق في حركة دائرية.

> **تنبيه: - 1** تجنب استخدام المنظفات أو المذيبات الكاشطة. **2.** لتفادي تغير اللون أو بهتانه، تجنب وضع المنظف على حاوية جهاز العرض.

> > تنظيف الحاوية

- راجع ما يلي لتنظيف حاوية جهاز العرض.
- 1. امسح الغبار باستخدام قطعة قماش رطبة ونظيفة.
- 2. قم بترطيب قطعة القماش بماء دافئ ومنظف متوسط (مثل المستخدم في غسيل الأطباق) ثم امسح الحاوية.
	- 3. اشطف قطعة القماش لإزالة المنظف بالكامل وامسح جهاز العرض مرة أخرى.

**تنبيه:** لتفادي تغير اللون أو بهتان اللون، لا تستخدم المنظفات الكاشطة المعتمدة على الكحول.

### تنظيف مرشح الهواء

يمنع مرشح الهواء تراكم الغبار على سطح العناصر البصرية داخل جهاز العرض. إذا تعرض المرشح للاتساخ أو الانسداد، فقد ترتفع درجة حرارة جهاز العرض بشكل مفرط أو تقل جودة الصورة المعروضة.

- أوقف تشغيل جهاز العرض وافصل كبل **1.** التيار المتردد عن مأخذ التيار المتردد.
- ّ نظِف المرشح باستخدام مكنسة كهربائية. **2.**

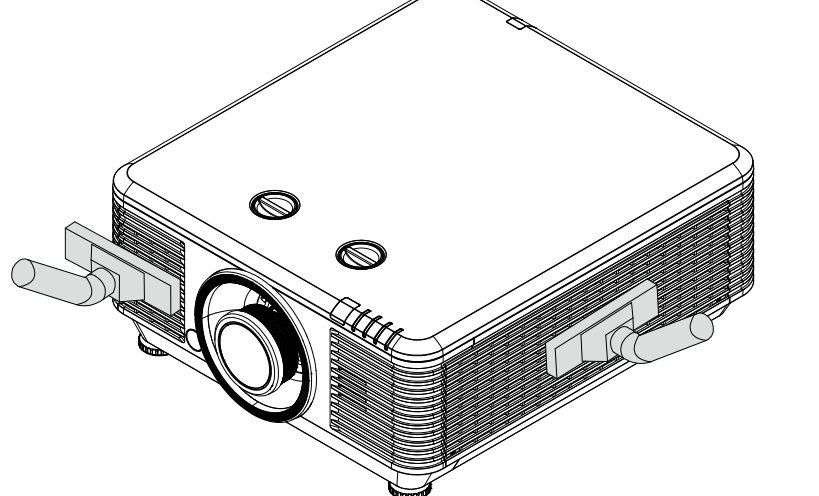

# **تنبيه:**

ُوصى بتجنب البيئات المليئة بالغبار والدخان عند تشغيل جهاز العرض، وإلا فقد تتسبب في ضعف جودة الصورة. ي إذا انسد المرشح بشكل كبير وتعذر تنظيفه، فاستبدله بمرشح جديد.

> **ملاحظة:**  يُوصىي باستخدام سلم للوصول إلى المرشح. لا تفُك جهاز العرض من حامل التثبيت بالحائط.

### **استبدال المرشح**

 **1.** أوقف تشغيل جهاز العرض وافصل كبل التيار المتردد عن مأخذ التيار المتردد.

ازِل الغبار الموجود على جهاز العرض وحول فتحات التهوية.

فك البراغي من وحدة المرشح.

أرخ ِ البراغي في وحدة المرشح.

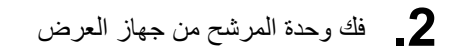

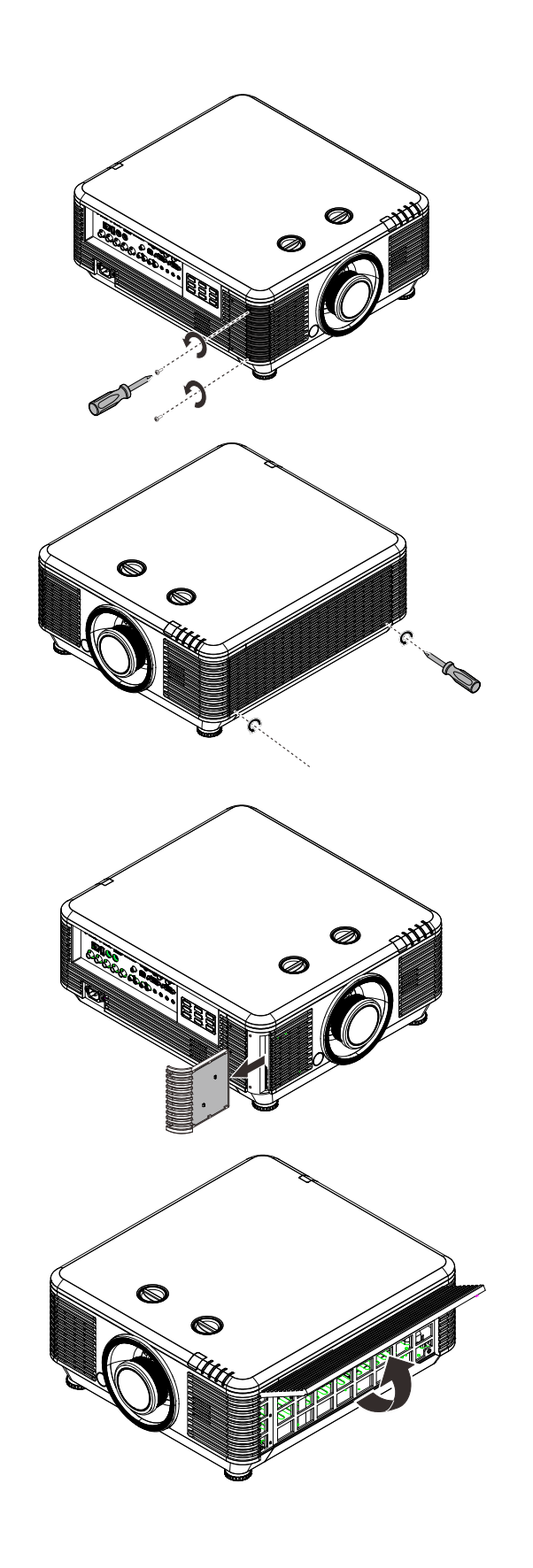
- **3.** ارفع المرشح من غطاء المرشح.
- ركِّب مرشحًا جديدًا في الغطاء.
- العرض. **4.** أعد غطاء المرشح إلى مكانه في جهاز
	- شغِّل جهاز العرض وأعد تعيين موقت مرشح الـهواء بعد استبدال مرشح الـهواء.<br>**5.** إعادة تعيين موقت مرشح المهواء: سعِن جهرت ريبون<br>5. إعادة تعيين موقت مرشح الهواء:<br>. اضغط على **MENU** < حدد **2 Settings** ) **الإعدادات 2**) >> **2 Advanced** ) **متقدم 2** ) وحدد **Reset Timer Filter Air) إعادة تعيين موقت مرشح الهواء)** . اضغط على Enter) إدخال) / ► لإعادة تعيين الموقت.

**تحذير:**

لا تغسل المرشح بالمياه أو بسوائل أخرى.

**مهم:**

يضيء مؤشر بيان حالة المرشح عند تشغيل وقت صيانة المرشح. إذا انكسر المرشح، فالرجاء استخدام واحد جديد.

### **استخدام القفل الفيزيائي**

### استخدام فتحة أمان *Kensington*

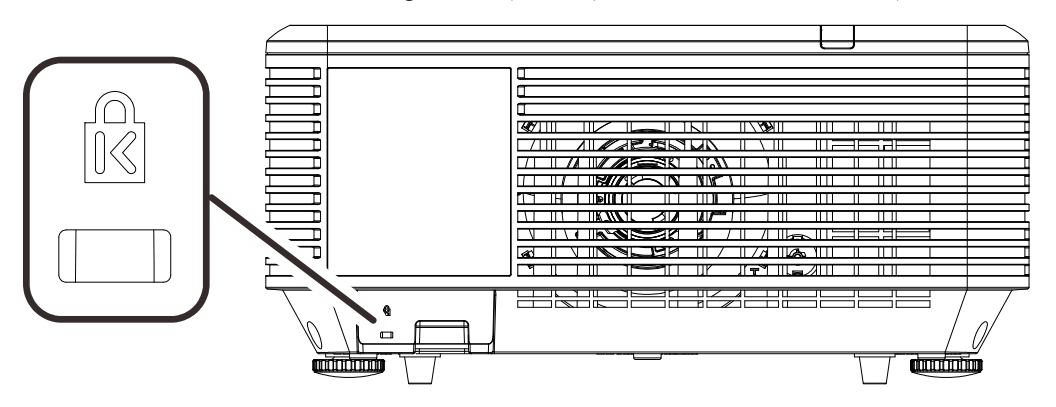

ً إذا كنت مهتما بالأمان، فقم بتوصيل جهاز العرض بهدف دائم باستخدام فتحة Kensington وكبل الأمان.

**ملاحظة:**

اتصل بالموزع الخاص بك للحصول على تفاصيل حول شراء كبل أمان Kensington المناسب.

يتوافق قفل الأمان مع نظام أمان MicroSaver الخاص بشركة Kensington. إذا كان لديك أي تعليق، فاتصل على: ,*800-535-4242*:هاتف .*Kensington, 2853 Campus Drive, San Mateo, CA 94403, U.S.A* .*[http://www.Kensington.com](http://www.kensington.com/)*

### استخدام قضيب الأمان

بالإضافة إلى وظيفة الحماية بكلمة مرور وقفل Kensington، تساعد فتحة قضيب الأمان في حماية جهاز العرض من الاستخدام غير المصرح به.

راجع الصورة التالية.

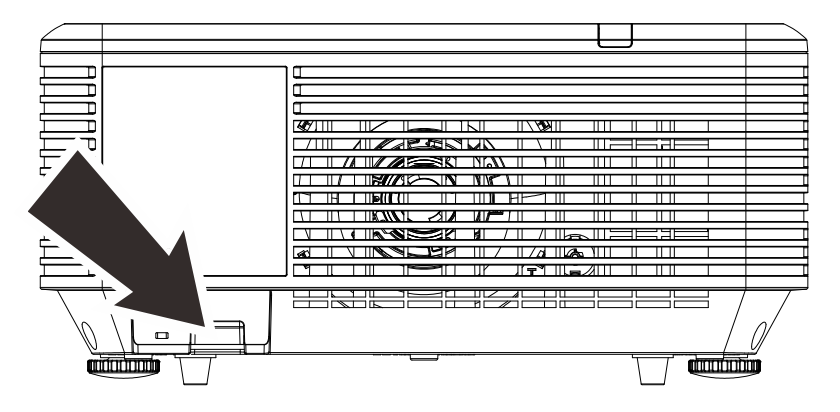

# **استكشاف الأعطال وإصلاحها**

### **المشكلات الشائعة وحلولها**

توفر هذه الإرشادات نصائح حول كيفية التعامل مع المشكلات التي قد تواجهها أثناء استخدام جهاز الإسقاط. إذا لم تتمكن من حل المشكلة، فاتصل بالموزع الخاص بك للحصول على مساعدة.

عادة بعد قضاء فترة في حل المشكلة، قد تكون المشكلة سهلة مثل وجود اتصال غير محكم. تحقق مما يلي قبل الشروع في الحلول الخاصة بالمشكلة.

- استخدم جهازً كهربائيًا آخر للتأكد من أن مأخذ التيار الكهربائي يعمل.
	- تأكد من تشغيل جهاز العرض قيد التشغيل.
		- تأكد من تثبيت كافة التوصيلات بإحكام.
			- تأكد من تشغيل الجهاز المتصل.
	- تأكد من أن الكمبيوتر المتصل ليس في وضع معلق.
- تأكد من تهيئة كمبيوتر دفتري متصل للعرض الخارجي. (يتم هذا عادة من خلال الضغط على توليفة مفاتيح Fn في الكمبيوتر الدفتري.)

### **إرشادات لاستكشاف الأعطال وإصلاحها**

في كل قسم من الأقسام الخاصة بالمشكلات، جرب الخطوات بالترتيب المقترح. فقد يساعد ذلك على حل المشكلة على نحو أسرع. حاول تحديد المشكلة وبالتالي تجنب استبدال قطع الغيار غير المعيبة. على سبيل المثال، إذا قمت باستبدال البطاريات وبقيت المشكلة كما هي، فضع البطاريات الأصلية مرة أخرى وانتقل إلى الخطوة التالية.

احتفظ بسجل للخطوات التي قمت بها أثناء حل المشكلة: قد تكون هذه المعلومات مفيدة عند الاتصال بالدعم الفني أو عند الذهاب إلى موظف الصيانة.

### **رسائل خطأ مؤشرات LED**

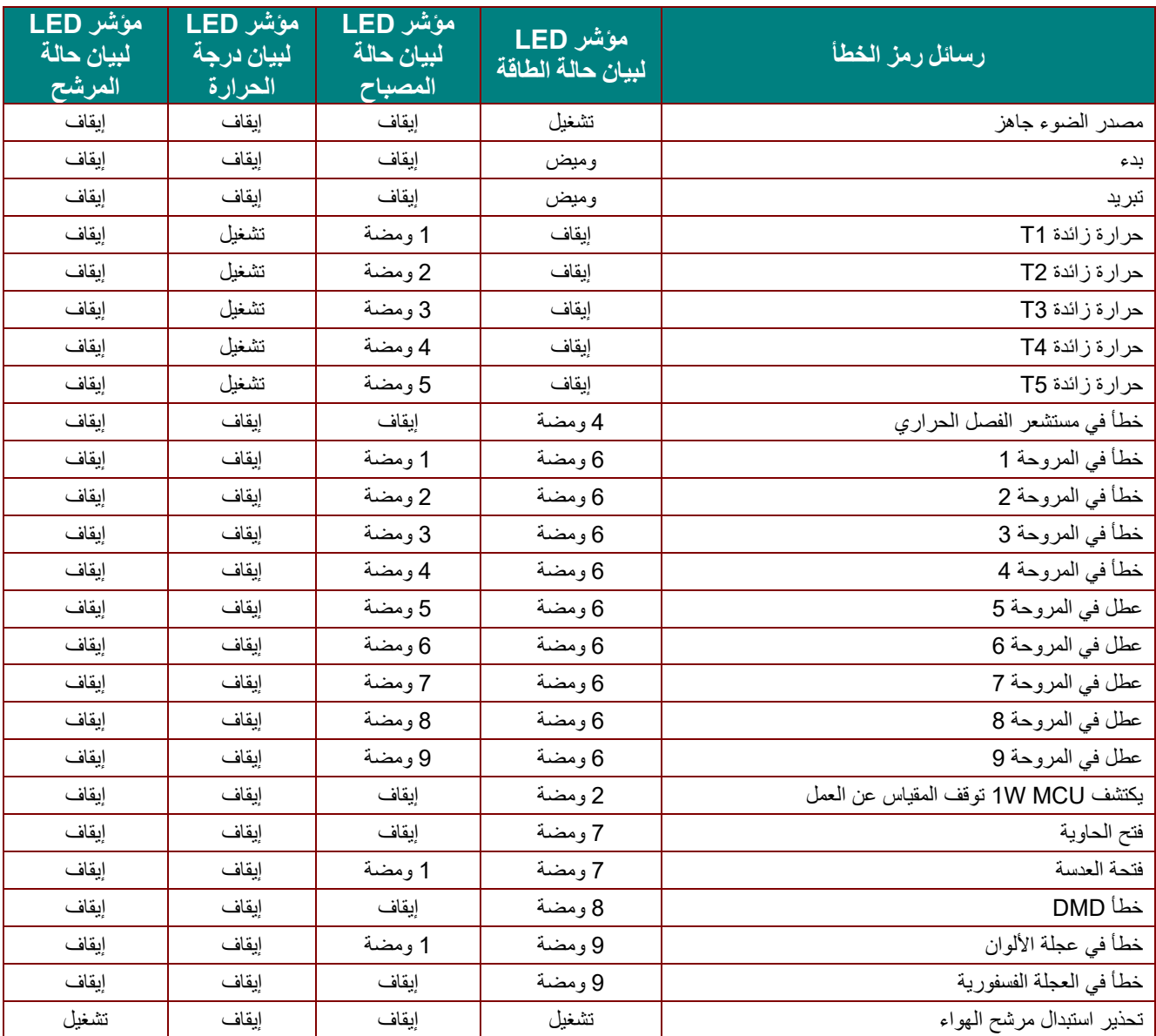

في حالة وجود عطل، برجاء فصل سلك طاقة التيار المتردد وانتظر لمدة دقيقة (1) واحدة قبل إعادة تشغيل جهاز العرض. اتصل بمركز الصيانة إذا استمر مؤشر للطاقة أو مؤشر LED لمصدر الضوء في الوميض، أو إذا أضاء مؤشر LED الخاص بالحرارة الزائدة.

### **مشكلات الصورة**

### **المشكلة: عدم ظهور الصورة على الشاشة**

- 1. تحقق من إعدادات جهاز الكمبيوتر المحمول أو الكمبيوتر المكتبي.
	- أغلق كافة الأجهزة وأعد تشغيلها ثانية ً 2. بالترتيب الصحيح.

### **المشكلة: الصورة غير واضحة**

- 1. اضبط **Focus) التركيز البؤري)** الخاص بعدسة جهاز العرض.
- 2. اضغط على الزر **Auto** في وحدة التحكم عن بُعد أو جهاز العرض.
- 3. تأكد من أن المسافة بين جهاز العرض والشاشة تقع في النطاق المحدد.
	- 4. تأكد من أن العدسة نظيفة.

### **ً المشكلة: الصورة أكثر اتساعا بالأعلى أو الأسفل (تأثير الانحراف)**

1. ضع جهاز العرض بحيث يكون عموديًا على الشاشة قدر الإمكان.

2. استخدم الزر **Keystone** في وحدة التحكم عن بُعد أو جهاز العرض لتصحيح المشكلة.

**المشكلة: الصورة معكوسة** 

تحقق من الإعداد **Projection) العرض الضوئي)** في قائمة **1 Setting s) الإعدادات )1** بقائمة المعلومات المعروضة على الشاشة.

#### **المشكلة: الصورة مشوهة**

- ّل من **Frequency) التردد)**و **Tracking) التتبع)** في قائمة **Image**) صورة) ِ ٍ ن الإعدادات الافتراضية لك  $\overline{\phantom{a}}$ . 1 **>- Computer**) الكمبيوتر)في قائمة المعلومات المعروضة على الشاشة.
	- 2. للتأكد من أن المشكلة ليست ناجمة عن بطاقة فيديو بجهاز كمبيوتر متصل، قم بتوصيل كمبيوتر آخر.

#### **المشكلة: الصورة مسطحة بدون تباين**

اضبط إعداد **التباين** في قائمة **صورة** الرئيسية بقوائم العرض على الشاشة.

#### **المشكلة: لا يتطابق لون الصورة المسقطة مع الصورة المصدر.**

اضبط إعدادات **Temperatu reColor) درجة اللون)**و **Gamma) جاما)** في القائمة **Image) صورة)- >Advanced (متقدم)** بقائمة المعلومات المعروضة على الشاشة.

#### **مشكلات مصدر الضوء**

#### **المشكلة: لا يتم إصدار ضوء من جهاز العرض**

- **1.** تحقق من توصيل كبل الطاقة بإحكام.
- **2.** تأكد من أن مصدر الطاقة يعمل من خلال اختباره مع جهاز إلكتروني آخر.
- **3.** أعد بدء تشغيل جهاز العرض بالترتيب الصحيح وتأكد من إضاءة مؤشر بيان حالة الطاقة.

#### **مشكلات وحدة التحكم عن بعد**

#### **المشكلة: جهاز العرض لا يستجيب لوحدة التحكم عن بعد**

- **1.** قم بتوجيه وحدة التحكم عن بعد نحو جهاز الاستشعار عن بعد في جهاز العرض.
	- **2.** تأكد من عدم وجود عائق بين وحدة التحكم عن بعد وجهاز الاستشعار.
		- **3.** قم بإطفاء أية لمبات فلوروسنت موجودة في الغرفة.
			- **4.** تحقق من قطبية البطارية.
				- **5.** استبدل البطاريات.
- **6.** قم بإطفاء الأجهزة الأخرى التي تستخدم الأشعة تحت الحمراء الموجودة في المكان.
	- **7.** اذهب بوحدة التحكم عن بعد إلى الصيانة.

#### **مشكلات الصوت**

#### **المشكلة: لا يوجد صوت**

- **1.** قم بضبط مستوى الصوت من وحدة التحكم عن بعد
	- **2.** اضبط مستوى مصدر الصوت.
	- **3.** تحقق من توصيل كبل الصوت.
	- **4.** اختبر خرج صوت المصدر مع سماعات أخرى.
		- **5.** اطلب صيانة جهاز العرض.

#### **المشكلة: الصوت مشوه**

- **1.** تحقق من توصيل كبل الصوت.
- **2.** اختبر خرج صوت المصدر مع سماعات أخرى.
	- **3.** اطلب صيانة جهاز العرض.

### **طلب صيانة جهاز العرض**

إذا لم تتمكن من حل المشكلة، يجب الذهاب بجهاز العرض إلى الصيانة. ضع جهاز العرض في الكرتونة الأصلية. قم بإرفاق وصف للمشكلة وقائمة بالخطوات التي اتخذتها عند محاولة إصلاح المشكلة: قد تكون هذه المعلومات مفيدة لموظف الصيانة. لعمل الصيانة، قم بإعادة جهاز العرض إلى المكان الذي اشتريت منه.

### **أسئلة وأجوبة HDMI**

#### **س. ما الفرق بين كبل HDMI***"* **القياسي***"* **وكبل HDMI" عالي السرعة"؟**

أعلنت شركة تراخيص HDMI Licensing) HDMI)، ذات المسئولية المحدودة، مؤخرًا أنه سوف يتم اختبار الكبلات من حيث كونها كبلات قياسية أو كبلات عالية السرعة.

˙تم اختبار كبلات HDMI القياسية (أو كبلات "الفئة 1") على أداء سرعات 75 ميجا هرتز أو 2.25 جيجا بايت في الثانية، أي ما يعادل إشارة i/1080p.720

˙بينما تم اختبار كبلات HDMI عالية السرعة أو (كبلات "الفئة 2") على أداء سرعات 340 ميجا هرتز أو 10.2 جيجا بايت في الثانية، والذي يعد أعلى عرض نطاق متوافر حاليًا عن طريق كبلات HDMI ويمكنه نقل إشارات p1080 يشمل ذلك الإشارات ذات عمق ألوان أكبر و/أو معدلات تحديث أعلى من المصدر . يمكن للكبلات عالية السرعة أيضًا أن تستوعب شاشات العرض عالية الدقة مثل شاشات السينما WQXGA) بدقة 1600 x 2560(.

### **س. كيف يمكن تشغيل كبلات HDMI لمسافات تزيد عن 10 متر؟**

توجد العديد من محولات HDMI التي تتعامل مع حلول HDMI وتزيد من المسافة الفعالة للكبل من النطاق العادي 10 متر إلى مسافة أطول من ذلك. وتصنع هذه الشركات مجموعة متنوعة من الحلول التي تتضمن كبلات نشطة (تتضمن إلكترونيات نشطة مضمنة في الكبلات لدعم وتزويد إشارة الكبل) ووحدات تنقية الإشارة ومكبرات بالإضافة إلى 5/6CAT وحلول الألياف الضوئية.

#### **س. كيف يمكن التحقق مما إذا كان الكبل هو كبل HDMI معتمد؟**

يجب أن تكون كافة منتجات HDMI معتمدة من جانب شركة التصنيع كجزء من مواصفات اختبار التوافق مع HDMI. مع ذلك، في بعض الأحوال قد تكون هناك كبلات تحمل شعار HDMI لكن لم يتم اختبارها بشكل صحيح. تحقق شركة HDMI LLC ذات المسئولية المحدودة في هذه الحالات بشكل فعال لضمان أن علامة HDM I التجارية تستخدم بشكل صحيح في السوق. نوصي ٍ العملاء بشراء الكبلات من مصدر جيد السمعة وشركة موثوقة.

 $\frac{\text{http://www.hdmi.org/learningcenter/faq.aspx\#49}}{}$ المزيد من المعلومات التفصيلية راجع الموقع 14#xttp://www.hdmi.org/learningcenter/faq

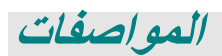

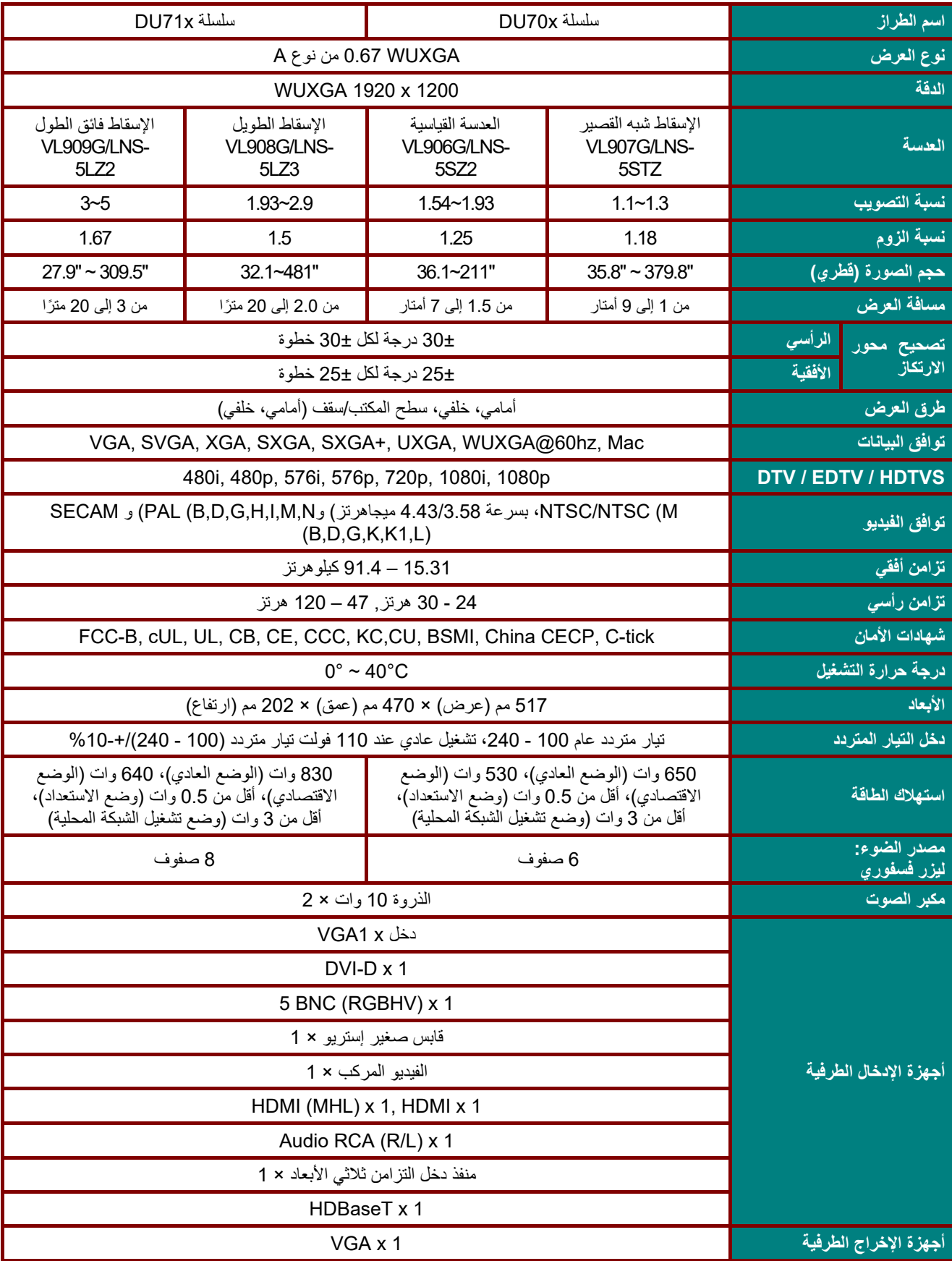

**المواصفات** 

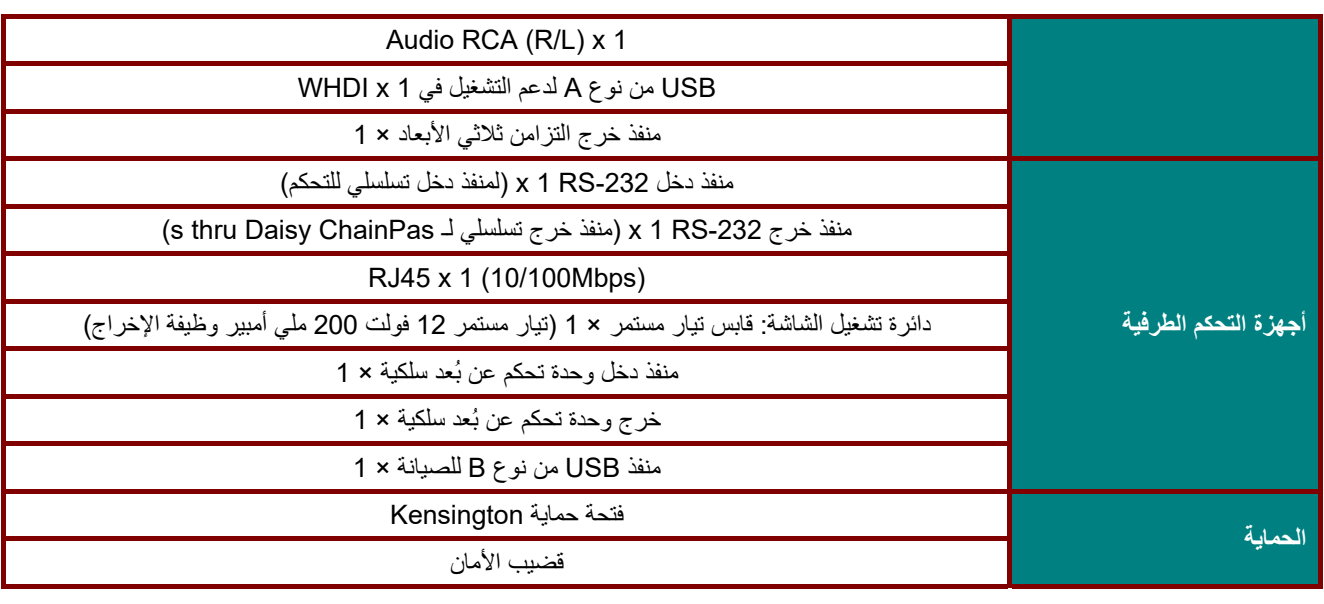

**ملاحظة:** لطرح الأسئلة بخصوص مواصفات المنتج، يرجى الاتصال بالموزع المحلي.

**مسافة الإسقاط مقابل حجم الإسقاط**

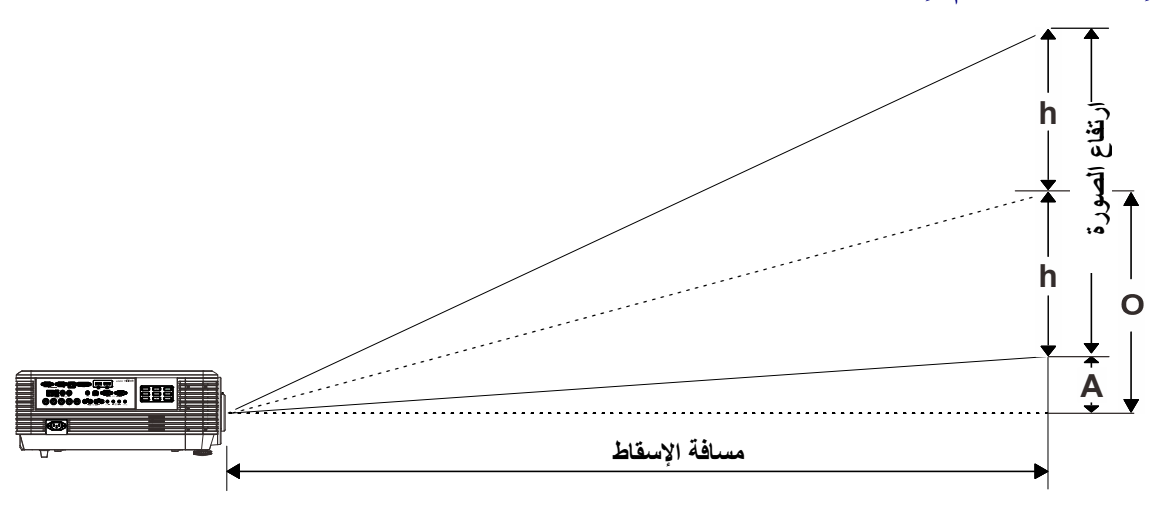

جدول مسافات وأحجام الإسقاط

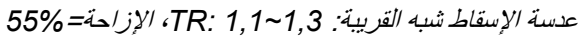

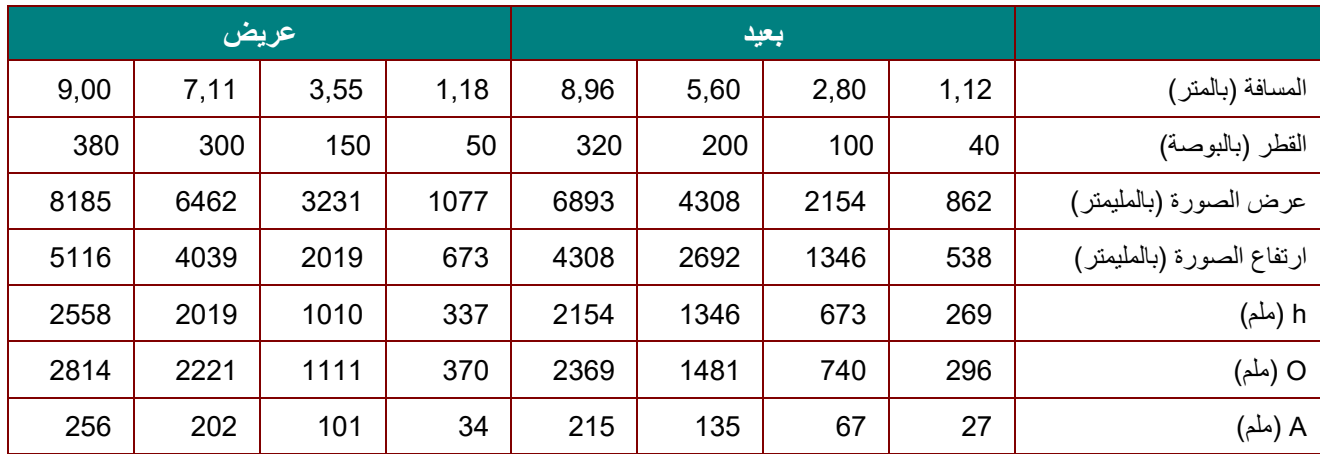

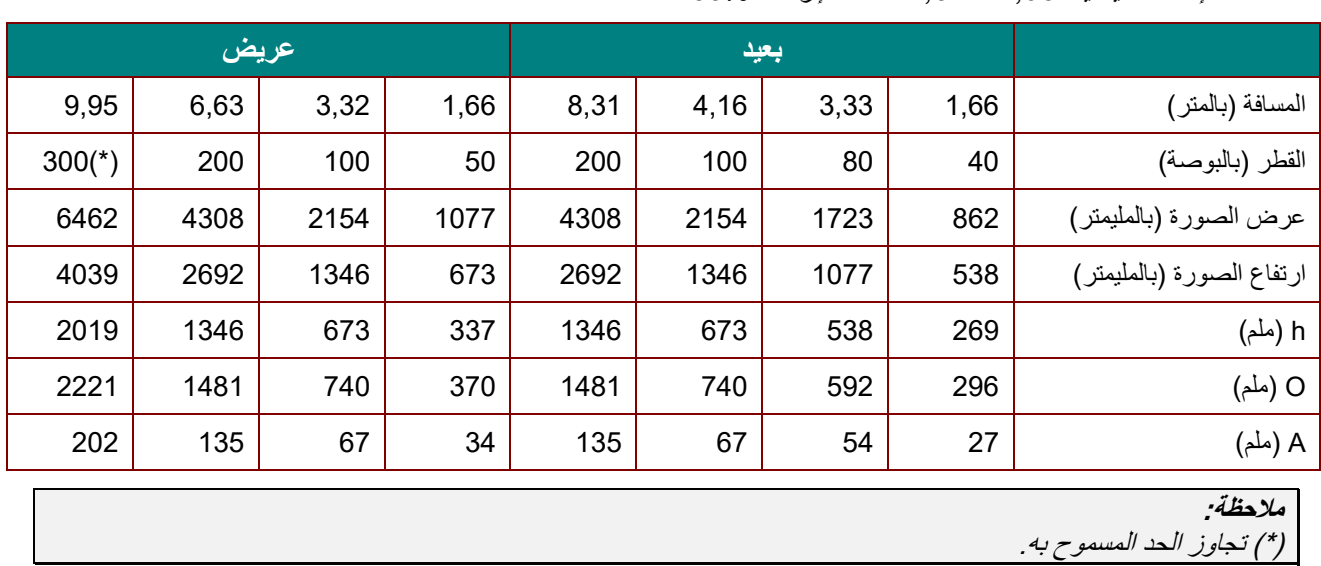

عدسة الإسقاط القياسية: *1,93 ~ 1,54 :TR*، الإزاحة=*55%*

عدسة الإسقاط الطولية: *2,9 ~ 1,93 :TR*، الإزاحة=*55%*

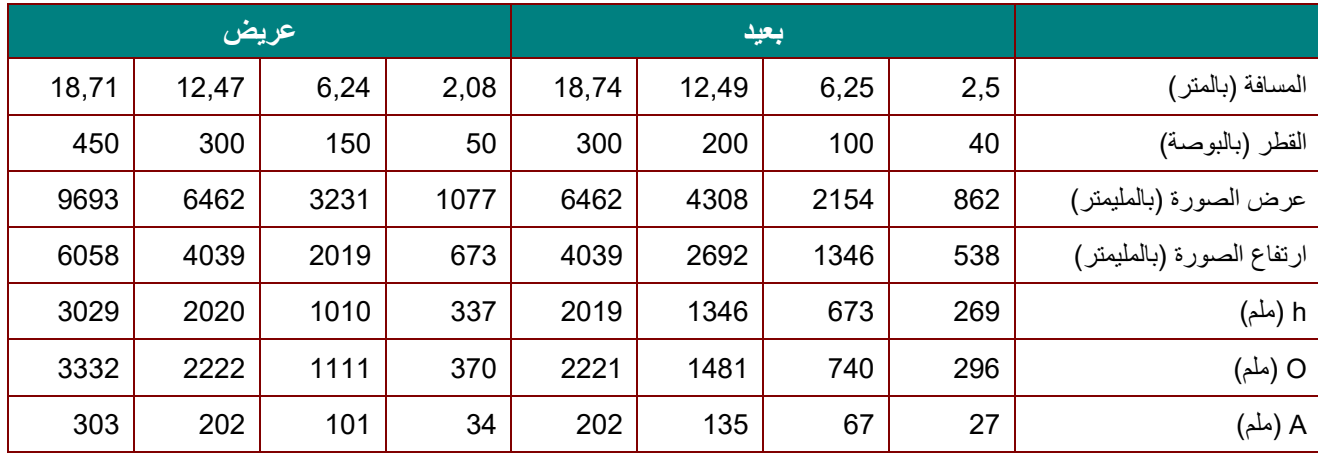

عدسة الإسقاط الطولية الفائقة: *5~3 :TR*، الإزاحة=*55%*

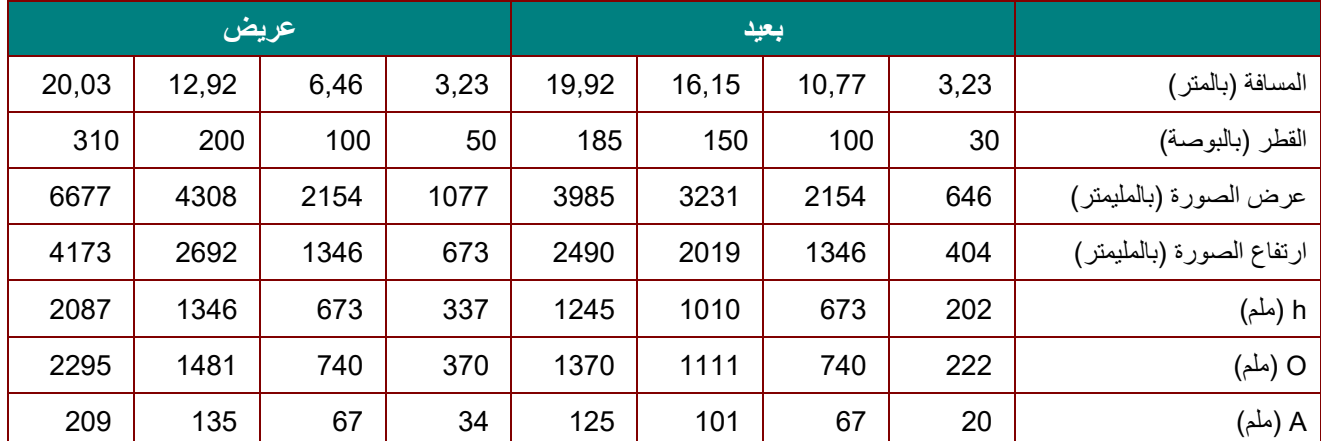

O/(2xh) × 100% = % الإزاحة h+A=O h)=1/2) × (ارتفاع الصورة)

# **جدول أوضاع التوقيت**

# جدول الترددات المدعومة

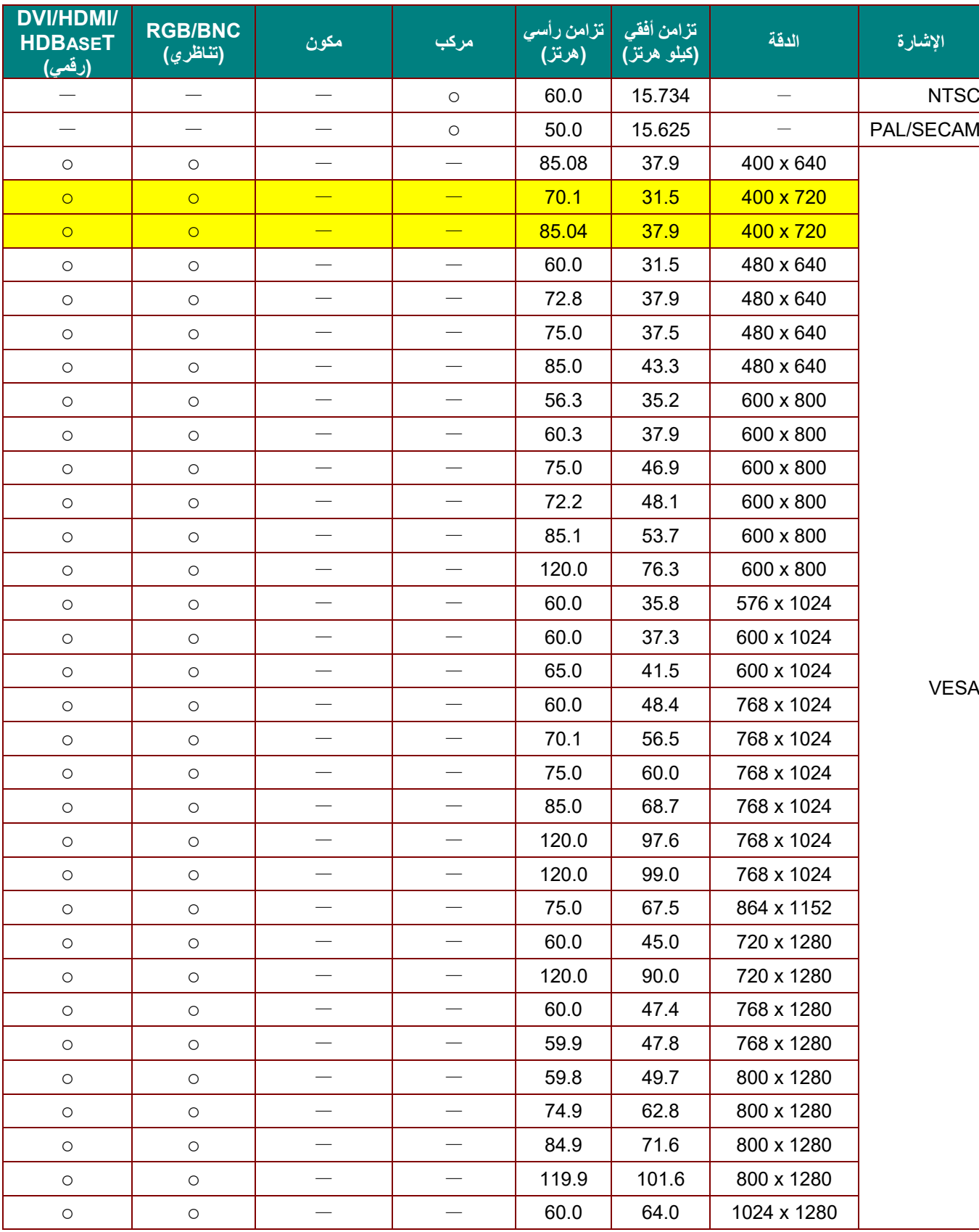

تحدد الوحدة إشارات الكمبيوتر تلقائيًا لتحديد الدقة المناسبة. وقد تتطلب بعض الإشارات ضبطًا يدويًا.

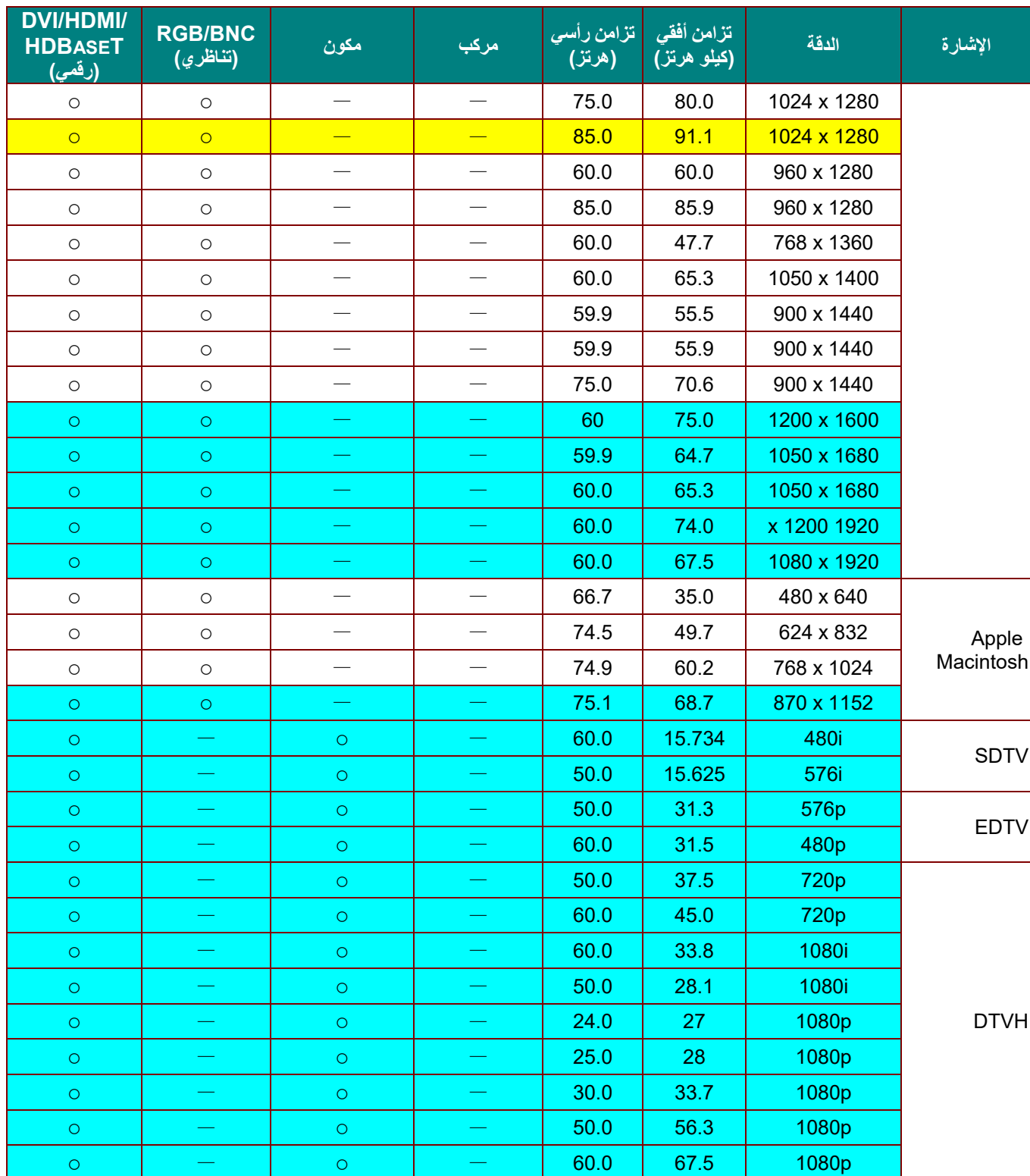

O: تردد مدعوم

—: تردد غير مدعوم

الدقة الأصلية للوحة هي 1280 × .800

قد تظهر الدقة غير الأصلية بحجم غير مناسب للنص أو الخطوط.

اللون يعني قابلية العرض فقط. (4:3 فقط)

لون يشير إلى المستوى المقبول من الضوضاء

أداة فحص توقيت HDTV الرئيسية هي مشغل DVD، في حين أن 828VG هي أداة ثانوية.

جدول الترددات المدعومة في الوضع ثلاثي الأبعاد

تحدد الوحدة إشارات الكمبيوتر تلقائيًا لتحديد الدقة المناسبة. وقد تتطلب بعض الإشارات ضبطًا يدويًا.

# اشارة دخل D-SUB/HDMI/DVI-D

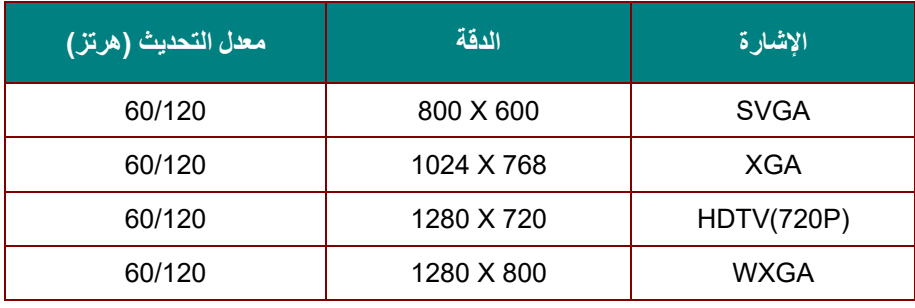

## جدول توافق الفيديو ثلاثي الأبعاد الفعلي

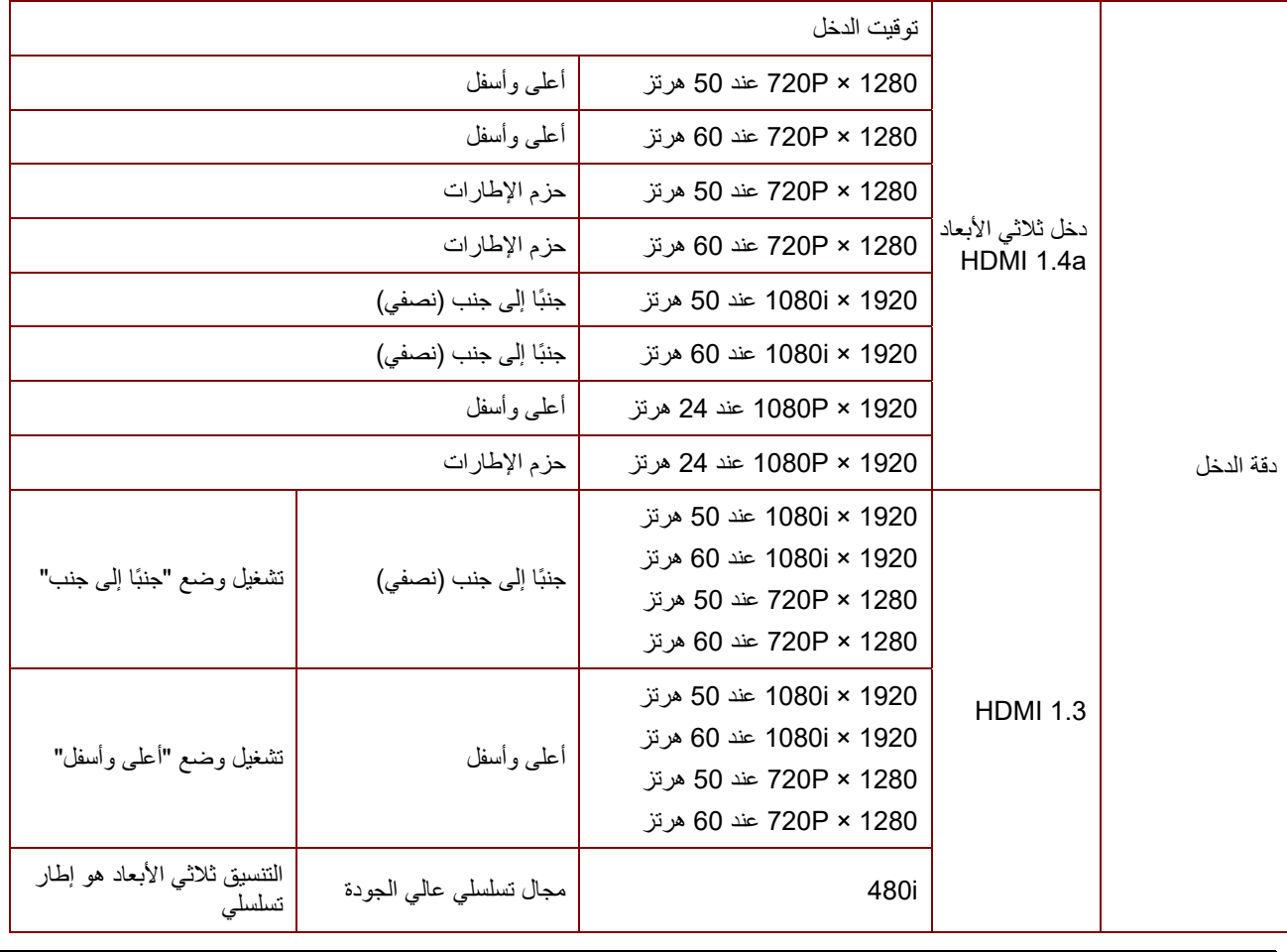

**ملاحظة:**

يجب أن تتوافق نظارة الأبعاد الثلاثية مع معدل التحديث 144 هرتز.

**أبعاد جهاز العرض** 

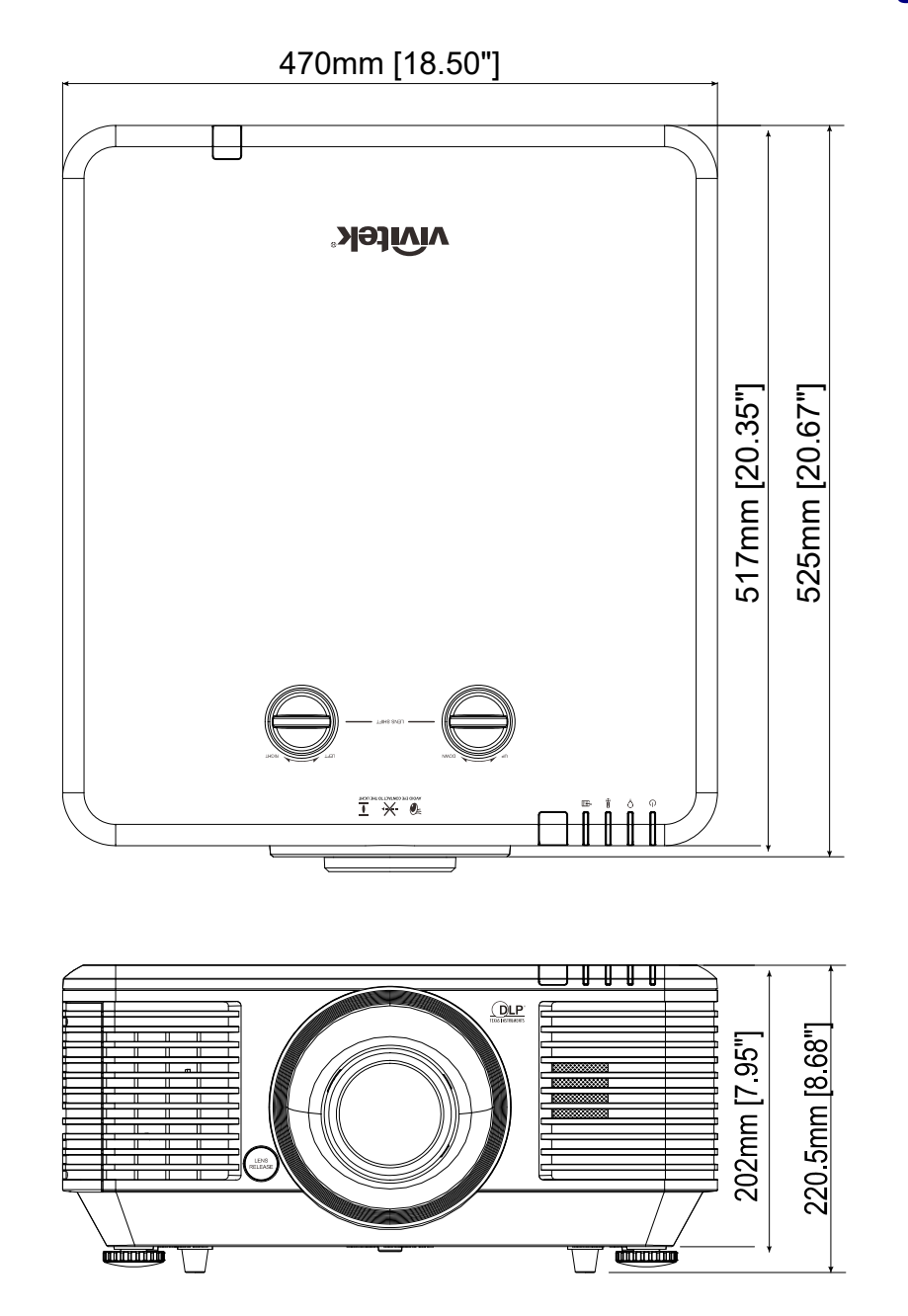

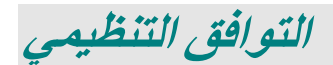

### **تحذير لجنة الاتصالات الفيدرالية (FCC (**

تم اختبار هذا الجهاز وتبين أنه متوافق مع حدود الأجهزة الرقمية من الفئة ب بموجب الجزء 15 من قواعد لجنة الاتصالات الفيدرالية (FCC(. وقد وضعت هذه الحدود لتوفير حماية معقولة ضد التداخلات الضارة عند تشغيل الجهاز في بيئة تجارية.

يقوم هذا الجهاز بتوليد واستخدام كما يمكن أن تشع منه طاقة راديو لاسلكية وفي حالة عدم تركيبه واستخدامه وفقًا لدليل التعليمات، فقد يتسبب في تداخلات ضارة مع اتصالات الراديو. ومن المحتمل أن يتسبب تشغيل هذا الجهاز في منطقة سكنية في حدوث تداخل ضار وفي هذه الحالة يتعين على المستخدم تصحيح التداخل على نفقته الخاصة.

ويمكن أن تؤدي عمليات التغيير أو التعديل غير المعتمدة صراحة من جانب الأطراف المسئولة عن التوافق إلى إبطال حق المستخدم في تشغيل الجهاز.

#### **كندا**

يتوافق الجهاز الرقمي من الفئة "ب" الذي بين يديك مع القانون الكندي ICES-003.

### **شهادات الأمان**

C-tick ،China CECP ،BSMI ،CU ، KC،CCC ،CE ،CB ،UL ،cUL ،FCC-B

# **الملحق I**

إعداد معلمات االتصال

يمكنك استخدام أمر تحكم تسلسلي ألوامر اإلدخال بشأن التحكم في جهاز العرض أو استرداد البيانات التشغيلية من خالل برامج ويندوز الطرفية الخاصة بالعميل،

فعلى سبيل المثال عند استخدام Hyper Terminal، مع حروف ASCII، فأنت تحتاج إلى إعداد معلمات الاتصال التالية مسبقًا:

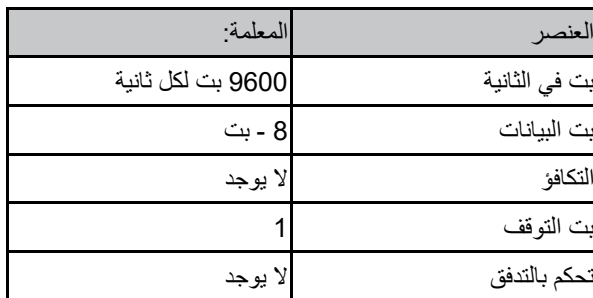

مالحظة:

- $\rightarrow$  2
- <sup>=</sup> تعيين
- <sup>+</sup> زيادة 1 خطوة
- خفض 1 خطوة

مثال:

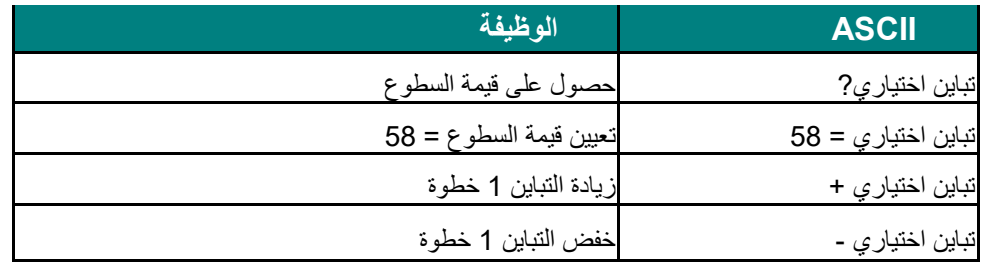

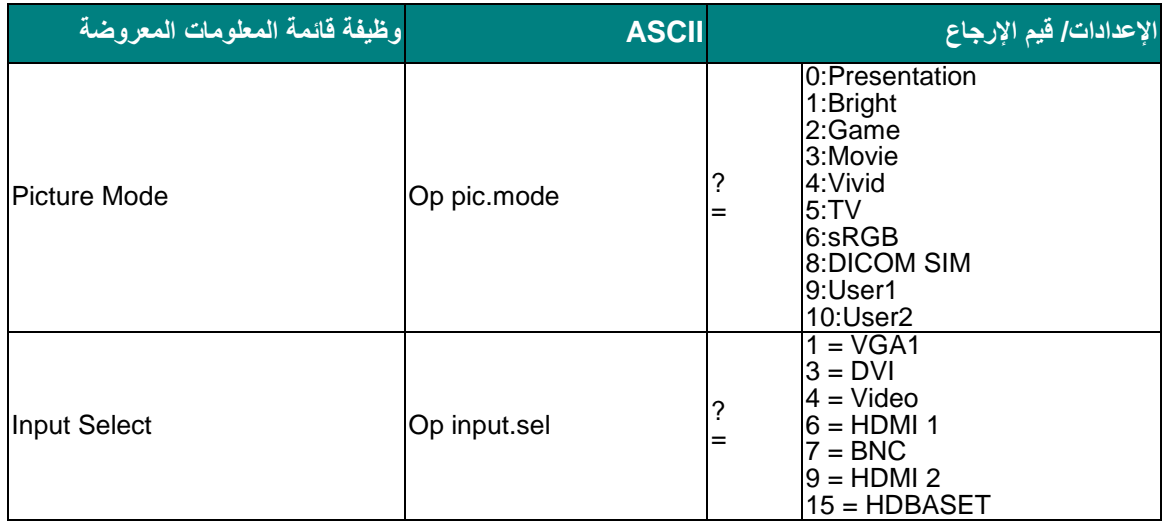

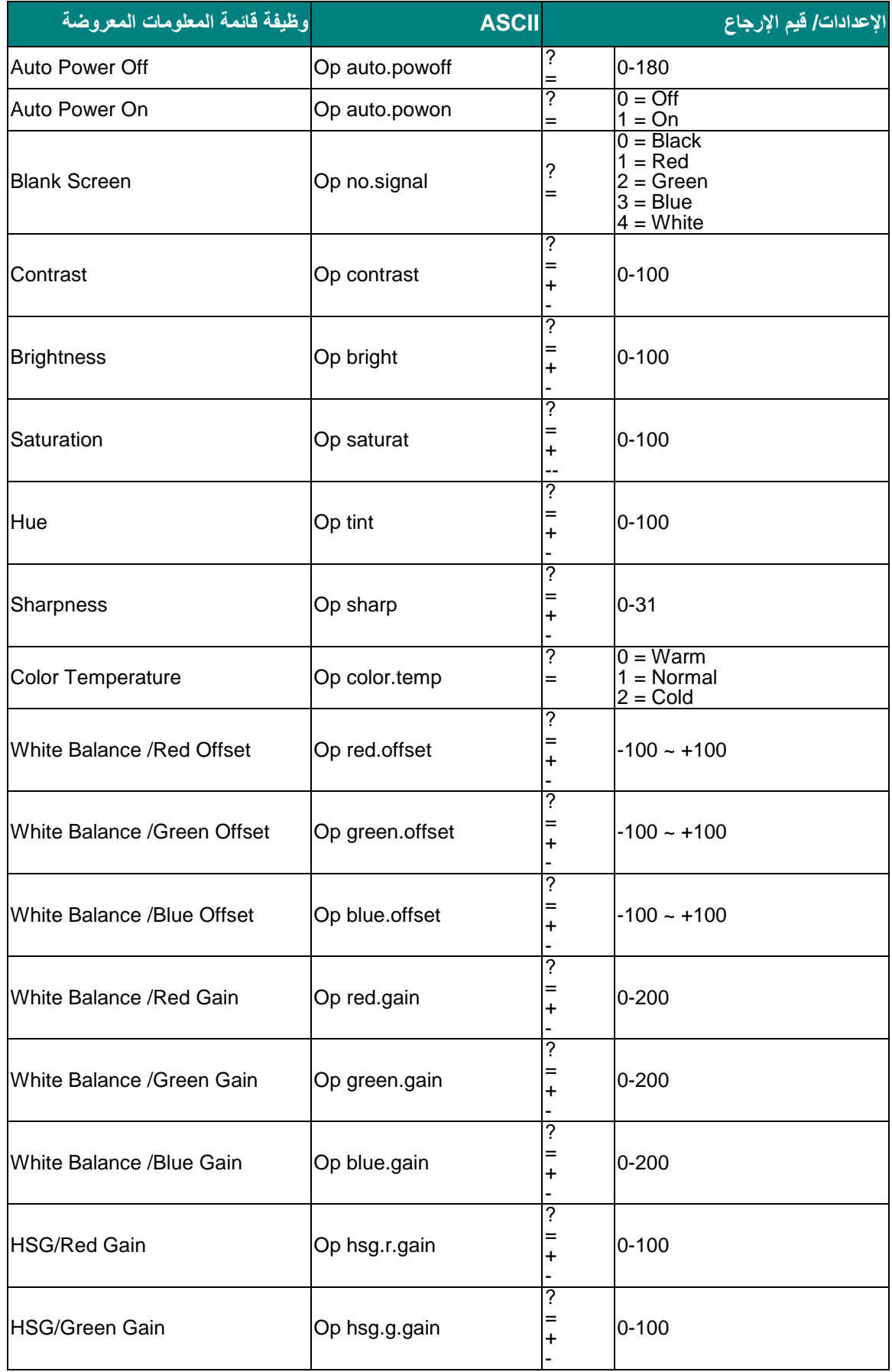

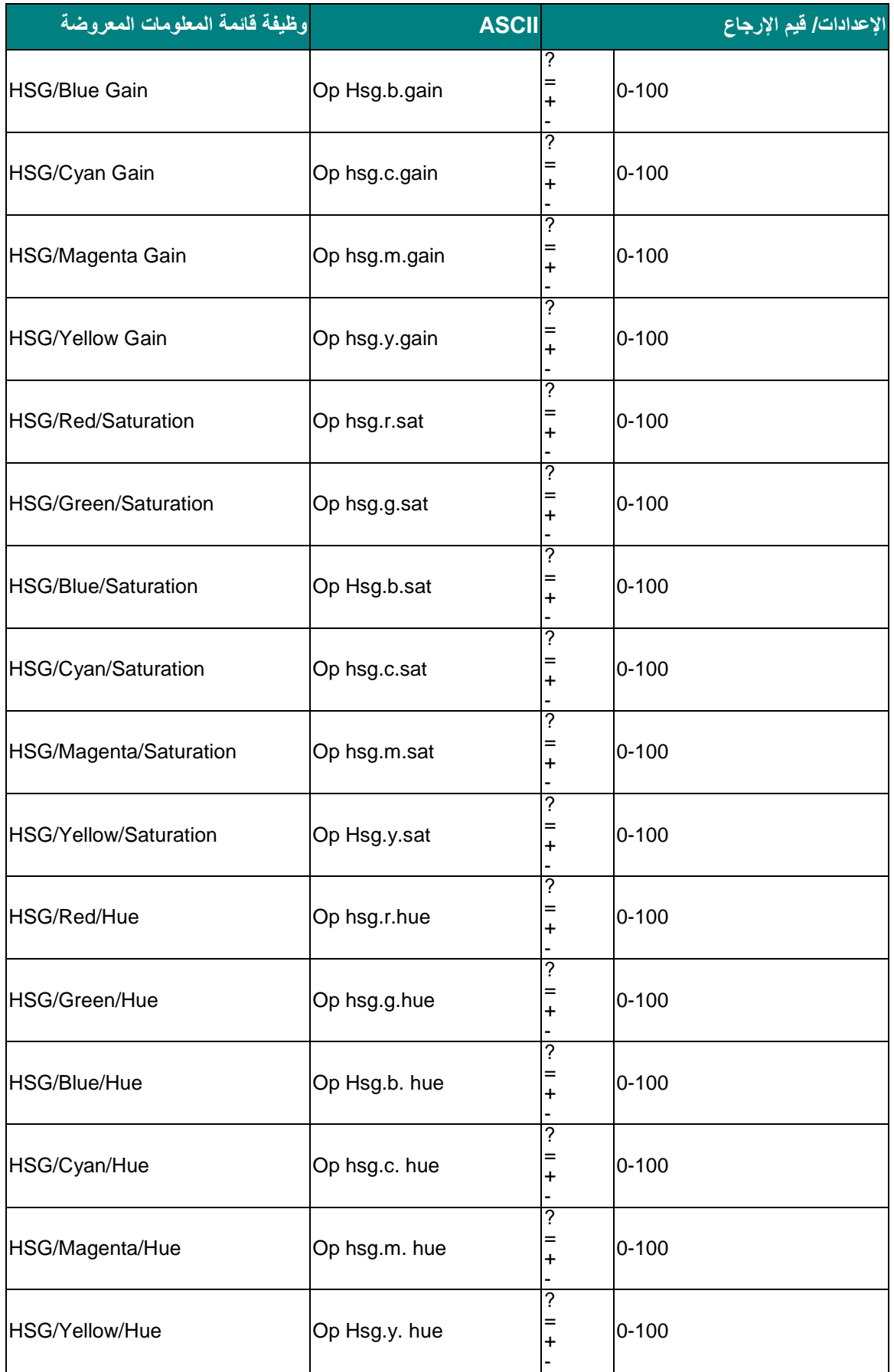

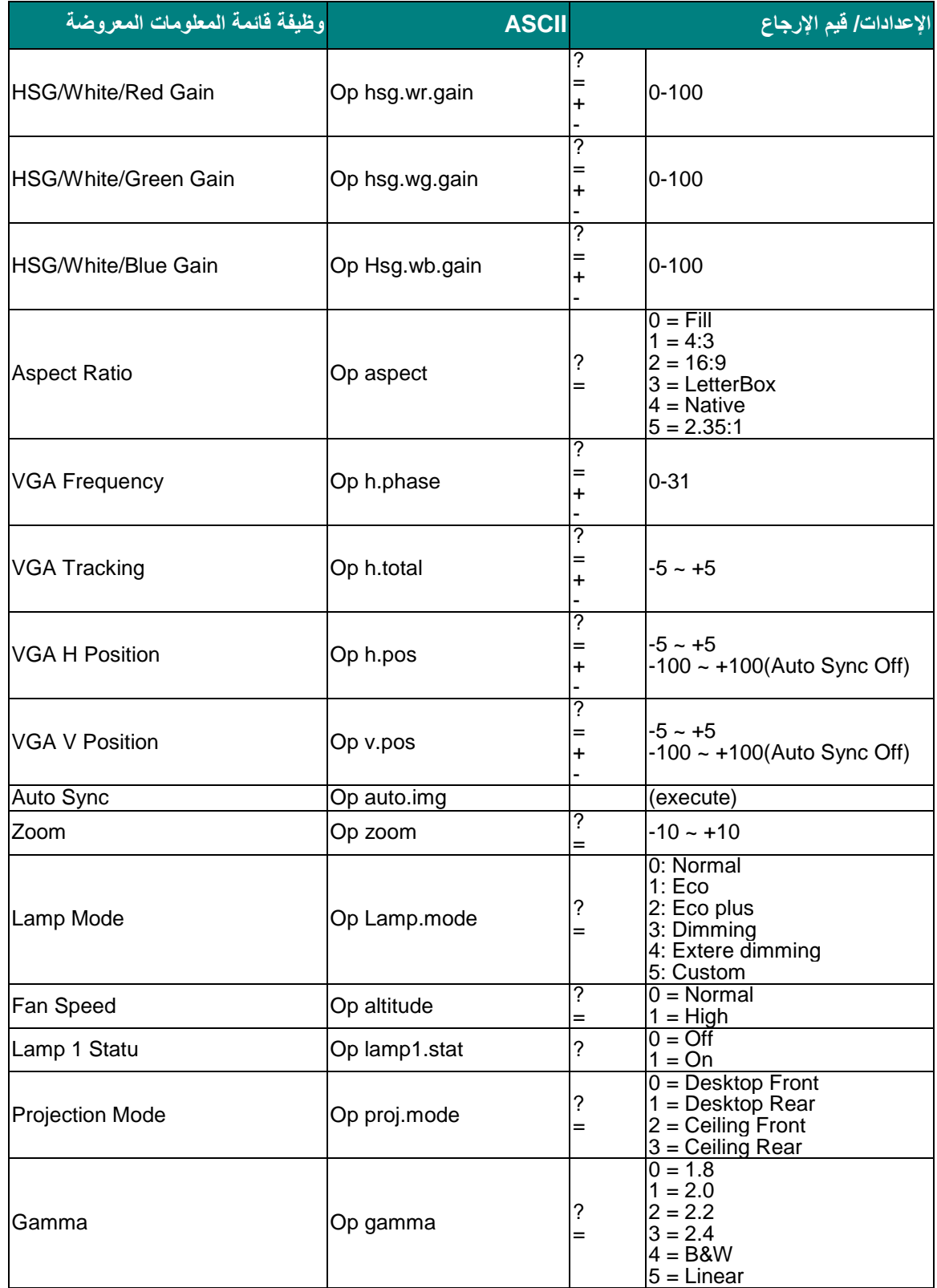

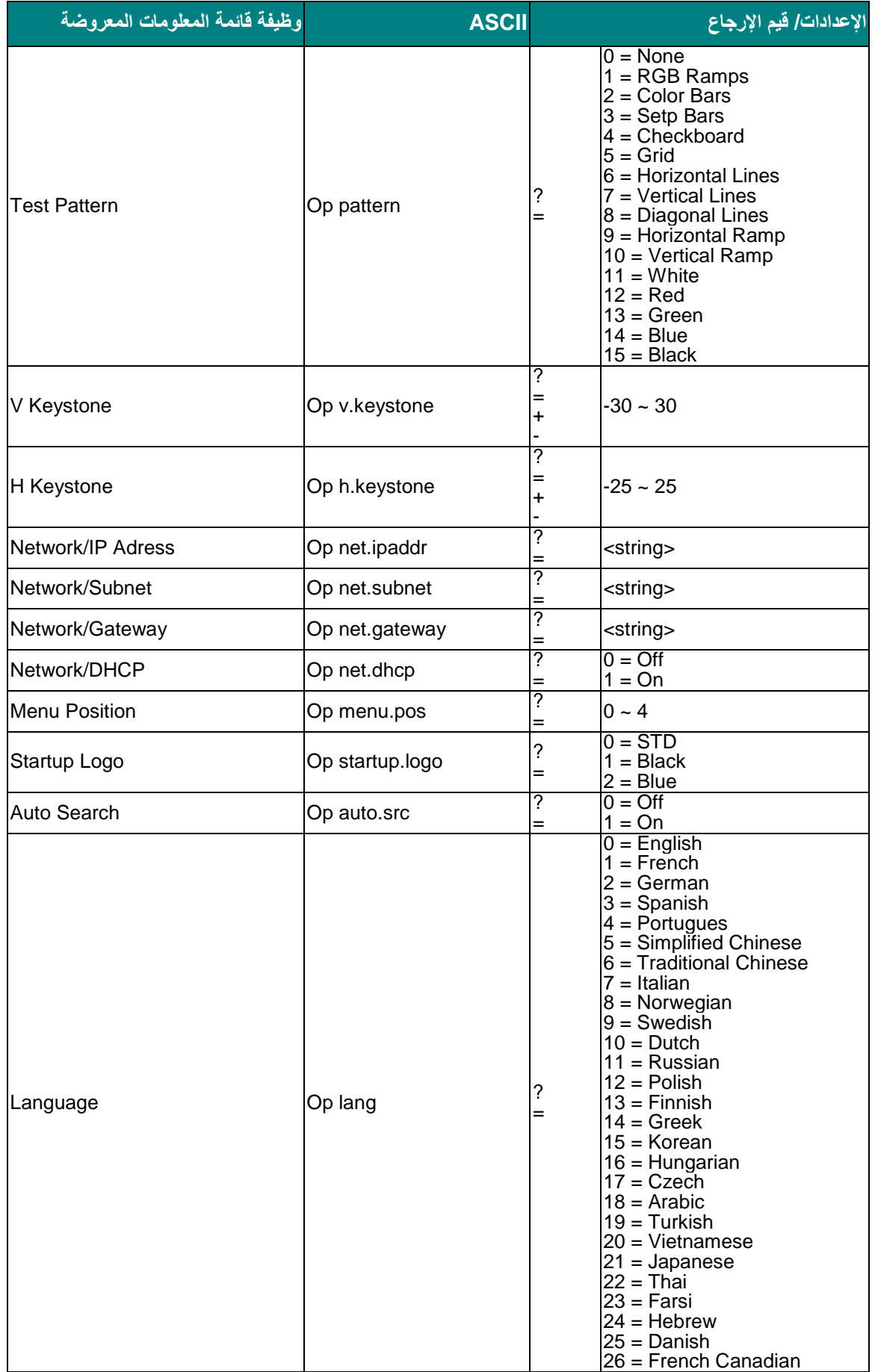

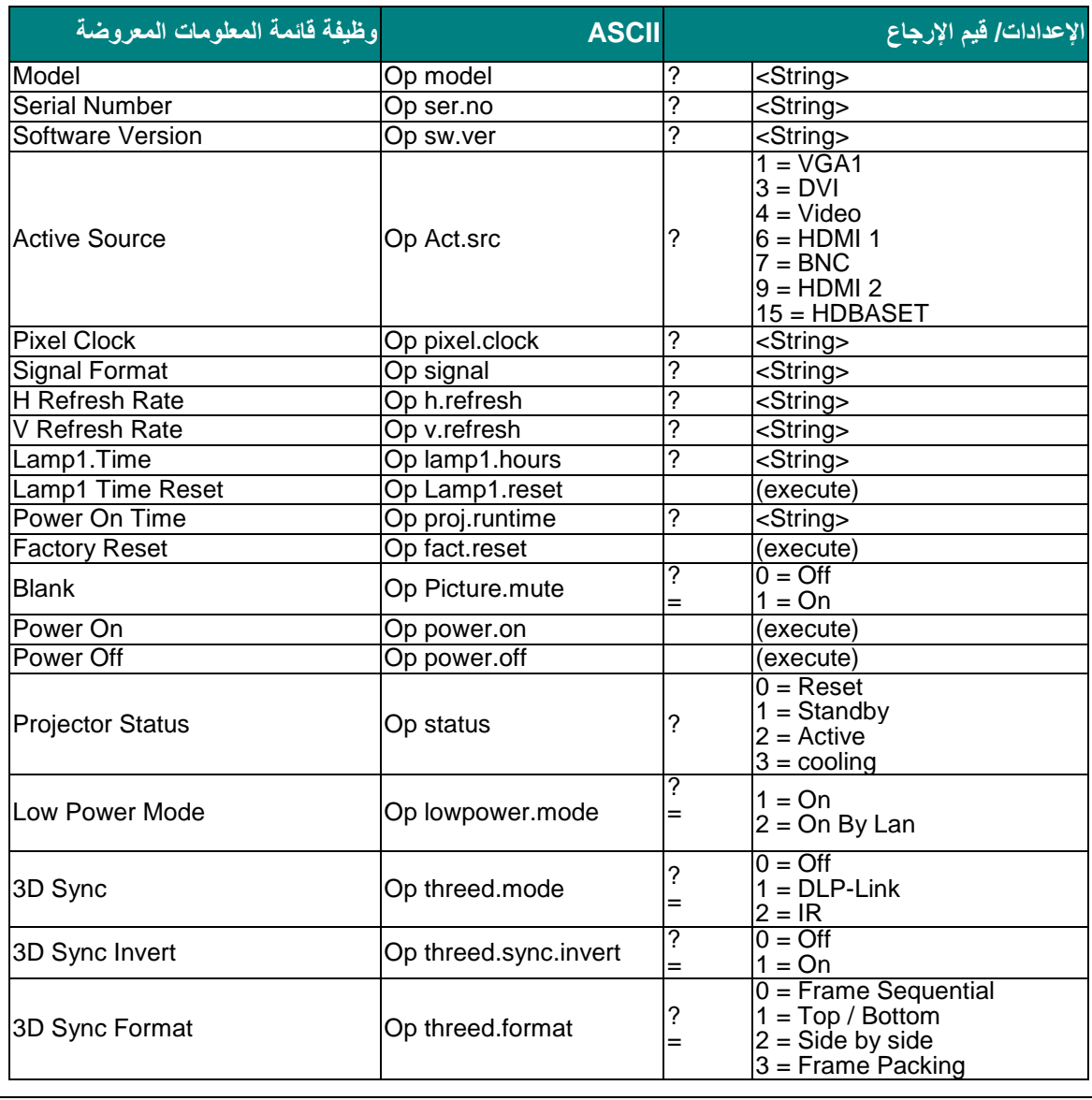

### **مالحظة:**

يُعيد جهاز العرض سلسلة "*NA* "عندما ال ينطبق أمر اإلدخال مع وضع جهاز العرض أو اإلعداد الحالي.